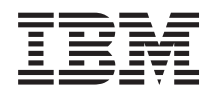

IBM Systems - iSeries Installering og bruk av maskinvare Instruksjoner for tilkobling av kabler

*Versjon 5, utgave 4*

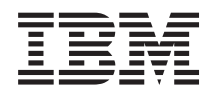

# IBM Systems - iSeries Installering og bruk av maskinvare Instruksjoner for tilkobling av kabler

*Versjon 5, utgave 4*

#### **Merk**

Før du bruker opplysningene i denne boken og produktet det blir henvist til, må du lese ["Merknader",](#page-118-0) på side 113.

#### **Femte utgave (februar 2006)**

Originalens tittel: iSeries Hardware installation and use - Cabling instructions Version 5 Release 4

Denne utgaven gjelder for versjon 5, utgave 4, endringsnivå 0 av IBM i5/OS (produktnummer 5722-SS1) og alle senere utgaver og endringsnivåer til annet blir oppgitt i nye utgaver. Denne versjonen kan ikke kjøre på alle RISC-modeller, heller ikke på CISC-modeller.

**© Copyright International Business Machines Corporation 2002, 2006. All rights reserved.**

# **Innhold**

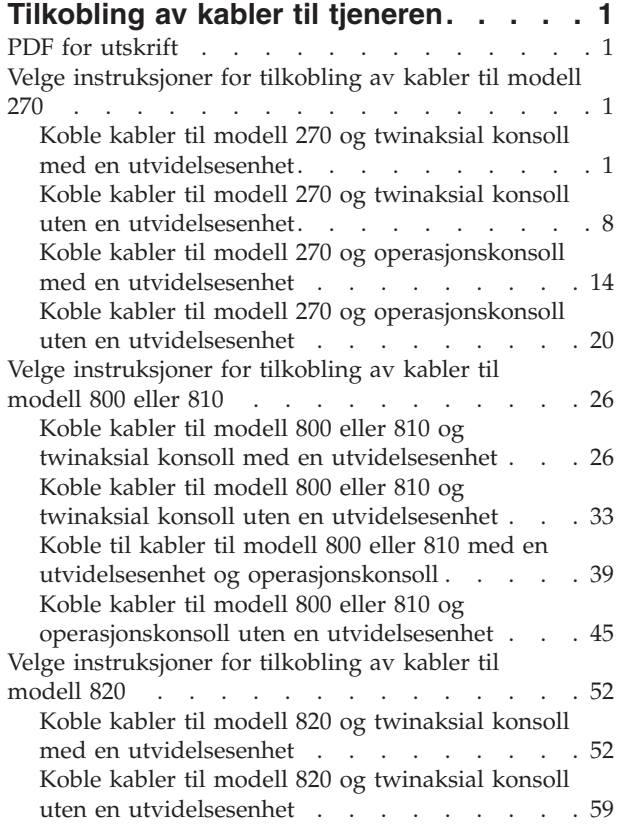

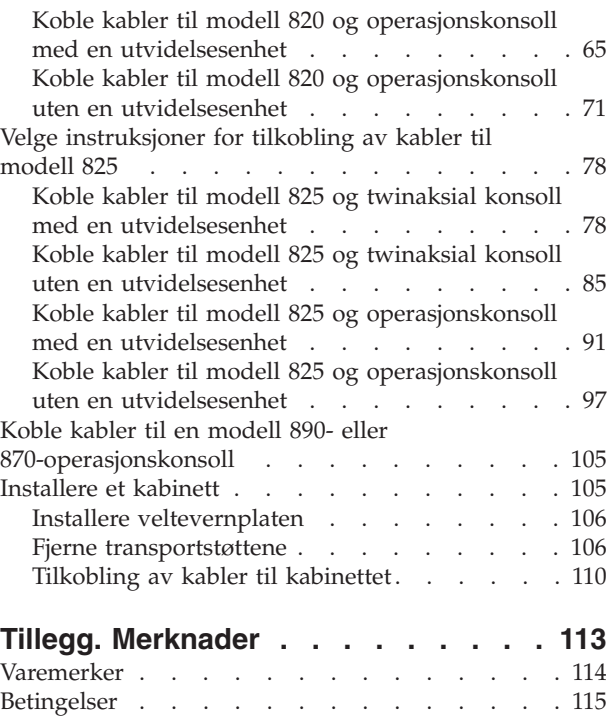

# <span id="page-6-0"></span>**Tilkobling av kabler til tjeneren**

Dette emnet beskriver hvordan du kobler kabler til systemet på riktig måte.

## **PDF for utskrift**

Dette emnet beskriver hvordan du kan se på og skrive ut en PDF-versjon av denne informasjonen.

Hvis du vil se på eller laste ned PDF-versjonen av dette dokumentet, velger du [Tilkobling](rzam9.pdf) av kabler til [tjeneren](rzam9.pdf) (omtrent 2332 kB).

## **Lagre PDF-filer**

Slik lagrer du en PDF som du vil lese eller skrive ut, på arbeidsstasjonen:

- 1. Høyreklikk på PDF-filen i nettleseren (høyreklikk på linken ovenfor).
- 2. Klikk på alternativet som lagrer PDF-filen lokalt. |
	- 3. Gå til katalogen der du vil lagre PDF-filen.
	- 4. Klikk på **Lagre**.

### **Laste ned Adobe Reader**

- Adobe Reader må være installert på systemet når du skal se på eller skrive ut disse PDF-filene. Du kan |
- laste ned en gratis kopi fra [Adobe-nettstedet](http://www.adobe.com/products/acrobat/readstep.html) (www.adobe.com/products/acrobat/readstep.html)  $\blacktriangle$  .

# **Velge instruksjoner for tilkobling av kabler til modell 270**

Velg instruksjonene for tilkobling av kabler, som passer best til tjeneren du installerer.

# **Koble kabler til modell 270 og twinaksial konsoll med en utvidelsesenhet**

Følg disse instruksjonene når du skal koble kablene til tjeneren og konsollen.

Skriv ut dette emnet ved hjelp av utskriftstasten.

**Merk:** Hvis du installerer tjeneren i et kabinett, leser du emnet Installere en 270, 800 eller 810 i et kabinett.

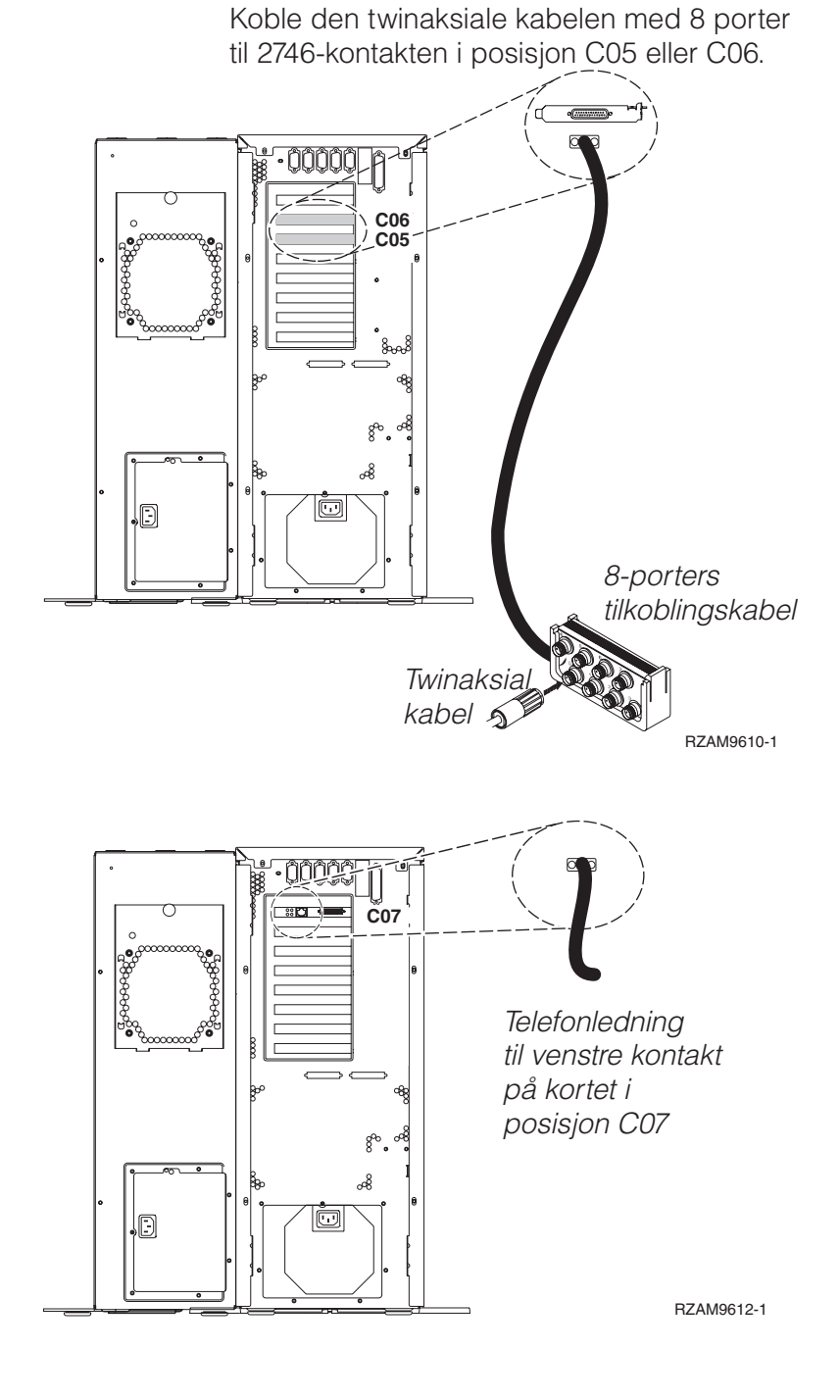

**2** IBM Systems - iSeries: Installering og bruk av maskinvare Instruksjoner for tilkobling av kabler

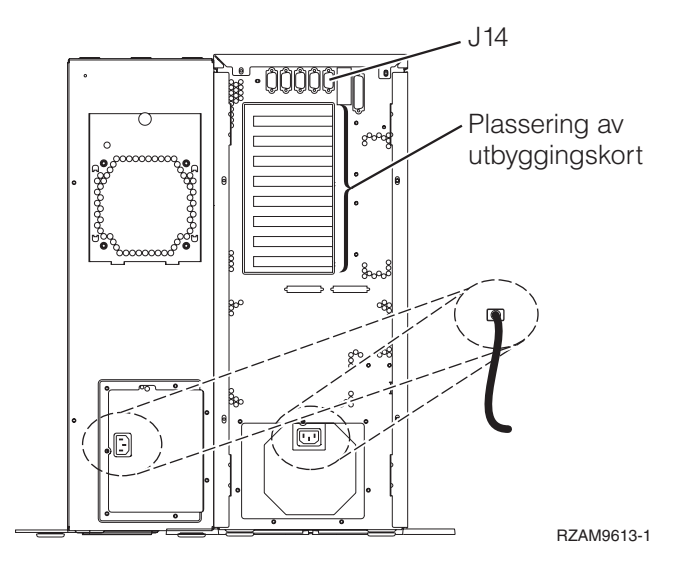

## **Koble til den twinaksiale kabelen**

Følg disse instruksjonene når du skal koble til den twinaksiale kabelen.

- 1. Hvis det er installert, løfter du vekk bakdekselet på tjeneren.
- 2. Se på kortposisjonene C05 og C06 på baksiden av tjeneren. Finn posisjonen som inneholder 2746-kortet. Dette er det twinaksiale kortet. Hvis begge posisjonene inneholder et 2746-kort, velger du kortet i posisjon C06.
- 3. Finn frem den twinaksiale tilkoblingskabelen med 8 porter (PN 21F5093). Koble kabelen til kontakten på det twinaksiale 2746-kortet.
- 4. Koble en twinaksial kabel fra arbeidsstasjonen du skal bruke som systemkonsoll, til port 0 på den twinaksiale tilkoblingskabelen med 8 porter.

**Merk:** Arbeidsstasjonsadressen til konsollen må være 0. Når du skal definere adressen, slår du opp i referansematerialet som fulgte med arbeidsstasjonen.

5. Fortsett med neste oppgave.

### **Koble til kabelen for elektronisk kundestøtte**

Følg disse instruksjonene når du skal koble til kabelen for elektronisk kundestøtte.

Skal du installere elektronisk kundestøtte (ECS)?

- Nei: Fortsett med neste oppgave.
- v **Ja**
	- 1. Koble en telefonledning til den venstre kontakten på 2771- eller 2793-kortet i posisjon C07.
	- 2. Koble den andre enden av telefonledningen til en analog telefonkontakt.

Med elektronisk kundestøtte får du hjelp til å automatisere administrasjonen av tjeneren og strømlinjeforme støtten. Du finner flere opplysninger om elektronisk kundestøtte i IBM eServer Technical Support Advantage Information som ble levert sammen med tjeneren, eller på nettstedet

[Support](http://www.ibm.com/eserver/iseries/support) for iSeries family  $\blacktriangleright$ . Du kan konfigurere elektronisk kundestøtte ved hjelp av CDen *iSeries Installering og konfigurering* som ble levert sammen med tjeneren.

Fortsett med neste oppgave.

#### **Koble kabler til utvidelsesenheten**

Følg disse instruksjonene når du skal koble kabler til utvidelsesenheten.

Når du skal installere utvidelsesenheten, velger du riktig informasjon fra listen nedenfor.

- Setting Up Your 5075 Expansion Unit
- v Installere utvidelsesenhet 0588, 0595, 5088, 5094, 5095 eller 5294
- **Merk:** Ikke sett strømledningen til utvidelsesenheten inn i stikkontakten slik det står i dokumentet *Setting Up Your 5075 Expansion Unit*. Du blir bedt om å sette strømledningen til utvidelsesenheten inn i stikkontakten senere i disse instruksjonene.

Når du har installert utvidelsesenheten og satt tilbake bakdekselet, fortsetter du med neste oppgave.

#### **Koble til strømledningene**

Følg disse instruksjonene når du skal koble til strømledningene.

Hvis du skal installere et 4758-kort for kryptografisk PCI-koprosessor, går du til instruksjonene som fulgte med kortet. Dette kortet ble levert i en egen eske. Gå tilbake hit når du har installert kortet.

Skal du installere en enhet for avbruddsfri strømforsyning (UPS)?

v **Nei**: Koble strømledningene til tjeneren.

**Merk:** Ikke sett strømledningen inn i stikkontakten. Ikke slå på tjeneren.

Fortsett med neste oppgave.

v **Ja**: Koble strømkontrollkabelen for enheten for avbruddsfri strømforsyning til J14. Ikke sett strømledningen til enheten for avbruddsfri strømforsyning inn i stikkontakten og ikke slå på tjeneren. Du finner instruksjoner for å fullføre installeringen av enheten for avbruddsfri strømforsyning, på

nettstedet [www.oem/powerware.com/ibm-ups/9910solutions.html](http://www.oem.powerware.com/ibm-ups/9910solutions.html)  $\blacktriangleright$ . Fortsett med neste oppgave.

# **Koble til eksterne kabler**

Følg disse instruksjonene når du skal koble til eksterne kabler.

Hvis du ikke har noen eksterne kabler som skal kobles til kortene på baksiden av tjeneren eller utvidelsesenheten, fortsetter du med neste oppgave.

1. Bruk denne tabellen når du skal koble kablene til de tilsvarende utbyggingskortene på baksiden av tjeneren. Det er mulig du må koble til flere kabler.

**Merk:** Hvis en kabel ikke ble levert sammen med tjeneren, må du anskaffe den.

*Tabell 1. Kabler og utbyggingskort*

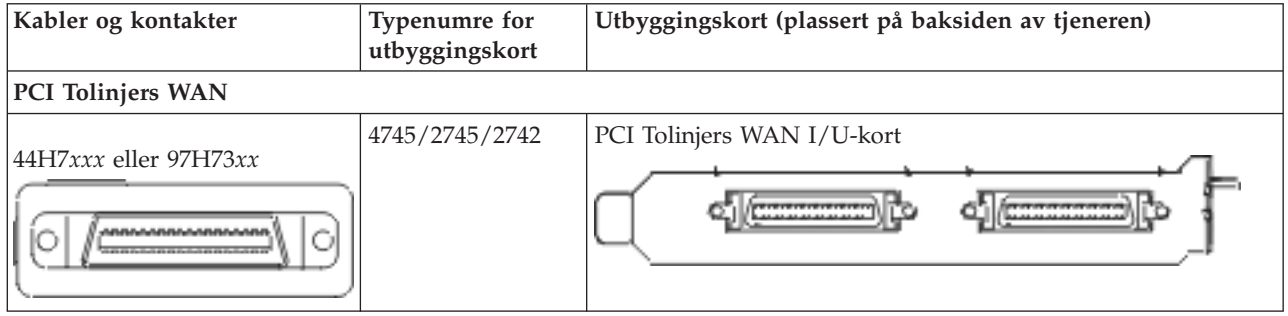

*Tabell 1. Kabler og utbyggingskort (fortsettelse)*

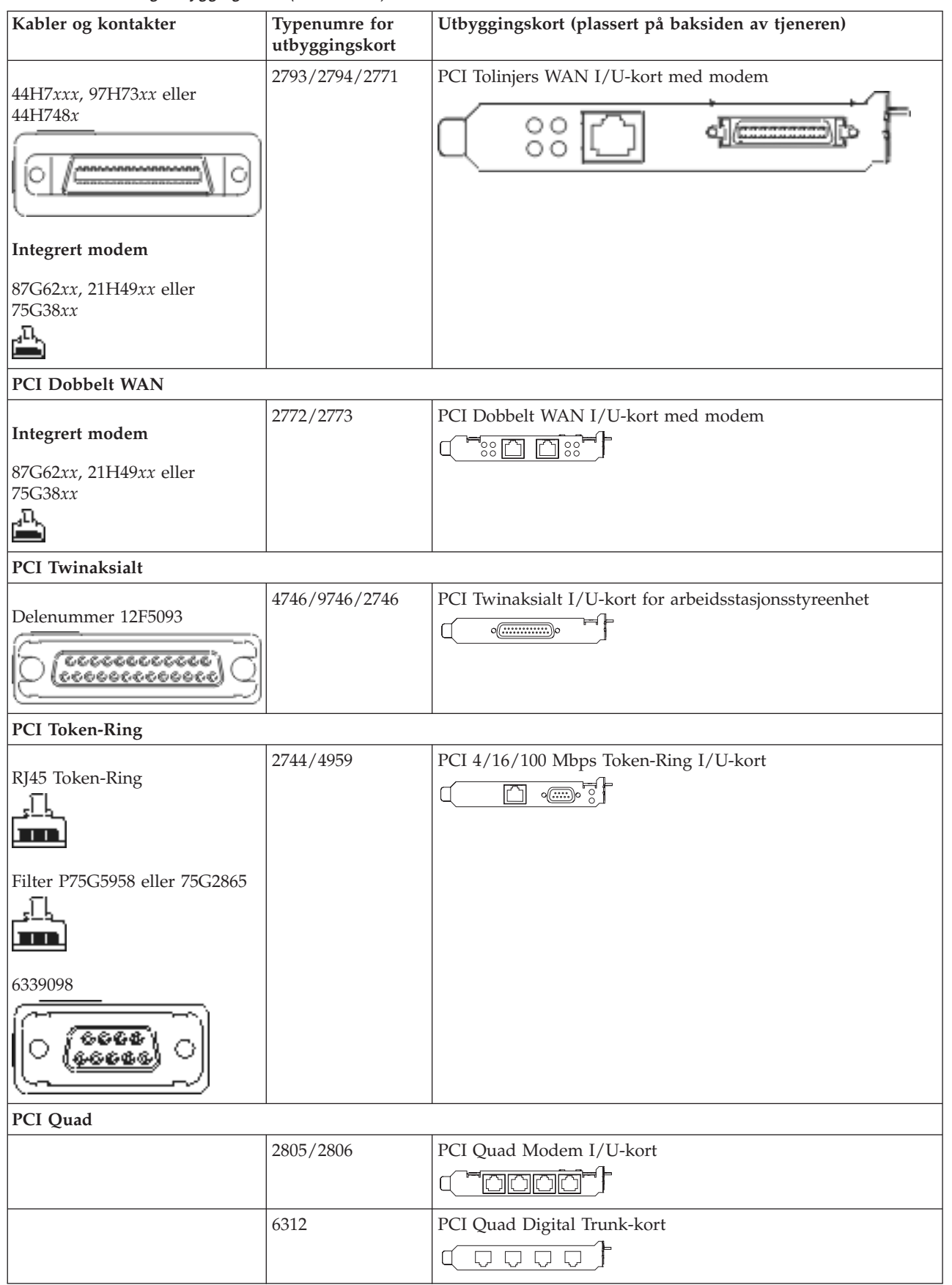

*Tabell 1. Kabler og utbyggingskort (fortsettelse)*

| Kabler og kontakter                         | Typenumre for<br>utbyggingskort | Utbyggingskort (plassert på baksiden av tjeneren)                                                                                  |
|---------------------------------------------|---------------------------------|----------------------------------------------------------------------------------------------------|
| <b>Ethernet</b>                             |                                 |                                                                                                    |
| RJ45 Ethernet                               | 2838/2849                       | PCI 100/10 Mbps Ethernet I/U-kort                                                                                                  |
|                                             | 5700                            | PCI 1 Gbps Ethernet I/U-kort<br>ঢ়িাৃ্°<br>4日                                                                                      |
|                                             | 5701                            | PCI 1 Gbps Ethernet UTP I/U-kort<br>$\overline{\circledast}$<br>$\overline{\mathbb{D}}$                                            |
|                                             | 5706                            | PCI 1 Gbps Ethernet TX I/U-kort<br>$\overline{\mathbb{Z}}$ $\overline{\mathbb{Z}}$ $\overline{\mathbb{Z}}$ $\overline{\mathbb{Z}}$ |
|                                             | 5707                            | PCI 1 Gbps Ethernet SX I/U-kort<br>$^{\circ}_{\circ}$ 00 00 $^{\circ}_{\circ}$<br>嘔                                                |
|                                             | 5718                            | PCI 10 Gbps Ethernet I/U-kort<br>$\circ\overline{\circ\circ\circ}$<br>$\overline{\Box}$                                            |
| Tjenerkort                                  |                                 |                                                                                                    |
| Delenummer 45H2433                          | 2891/2892                       | Netfinity-tjenerkort                                                                                                    |
| 44H8677 kobles til kabel<br>45H2433         |                                 |                                                                                                    |
| Skjermskjøtekabel, 44H8676                  |                                 |                                                                                                    |
|                                             | 4810/9710                       | Integrert xSeries-tjenerkort<br>ㅡㅁㅁㅁ☆<br>$\sqrt[10]{\mathbb{G}}$ of $\overline{\mathbb{G}}$                                        |
|                                             | 4821/9712                       | Integrert xSeries-tjenerkort                                                                                                    |
| RAID-styreenheter for plateenheter          |                                 |                                                                                                    |
|                                             | 2757                            | PCI Ultra RAID-styreenhet for plateenhet                                                                                           |
|                                             | 2780                            | PCI-X Ultra4 RAID-styreenhet for plateenhet                                                                                        |
|                                             | 5703/4778                       | PCI-X RAID-styreenhet for plateenhet<br>∘<br>$^{\circ}$                                                                            |
|                                             | 5709                            | RAID Enabler-kort                                                                                                    |
| Fibre Channel-styreenheter for plateenheter |                                 |                                                                                                    |

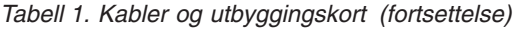

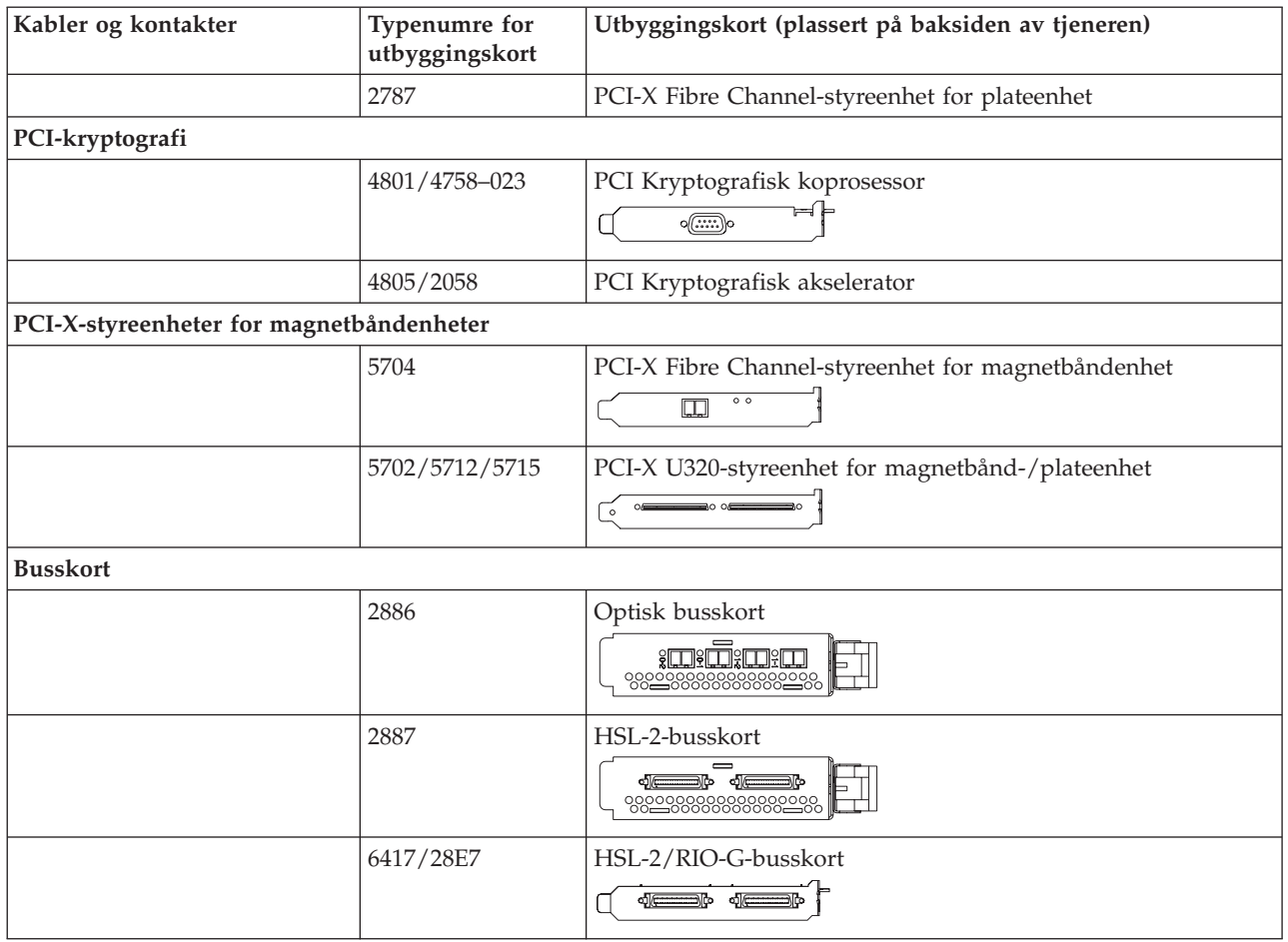

- 2. Koble den andre enden av de eksterne kablene til et nettverk eller en enhet.
- 3. Fortsett med neste oppgave.

### **Slå på tjeneren**

Les disse instruksjonene før du slår på tjeneren.

- 1. Sett inn støpselet til konsollen og slå den på.
- 2. Sett inn støpselet til tjeneren eller enheten for avbruddsfri strømforsyning. Sett inn støpselet til eventuelle utvidelsesenheter.
- 3. Åpne døren til kontrollpanelet på forsiden av tjeneren. Kontrollpanelet skal være opplyst og vise 01 BN V=F. Tjeneren er ikke slått på ennå.

**Merk:** Hvis det ikke står 01 BN V=F i vinduet, er det mulig du må endre modusen. Hvis du trenger disse instruksjonene, kan du gå til emnet Arbeide med kontrollpanelet i Information Center.

- 4. Trykk på den hvite strømbryteren. Etter en kort stund begynner tjeneren prosessen med å bli slått på. Dette tar fra 5 til 20 minutter. 01 BN V=F eller A900 2000, som angir at konsollen ikke er tilkoblet ennå, blir vist i kontrollpanelet mens tjeneren blir slått på.
- 5. Sett på plass bakdekselet på tjeneren.

Du har koblet kablene til tjeneren.

- 6. Fortsett med neste avsnitt.
- **Merk:** Hvis du skal installere Linux-spesifikk maskinvare eller planlegger å opprette logiske partisjoner på iSeries, er det mulig du må installere mer maskinvare eller flytte maskinvare nå, for eksempel

<span id="page-13-0"></span>I/U-nettverkskort. Hvis du er usikker på hvor du skal plassere ny eller endret maskinvare, kan du

bruke [LVT-verktøyet](http://www-1.ibm.com/servers/eserver/iseries/lpar/systemdesign.htm) (LPAR Validation Tool) . Du finner informasjon om logiske partisjoner (LPAR) i emnet Logical partitions og tilleggsinformasjon om Linux i emnet Linux in a logical partition i Information Center.

#### **Installere tjeneren**

Følg disse instruksjonene når du skal installere tjeneren.

Hvis du har en PC som er koblet til lokalnettet, kan du bruke EZ-Setup på CDen *iSeries Installering og konfigurering* og fullføre installeringen av tjeneren.

Hvis du ikke har en PC som er koblet til lokalnettet, går du til Setting Up Your Twinaxial System og fortsetter installeringen av tjeneren.

# **Koble kabler til modell 270 og twinaksial konsoll uten en utvidelsesenhet**

Følg disse instruksjonene når du skal koble kablene til tjeneren og konsollen.

Skriv ut dette emnet ved hjelp av utskriftstasten.

**Merk:** Hvis du installerer tjeneren i et kabinett, leser du emnet Installere en 270, 800 eller 810 i et kabinett.

Koble den twinaksiale kabelen med 8 porter til 2746-kontakten i posisjon C05 eller C06.

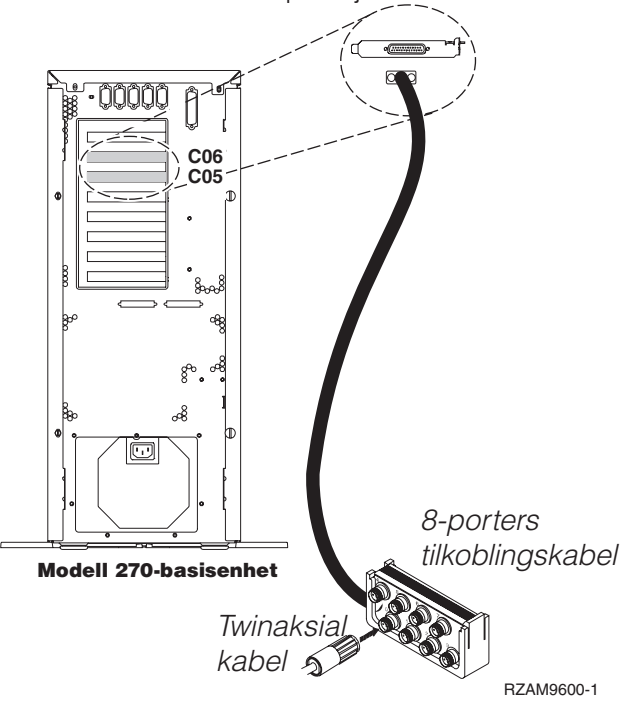

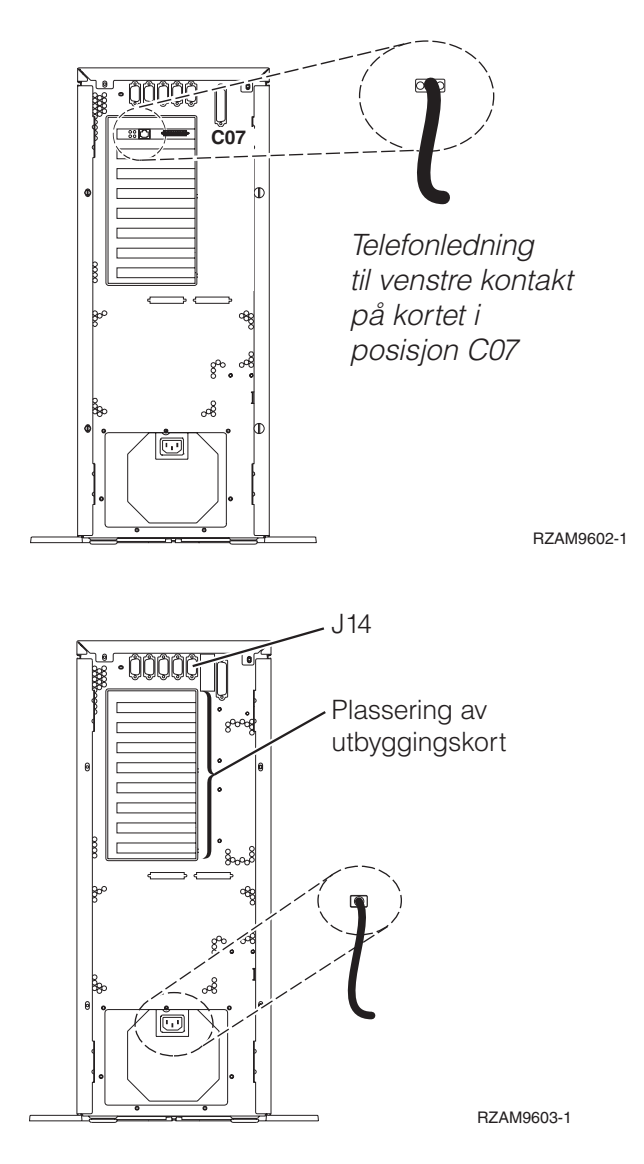

## **Koble til den twinaksiale kabelen**

Følg disse instruksjonene når du skal koble til den twinaksiale kabelen.

- 1. Hvis det er installert, løfter du vekk bakdekselet på tjeneren.
- 2. Se på kortposisjonene C05 og C06 på baksiden av tjeneren. Finn posisjonen som inneholder 2746-kortet. Dette er det twinaksiale kortet. Hvis begge posisjonene inneholder et 2746-kort, velger du kortet i posisjon C06.
- 3. Finn frem den twinaksiale tilkoblingskabelen med 8 porter (PN 21F5093). Koble kabelen til kontakten på det twinaksiale 2746-kortet.
- 4. Koble en twinaksial kabel fra arbeidsstasjonen du skal bruke som systemkonsoll, til port 0 på den twinaksiale tilkoblingskabelen med 8 porter.

**Merk:** Arbeidsstasjonsadressen til konsollen må være 0. Når du skal definere adressen, slår du opp i referansematerialet som fulgte med arbeidsstasjonen.

5. Fortsett med neste oppgave.

### **Koble til kabelen for elektronisk kundestøtte**

Følg disse instruksjonene når du skal koble til kabelen for elektronisk kundestøtte.

Skal du installere elektronisk kundestøtte (ECS)?

- **Nei**: Fortsett med neste oppgave.
- v **Ja**
	- 1. Koble en telefonledning til den venstre kontakten på 2771- eller 2793-kortet i posisjon C07.
	- 2. Koble den andre enden av telefonledningen til en analog telefonkontakt.

Med elektronisk kundestøtte får du hjelp til å automatisere administrasjonen av tjeneren og strømlinjeforme støtten. Du finner flere opplysninger om elektronisk kundestøtte i IBM eServer Technical Support Advantage Information som ble levert sammen med tjeneren, eller på nettstedet

[Support](http://www.ibm.com/eserver/iseries/support) for iSeries family . Du kan konfigurere elektronisk kundestøtte ved hjelp av CDen *iSeries Installering og konfigurering* som ble levert sammen med tjeneren.

Fortsett med neste oppgave.

### **Koble til strømledningene**

Følg disse instruksjonene når du skal koble til strømledningene.

Hvis du skal installere et 4758-kort for kryptografisk PCI-koprosessor, går du til instruksjonene som fulgte med kortet. Dette kortet ble levert i en egen eske. Gå tilbake hit når du har installert kortet.

Skal du installere en enhet for avbruddsfri strømforsyning (UPS)?

v **Nei**: Koble strømledningene til tjeneren.

**Merk:** Ikke sett strømledningen inn i stikkontakten. Ikke slå på tjeneren.

Fortsett med neste oppgave.

v **Ja**: Koble strømkontrollkabelen for enheten for avbruddsfri strømforsyning til J14. Ikke sett strømledningen til enheten for avbruddsfri strømforsyning inn i stikkontakten og ikke slå på tjeneren. Du finner instruksjoner for å fullføre installeringen av enheten for avbruddsfri strømforsyning, på

nettstedet [www.oem/powerware.com/ibm-ups/9910solutions.html](http://www.oem.powerware.com/ibm-ups/9910solutions.html)  $\rightarrow$ .

Fortsett med neste oppgave.

### **Koble til eksterne kabler**

Følg disse instruksjonene når du skal koble til eksterne kabler.

Hvis du ikke har noen eksterne kabler som skal kobles til kortene på baksiden av tjeneren eller utvidelsesenheten, fortsetter du med neste oppgave.

1. Bruk denne tabellen når du skal koble kablene til de tilsvarende utbyggingskortene på baksiden av tjeneren. Det er mulig du må koble til flere kabler.

**Merk:** Hvis en kabel ikke ble levert sammen med tjeneren, må du anskaffe den.

*Tabell 2. Kabler og utbyggingskort*

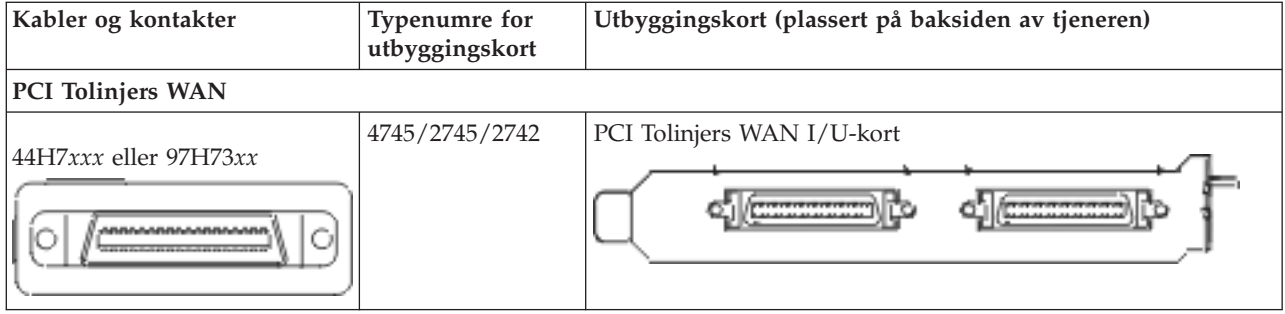

*Tabell 2. Kabler og utbyggingskort (fortsettelse)*

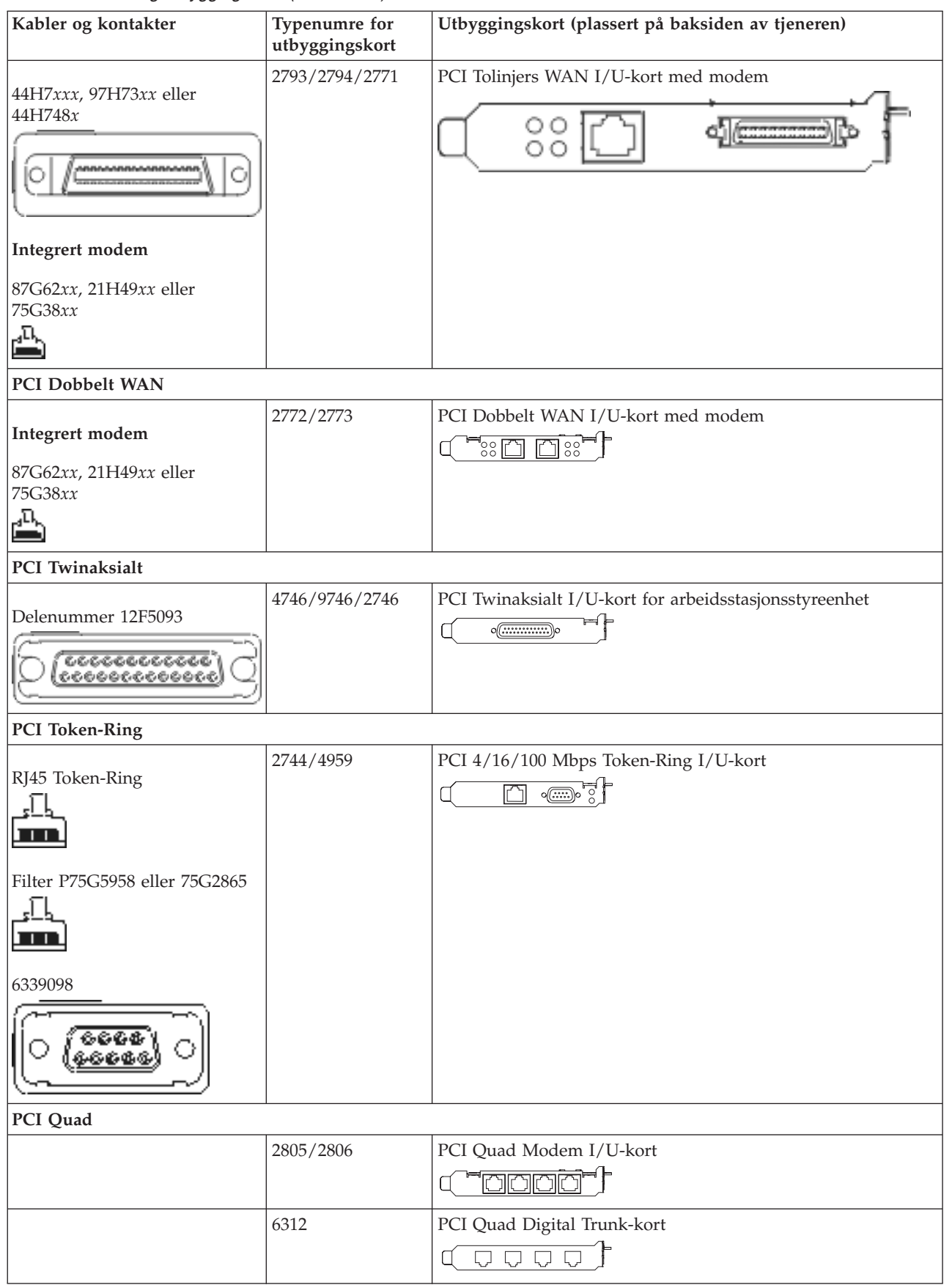

*Tabell 2. Kabler og utbyggingskort (fortsettelse)*

| Kabler og kontakter                         | Typenumre for<br>utbyggingskort | Utbyggingskort (plassert på baksiden av tjeneren)                                                                                           |
|---------------------------------------------|---------------------------------|----------------------------------------------------------------------------------------------------|
| <b>Ethernet</b>                             |                                 |                                                                                                    |
| RJ45 Ethernet                               | 2838/2849                       | PCI 100/10 Mbps Ethernet I/U-kort                                                                                                    |
|                                             | 5700                            | PCI 1 Gbps Ethernet I/U-kort<br>ান্য<br>丽                                                                                                   |
|                                             | 5701                            | PCI 1 Gbps Ethernet UTP I/U-kort<br>$\overline{\circledast}$ $\overline{\bullet}$<br>$\overline{\Box}$                                      |
|                                             | 5706                            | PCI 1 Gbps Ethernet TX I/U-kort<br>$\overline{\square}$ $\overline{\square}$ $\overline{\otimes}$ $\overline{\bullet}$ $\overline{\bullet}$ |
|                                             | 5707                            | PCI 1 Gbps Ethernet SX I/U-kort<br>$\overline{\text{SO}}$ on $\overline{\text{SO}}$<br>噊                                                    |
|                                             | 5718                            | PCI 10 Gbps Ethernet I/U-kort<br>$\circ \circ \circ \circ$<br>$\overline{\Box}$                                                             |
| Tjenerkort                                  |                                 |                                                                                                    |
| Delenummer 45H2433                          | 2891/2892                       | Netfinity-tjenerkort                                                                                                    |
| 44H8677 kobles til kabel<br>45H2433         |                                 |                                                                                                    |
| Skjermskjøtekabel, 44H8676                  |                                 |                                                                                                    |
|                                             | 4810/9710                       | Integrert xSeries-tjenerkort<br>$\mathbb{C}^{\mathbb{C}}$ of $\mathbb{C}$                                                                   |
|                                             | 4821/9712                       | Integrert xSeries-tjenerkort                                                                                                    |
| RAID-styreenheter for plateenheter          |                                 |                                                                                                    |
|                                             | 2757                            | PCI Ultra RAID-styreenhet for plateenhet                                                                                                    |
|                                             | 2780                            | PCI-X Ultra4 RAID-styreenhet for plateenhet                                                                                                 |
|                                             | 5703/4778                       | PCI-X RAID-styreenhet for plateenhet<br>∘<br>$\bar{\phantom{a}}$                                                                            |
|                                             | 5709                            | RAID Enabler-kort                                                                                                    |
| Fibre Channel-styreenheter for plateenheter |                                 |                                                                                                    |

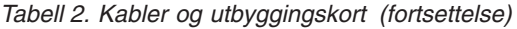

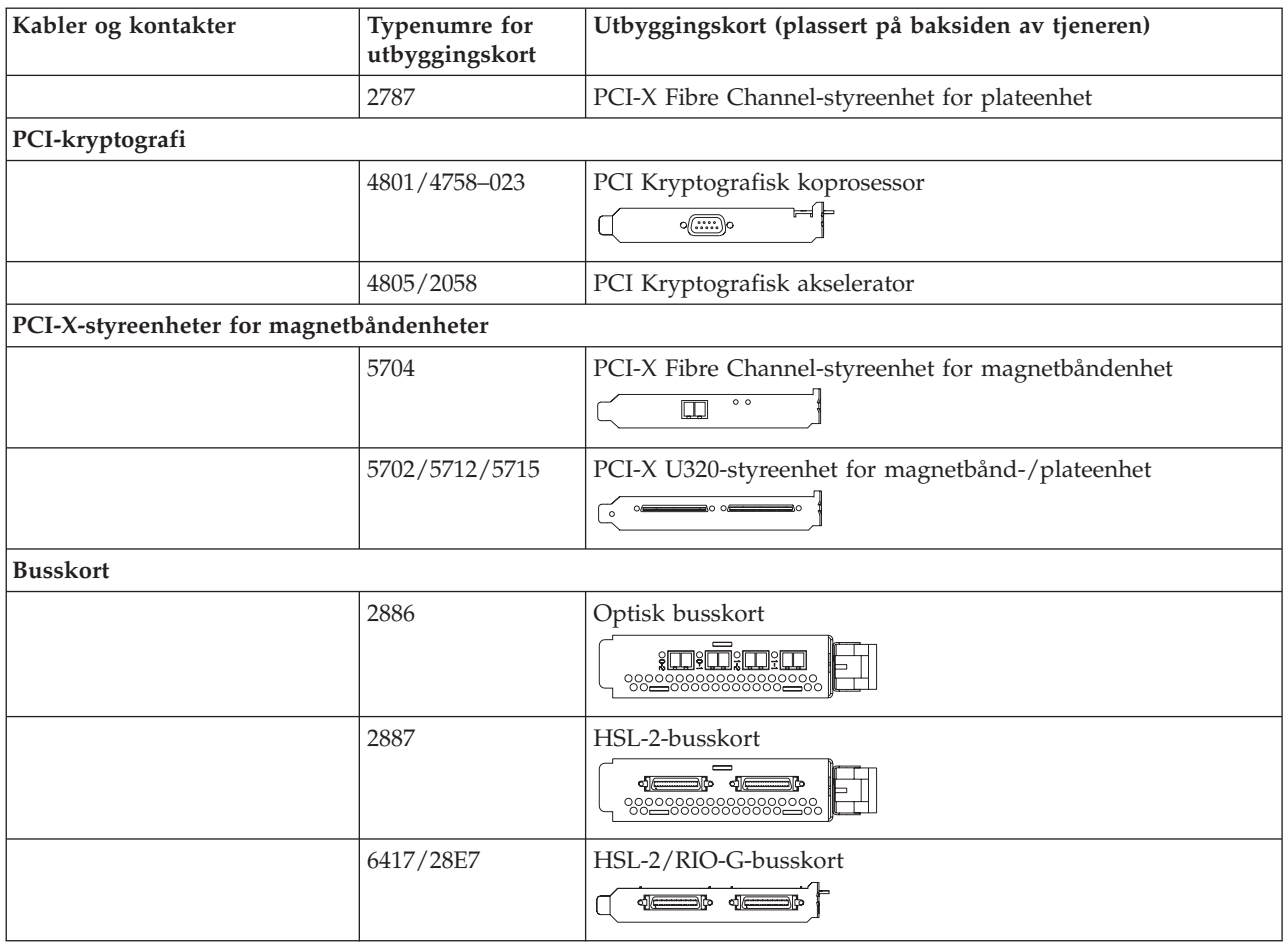

2. Koble den andre enden av de eksterne kablene til et nettverk eller en enhet.

3. Fortsett med neste oppgave.

### **Slå på tjeneren**

Les disse instruksjonene før du slår på tjeneren.

- 1. Sett inn støpselet til konsollen og slå den på.
- 2. Sett inn støpselet til tjeneren eller enheten for avbruddsfri strømforsyning. Sett inn støpselet til eventuelle utvidelsesenheter.
- 3. Åpne døren til kontrollpanelet på forsiden av tjeneren. Kontrollpanelet skal være opplyst og vise 01 BN V=F. Tjeneren er ikke slått på ennå.

**Merk:** Hvis det ikke står 01 BN V=F i vinduet, er det mulig du må endre modusen. Hvis du trenger disse instruksjonene, kan du gå til emnet Arbeide med kontrollpanelet i Information Center.

- 4. Trykk på den hvite strømbryteren. Etter en kort stund begynner tjeneren prosessen med å bli slått på. Dette tar fra 5 til 20 minutter. 01 BN V=F eller A900 2000, som angir at konsollen ikke er tilkoblet ennå, blir vist i kontrollpanelet mens tjeneren blir slått på.
- 5. Sett på plass bakdekselet på tjeneren.

Du har koblet kablene til tjeneren.

- 6. Fortsett med neste avsnitt.
- **Merk:** Hvis du skal installere Linux-spesifikk maskinvare eller planlegger å opprette logiske partisjoner på iSeries, er det mulig du må installere mer maskinvare eller flytte maskinvare nå, for eksempel

<span id="page-19-0"></span>I/U-nettverkskort. Hvis du er usikker på hvor du skal plassere ny eller endret maskinvare, kan du

bruke [LVT-verktøyet](http://www-1.ibm.com/servers/eserver/iseries/lpar/systemdesign.htm) (LPAR Validation Tool) . Du finner informasjon om logiske partisjoner (LPAR) i emnet Logical partitions og tilleggsinformasjon om Linux i emnet Linux in a logical partition i Information Center.

#### **Installere tjeneren**

Følg disse instruksjonene når du skal installere tjeneren.

Hvis du har en PC som er koblet til lokalnettet, kan du bruke EZ-Setup på CDen *iSeries Installering og konfigurering* og fullføre installeringen av tjeneren.

Hvis du ikke har en PC som er koblet til lokalnettet, går du til Setting Up Your Twinaxial System og fortsetter installeringen av tjeneren.

## **Koble kabler til modell 270 og operasjonskonsoll med en utvidelsesenhet**

Følg disse instruksjonene når du skal koble kablene til tjeneren og konsollen.

Skriv ut dette emnet ved hjelp av utskriftstasten.

**Merk:** Hvis du installerer tjeneren i et kabinett, leser du emnet Installere en 270, 800 eller 810 i et kabinett.

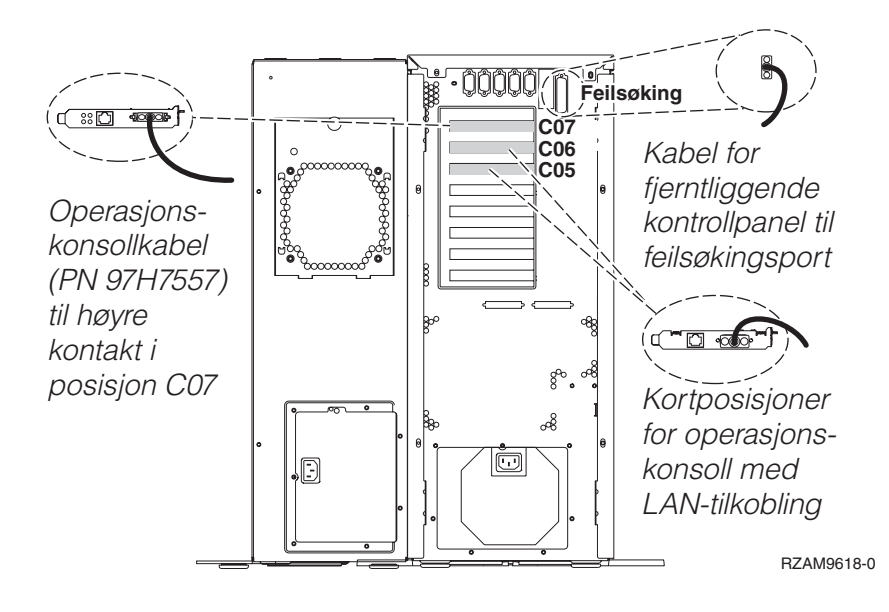

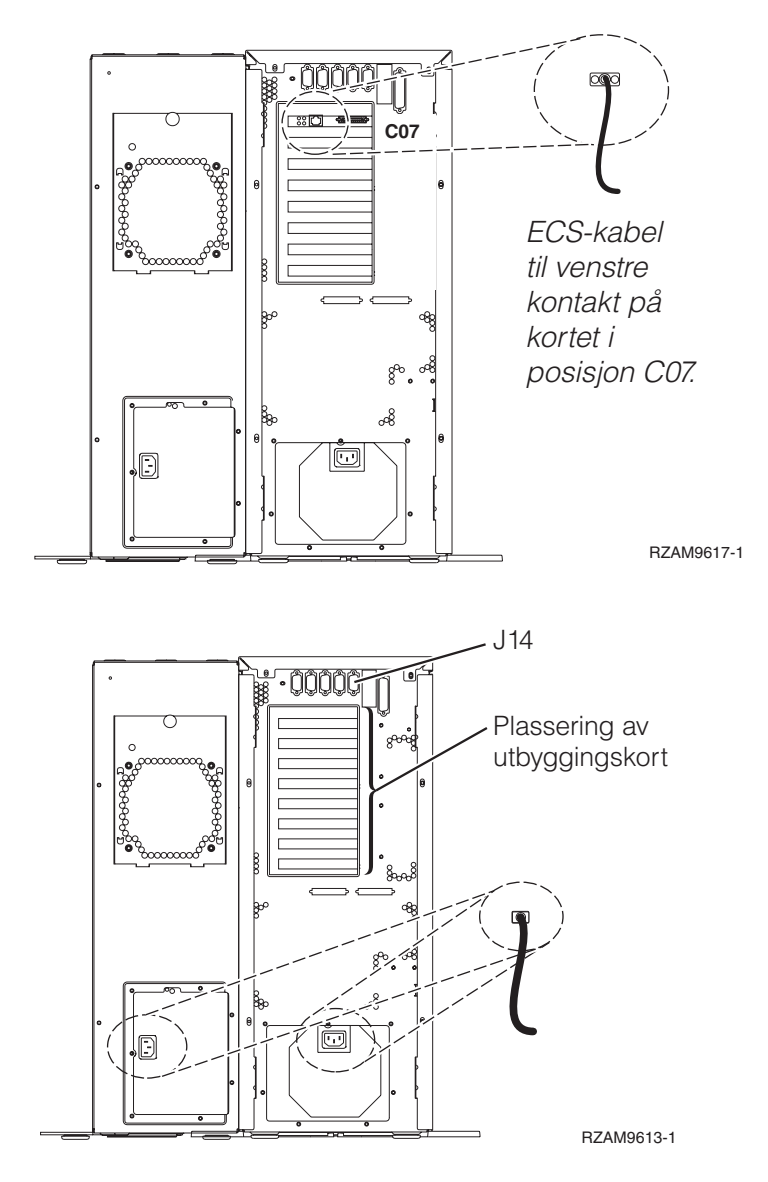

## **Koble til operasjonskonsollkabelen**

Følg disse instruksjonene når du skal koble til operasjonskonsollkabelen.

- 1. Slå av og trekk ut støpselet til PCen som skal brukes som systemkonsoll.
- 2. Finn frem operasjonskonsollkabelen (PN 97H7557). Koble operasjonskonsollkabelen til den høyre kontakten på 2793- eller 2794-kortet i posisjon C07 på baksiden av tjeneren.

Bruker du Operasjonskonsoll med LAN-tilkobling?

- v **Nei**
- a. Koble den andre enden av operasjonskonsollkabelen til den første eller eneste kommunikasjonsporten (seriell) på baksiden av PCen som skal brukes som konsoll.
- b. Fortsett med neste oppgave.

v **Ja**

Hvis ditt primære valg er LAN-tilkobling, trenger du ikke å koble operasjonskonsollkabelen til PCen nå. Hvis du får et problem, kan du koble disse kablene til PCen og konfigurere Operasjonskonsoll. Se Operations Console.

a. Koble en nettverkskabel fra PCen som skal brukes som systemkonsoll, til lokalnettet. Koble en nettverkskabel fra lokalnettet til kortet i posisjon C06 eller C05.

b. Fortsett med neste oppgave.

### **Koble til kabelen for elektronisk kundestøtte**

Følg disse instruksjonene når du skal koble til kabelen for elektronisk kundestøtte.

Skal du installere elektronisk kundestøtte (ECS)?

- Nei: Fortsett med neste oppgave.
- v **Ja**
	- 1. Koble en telefonledning til den venstre kontakten på 2771- eller 2793-kortet i posisjon C07.
	- 2. Koble den andre enden av telefonledningen til en analog telefonkontakt.

Med elektronisk kundestøtte får du hjelp til å automatisere administrasjonen av tjeneren og strømlinjeforme støtten. Du finner flere opplysninger om elektronisk kundestøtte i IBM eServer Technical Support Advantage Information som ble levert sammen med tjeneren, eller på nettstedet

[Support](http://www.ibm.com/eserver/iseries/support) for iSeries family  $\blacktriangleright$ . Du kan konfigurere elektronisk kundestøtte ved hjelp av CDen *iSeries Installering og konfigurering* som ble levert sammen med tjeneren. Fortsett med neste oppgave.

#### **Koble kabler til utvidelsesenheten**

Følg disse instruksjonene når du skal koble kabler til utvidelsesenheten.

Når du skal installere utvidelsesenheten, velger du riktig informasjon fra listen nedenfor.

- Setting Up Your 5075 Expansion Unit
- v Installere utvidelsesenhet 0588, 0595, 5088, 5094, 5095 eller 5294
- **Merk:** Ikke sett strømledningen til utvidelsesenheten inn i stikkontakten slik det står i dokumentet *Setting Up Your 5075 Expansion Unit*. Du blir bedt om å sette strømledningen til utvidelsesenheten inn i stikkontakten senere i disse instruksjonene.

Når du har installert utvidelsesenheten og satt tilbake bakdekselet, fortsetter du med neste oppgave.

### **Koble til strømledningene**

Følg disse instruksjonene når du skal koble til strømledningene.

Hvis du skal installere et 4758-kort for kryptografisk PCI-koprosessor, går du til instruksjonene som fulgte med kortet. Dette kortet ble levert i en egen eske. Gå tilbake hit når du har installert kortet.

Skal du installere en enhet for avbruddsfri strømforsyning (UPS)?

v **Nei**: Koble strømledningene til tjeneren.

**Merk:** Ikke sett strømledningen inn i stikkontakten. Ikke slå på tjeneren.

Fortsett med neste oppgave.

v **Ja**: Koble strømkontrollkabelen for enheten for avbruddsfri strømforsyning til J14. Ikke sett strømledningen til enheten for avbruddsfri strømforsyning inn i stikkontakten og ikke slå på tjeneren. Du finner instruksjoner for å fullføre installeringen av enheten for avbruddsfri strømforsyning, på

nettstedet [www.oem/powerware.com/ibm-ups/9910solutions.html](http://www.oem.powerware.com/ibm-ups/9910solutions.html)  $\blacktriangleright$ .

Fortsett med neste oppgave.

### **Koble til eksterne kabler**

Følg disse instruksjonene når du skal koble til eksterne kabler.

Hvis du ikke har noen eksterne kabler som skal kobles til kortene på baksiden av tjeneren eller utvidelsesenheten, fortsetter du med neste oppgave.

1. Bruk denne tabellen når du skal koble kablene til de tilsvarende utbyggingskortene på baksiden av tjeneren. Det er mulig du må koble til flere kabler.

**Merk:** Hvis en kabel ikke ble levert sammen med tjeneren, må du anskaffe den.

*Tabell 3. Kabler og utbyggingskort*

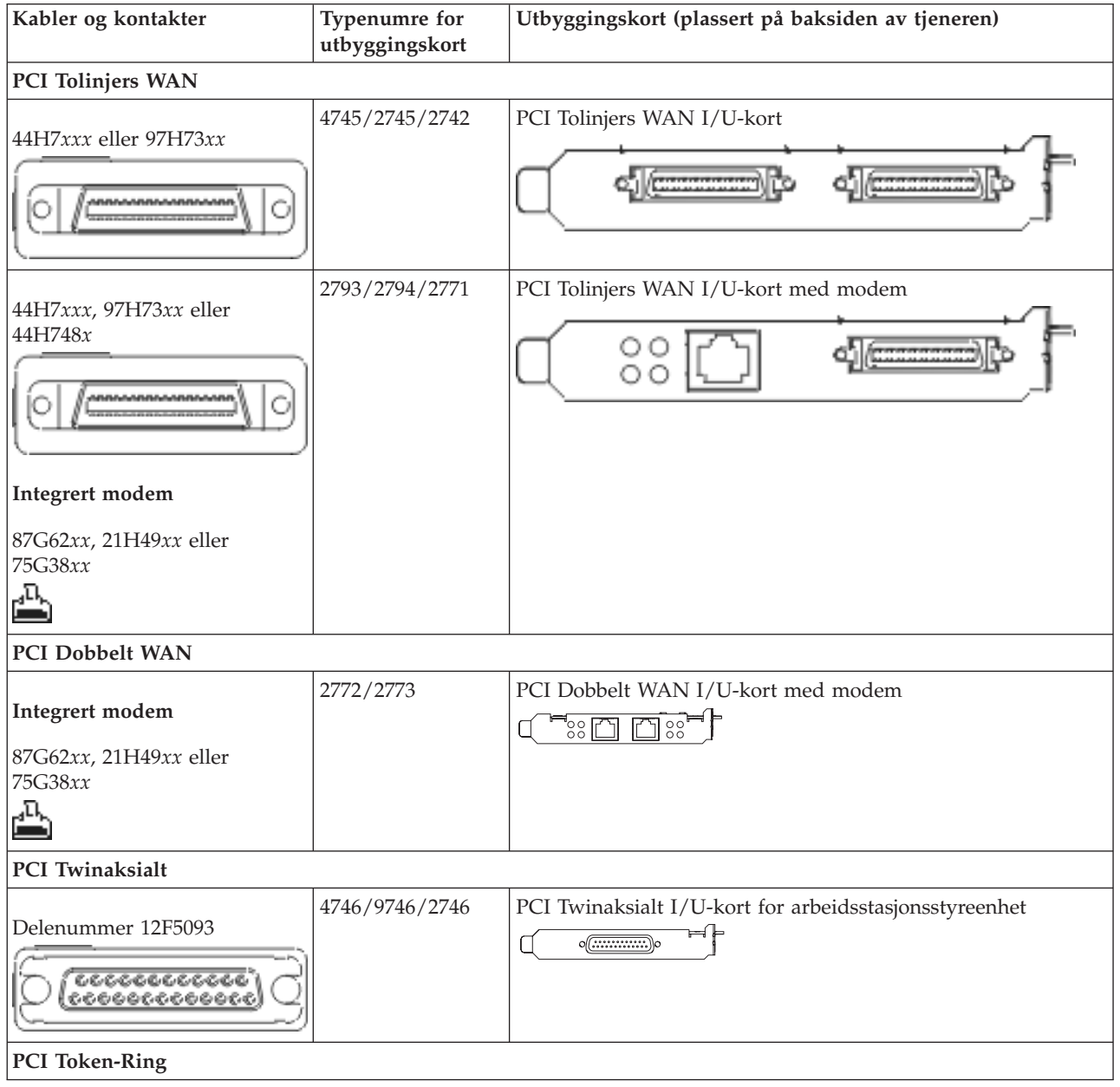

*Tabell 3. Kabler og utbyggingskort (fortsettelse)*

| Kabler og kontakter                              | Typenumre for<br>utbyggingskort | Utbyggingskort (plassert på baksiden av tjeneren)                                                                                           |
|--------------------------------------------------|---------------------------------|----------------------------------------------------------------------------------------------------|
| RJ45 Token-Ring<br>Filter P75G5958 eller 75G2865 | 2744/4959                       | PCI 4/16/100 Mbps Token-Ring I/U-kort<br>$\overline{\mathbb{CP}}$ $\overline{\mathbb{CP}}$<br>□                                             |
|                                                  |                                 |                                                                                                    |
| 6339098                                          |                                 |                                                                                                    |
| PCI Quad                                         |                                 |                                                                                                    |
|                                                  | 2805/2806                       | PCI Quad Modem I/U-kort<br><u>ooooo</u>                                                                                                    |
|                                                  | 6312                            | PCI Quad Digital Trunk-kort<br>$\overline{\bigcup_{i=1}^{n}}$<br><b>QQ</b><br>Q                                                             |
| <b>Ethernet</b>                                  |                                 |                                                                                                    |
| RJ45 Ethernet                                    | 2838/2849                       | PCI 100/10 Mbps Ethernet I/U-kort<br>°rn°                                                                                                   |
|                                                  | 5700                            | PCI 1 Gbps Ethernet I/U-kort<br>$\overline{\text{P}}$<br>著」                                                                                 |
|                                                  | 5701                            | PCI 1 Gbps Ethernet UTP I/U-kort<br>™®™∫<br>$\overline{\Box}$                                                                               |
|                                                  | 5706                            | PCI 1 Gbps Ethernet TX I/U-kort<br>$\boxed{\Box\hspace{0.05cm}}\quad \boxed{\Box\hspace{0.05cm}} \quad \boxed{\Diamond\hspace{0.05cm}}\ \P$ |
|                                                  | 5707                            | PCI 1 Gbps Ethernet SX I/U-kort<br>$\frac{2}{3}$ 00 00 $\frac{2}{3}$<br>岡                                                                   |
|                                                  | 5718                            | PCI 10 Gbps Ethernet I/U-kort<br>$\boxed{ \boxed{ \boxed{ \ } }$ $\circ \circ \circ$                                                        |
| Tjenerkort                                       |                                 |                                                                                                    |

*Tabell 3. Kabler og utbyggingskort (fortsettelse)*

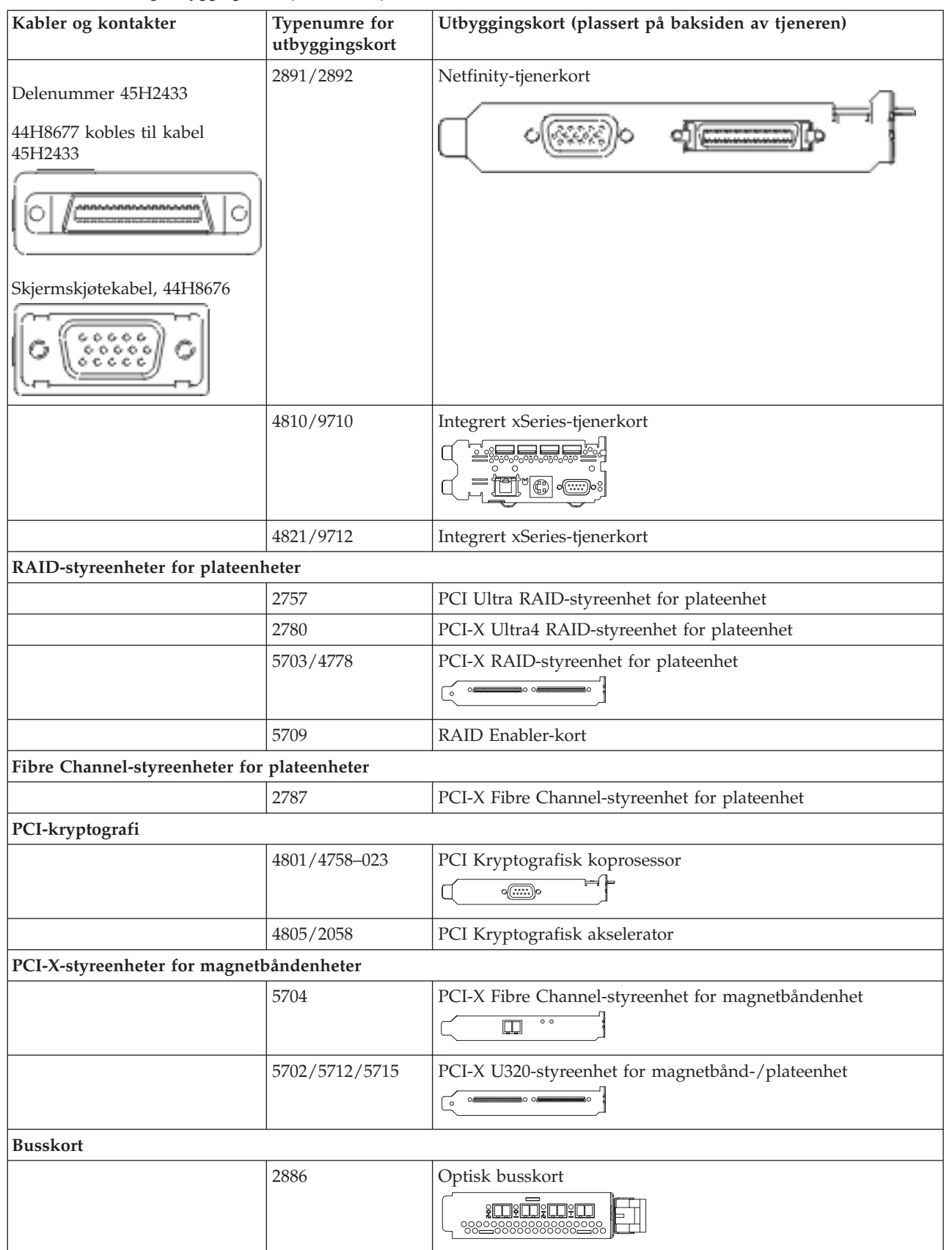

<span id="page-25-0"></span>*Tabell 3. Kabler og utbyggingskort (fortsettelse)*

| Kabler og kontakter | Typenumre for<br>utbyggingskort | Utbyggingskort (plassert på baksiden av tjeneren) |
|---------------------|---------------------------------|---------------------------------------------------|
|                     | 2887                            | HSL-2-busskort<br><b>d</b><br>98228888888882288   |
|                     | 6417/28E7                       | HSL-2/RIO-G-busskort                              |

- 2. Koble den andre enden av de eksterne kablene til et nettverk eller en enhet.
- 3. Fortsett med neste oppgave.

## **Slå på tjeneren**

Les disse instruksjonene før du slår på tjeneren.

- 1. Sett inn støpselet til konsollen og slå den på.
- 2. Sett inn støpselet til tjeneren eller enheten for avbruddsfri strømforsyning. Sett inn støpselet til eventuelle utvidelsesenheter.
- 3. Åpne døren til kontrollpanelet på forsiden av tjeneren. Kontrollpanelet skal være opplyst og vise 01 BN V=F. Tjeneren er ikke slått på ennå.

**Merk:** Hvis det ikke står 01 BN V=F i vinduet, er det mulig du må endre modusen. Hvis du trenger disse instruksjonene, kan du gå til emnet Arbeide med kontrollpanelet i Information Center.

- 4. Trykk på den hvite strømbryteren. Etter en kort stund begynner tjeneren prosessen med å bli slått på. Dette tar fra 5 til 20 minutter. 01 BN V=F eller A900 2000, som angir at konsollen ikke er tilkoblet ennå, blir vist i kontrollpanelet mens tjeneren blir slått på.
- 5. Sett på plass bakdekselet på tjeneren.

Du har koblet kablene til tjeneren.

- 6. Fortsett med neste avsnitt.
- **Merk:** Hvis du skal installere Linux-spesifikk maskinvare eller planlegger å opprette logiske partisjoner på iSeries, er det mulig du må installere mer maskinvare eller flytte maskinvare nå, for eksempel I/U-nettverkskort. Hvis du er usikker på hvor du skal plassere ny eller endret maskinvare, kan du

bruke [LVT-verktøyet](http://www-1.ibm.com/servers/eserver/iseries/lpar/systemdesign.htm) (LPAR Validation Tool) . Du finner informasjon om logiske partisjoner (LPAR) i emnet Logical partitions og tilleggsinformasjon om Linux i emnet Linux in a logical partition i Information Center.

### **Installere tjeneren**

Gå tilbake til EZ-Setup på CDen *iSeries Installering og konfigurering* og fortsett installeringen av tjeneren.

# **Koble kabler til modell 270 og operasjonskonsoll uten en utvidelsesenhet**

Følg disse instruksjonene når du skal koble kablene til tjeneren og konsollen.

Skriv ut dette emnet ved hjelp av utskriftstasten.

**Merk:** Hvis du installerer tjeneren i et kabinett, leser du emnet Installere en 270, 800 eller 810 i et kabinett.

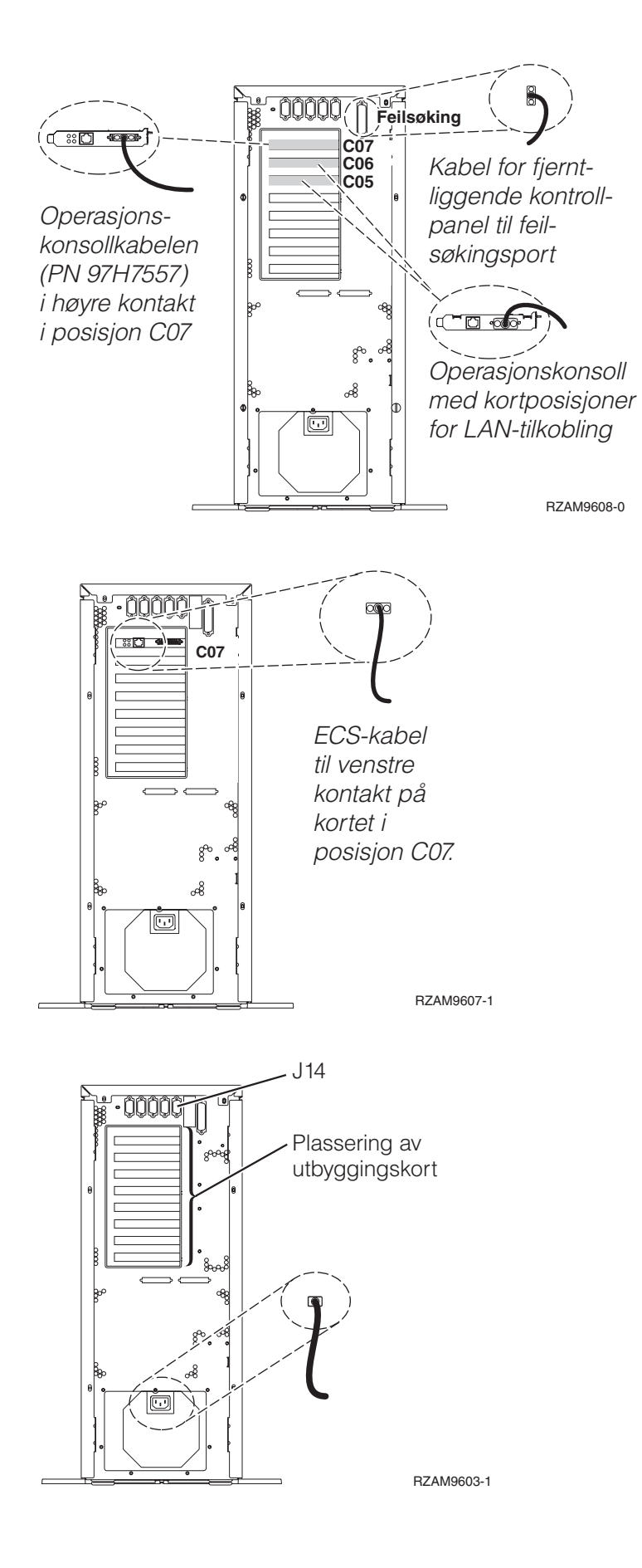

## **Koble til operasjonskonsollkabelen**

Følg disse instruksjonene når du skal koble til operasjonskonsollkabelen.

- 1. Slå av og trekk ut støpselet til PCen som skal brukes som systemkonsoll.
- 2. Finn frem operasjonskonsollkabelen (PN 97H7557). Koble operasjonskonsollkabelen til den høyre kontakten på 2793- eller 2794-kortet i posisjon C07 på baksiden av tjeneren.

Bruker du Operasjonskonsoll med LAN-tilkobling?

v **Nei**

- a. Koble den andre enden av operasjonskonsollkabelen til den første eller eneste kommunikasjonsporten (seriell) på baksiden av PCen som skal brukes som konsoll.
- b. Fortsett med neste oppgave.

v **Ja**

Hvis ditt primære valg er LAN-tilkobling, trenger du ikke å koble operasjonskonsollkabelen til PCen nå. Hvis du får et problem, kan du koble disse kablene til PCen og konfigurere Operasjonskonsoll. Se Operations Console.

- a. Koble en nettverkskabel fra PCen som skal brukes som systemkonsoll, til lokalnettet. Koble en nettverkskabel fra lokalnettet til kortet i posisjon C06 eller C05.
- b. Fortsett med neste oppgave.

#### **Koble til kabelen for elektronisk kundestøtte**

Følg disse instruksjonene når du skal koble til kabelen for elektronisk kundestøtte.

Skal du installere elektronisk kundestøtte (ECS)?

- **Nei**: Fortsett med neste oppgave.
- v **Ja**
	- 1. Koble en telefonledning til den venstre kontakten på 2771- eller 2793-kortet i posisjon C07.
	- 2. Koble den andre enden av telefonledningen til en analog telefonkontakt.

Med elektronisk kundestøtte får du hjelp til å automatisere administrasjonen av tjeneren og strømlinjeforme støtten. Du finner flere opplysninger om elektronisk kundestøtte i IBM eServer Technical Support Advantage Information som ble levert sammen med tjeneren, eller på nettstedet

[Support](http://www.ibm.com/eserver/iseries/support) for iSeries family  $\blacktriangleright$ . Du kan konfigurere elektronisk kundestøtte ved hjelp av CDen *iSeries Installering og konfigurering* som ble levert sammen med tjeneren.

Fortsett med neste oppgave.

#### **Koble til strømledningene**

Følg disse instruksjonene når du skal koble til strømledningene.

Hvis du skal installere et 4758-kort for kryptografisk PCI-koprosessor, går du til instruksjonene som fulgte med kortet. Dette kortet ble levert i en egen eske. Gå tilbake hit når du har installert kortet.

Skal du installere en enhet for avbruddsfri strømforsyning (UPS)?

v **Nei**: Koble strømledningene til tjeneren.

**Merk:** Ikke sett strømledningen inn i stikkontakten. Ikke slå på tjeneren.

Fortsett med neste oppgave.

v **Ja**: Koble strømkontrollkabelen for enheten for avbruddsfri strømforsyning til J14. Ikke sett strømledningen til enheten for avbruddsfri strømforsyning inn i stikkontakten og ikke slå på tjeneren. Du finner instruksjoner for å fullføre installeringen av enheten for avbruddsfri strømforsyning, på

nettstedet [www.oem/powerware.com/ibm-ups/9910solutions.html](http://www.oem.powerware.com/ibm-ups/9910solutions.html)  $\blacktriangle$ .

Fortsett med neste oppgave.

## **Koble til eksterne kabler**

Følg disse instruksjonene når du skal koble til eksterne kabler.

Hvis du ikke har noen eksterne kabler som skal kobles til kortene på baksiden av tjeneren eller utvidelsesenheten, fortsetter du med neste oppgave.

1. Bruk denne tabellen når du skal koble kablene til de tilsvarende utbyggingskortene på baksiden av tjeneren. Det er mulig du må koble til flere kabler.

**Merk:** Hvis en kabel ikke ble levert sammen med tjeneren, må du anskaffe den.

*Tabell 4. Kabler og utbyggingskort*

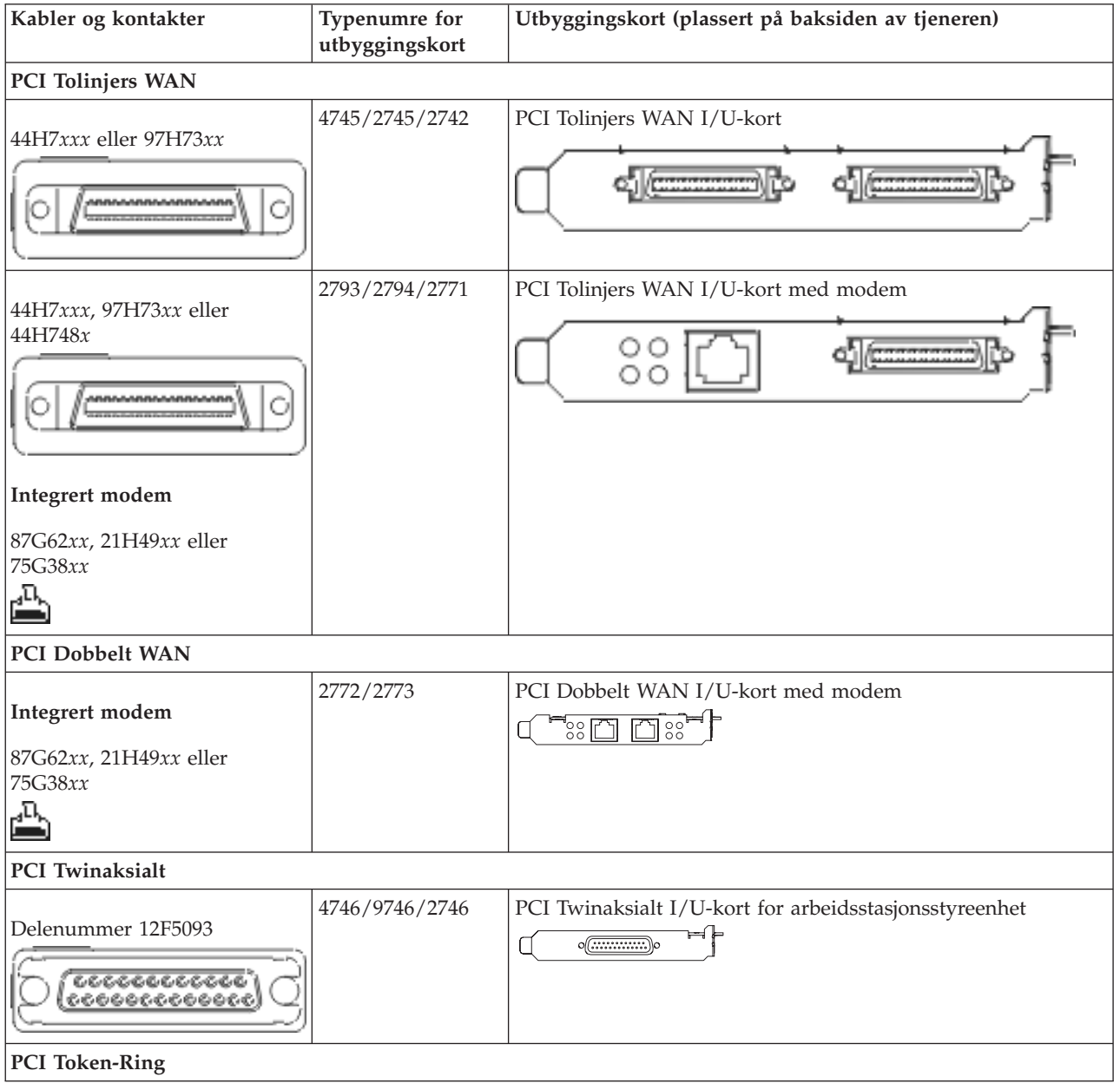

*Tabell 4. Kabler og utbyggingskort (fortsettelse)*

| Kabler og kontakter           | Typenumre for<br>utbyggingskort | Utbyggingskort (plassert på baksiden av tjeneren)                                                  |
|-------------------------------|---------------------------------|----------------------------------------------------------------------------------------------------|
| RJ45 Token-Ring               | 2744/4959                       | PCI 4/16/100 Mbps Token-Ring I/U-kort<br>$\sqrt{2}$<br>n                                           |
| Filter P75G5958 eller 75G2865 |                                 |                                                                                                    |
| 6339098                       |                                 |                                                                                                    |
| PCI Quad                      |                                 |                                                                                                    |
|                               | 2805/2806                       | PCI Quad Modem I/U-kort<br>يوالعالعالها                                                            |
|                               | 6312                            | PCI Quad Digital Trunk-kort<br>Q<br>Q<br>$\Box$                                                    |
| <b>Ethernet</b>               |                                 |                                                                                                    |
| RJ45 Ethernet                 | 2838/2849                       | PCI 100/10 Mbps Ethernet I/U-kort                                                                  |
|                               | 5700                            | PCI 1 Gbps Ethernet I/U-kort<br>ান $\frac{1}{2}$<br>す                                              |
|                               | 5701                            | PCI 1 Gbps Ethernet UTP I/U-kort<br>$\overline{\otimes}$ of $\overline{\phantom{a}}$<br>$\Box$     |
|                               | 5706                            | PCI 1 Gbps Ethernet TX I/U-kort<br>$\boxed{\text{min}}$                                            |
|                               | 5707                            | PCI 1 Gbps Ethernet SX I/U-kort<br>$\frac{\text{O}}{\text{O}}$ or $\frac{\text{O}}{\text{O}}$<br>唱 |
|                               | 5718                            | PCI 10 Gbps Ethernet I/U-kort<br>∃∘०००<br>$\overline{\mathbb{R}}$                                  |
| Tjenerkort                    |                                 |                                                                                                    |

*Tabell 4. Kabler og utbyggingskort (fortsettelse)*

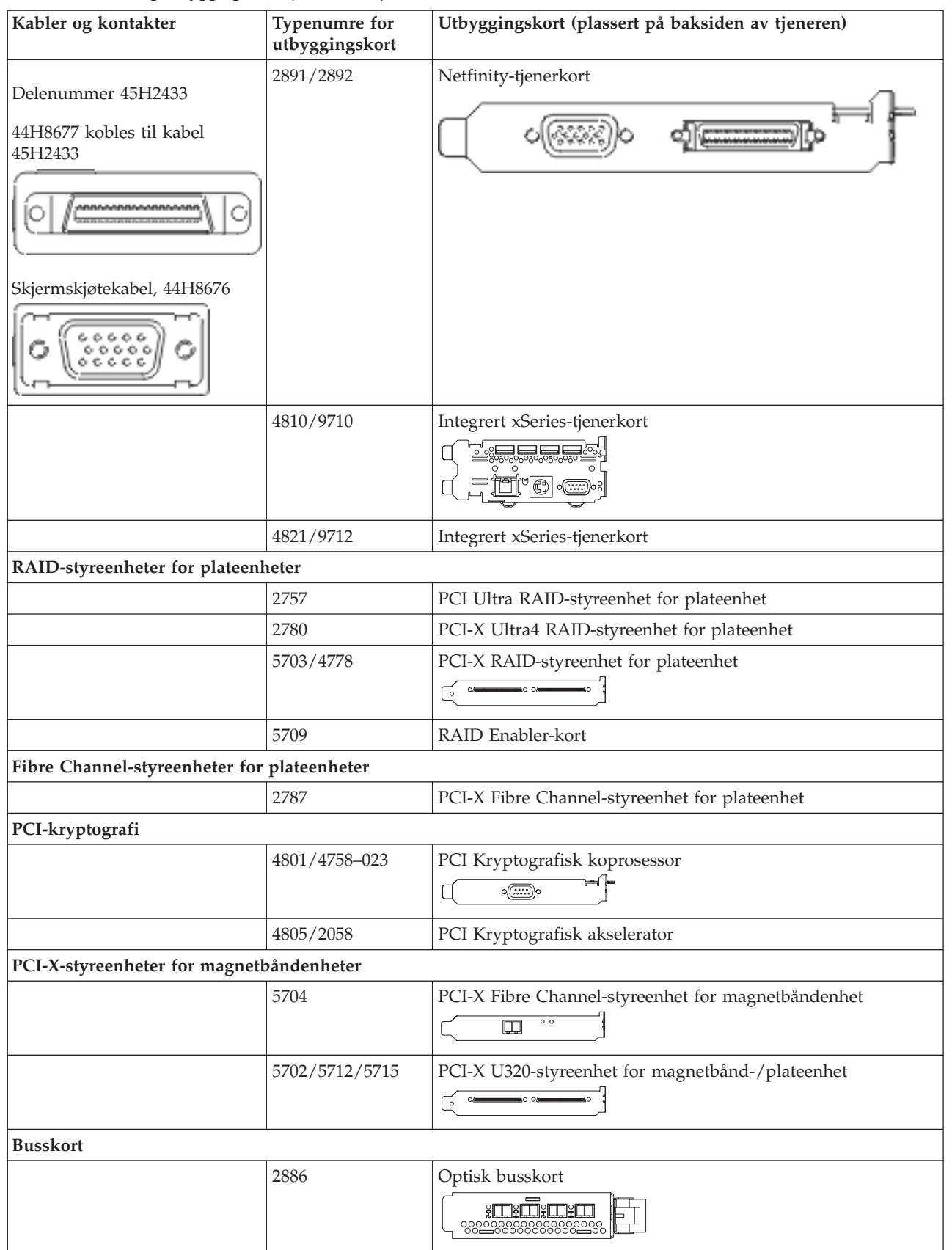

<span id="page-31-0"></span>*Tabell 4. Kabler og utbyggingskort (fortsettelse)*

| Kabler og kontakter | Typenumre for<br>utbyggingskort | Utbyggingskort (plassert på baksiden av tjeneren) |
|---------------------|---------------------------------|---------------------------------------------------|
|                     | 2887                            | HSL-2-busskort<br><b>d</b>                        |
|                     | 6417/28E7                       | HSL-2/RIO-G-busskort                              |

- 2. Koble den andre enden av de eksterne kablene til et nettverk eller en enhet.
- 3. Fortsett med neste oppgave.

## **Slå på tjeneren**

Les disse instruksjonene før du slår på tjeneren.

- 1. Sett inn støpselet til konsollen og slå den på.
- 2. Sett inn støpselet til tjeneren eller enheten for avbruddsfri strømforsyning. Sett inn støpselet til eventuelle utvidelsesenheter.
- 3. Åpne døren til kontrollpanelet på forsiden av tjeneren. Kontrollpanelet skal være opplyst og vise 01 BN V=F. Tjeneren er ikke slått på ennå.

**Merk:** Hvis det ikke står 01 BN V=F i vinduet, er det mulig du må endre modusen. Hvis du trenger disse instruksjonene, kan du gå til emnet Arbeide med kontrollpanelet i Information Center.

- 4. Trykk på den hvite strømbryteren. Etter en kort stund begynner tjeneren prosessen med å bli slått på. Dette tar fra 5 til 20 minutter. 01 BN V=F eller A900 2000, som angir at konsollen ikke er tilkoblet ennå, blir vist i kontrollpanelet mens tjeneren blir slått på.
- 5. Sett på plass bakdekselet på tjeneren.

Du har koblet kablene til tjeneren.

- 6. Fortsett med neste avsnitt.
- **Merk:** Hvis du skal installere Linux-spesifikk maskinvare eller planlegger å opprette logiske partisjoner på iSeries, er det mulig du må installere mer maskinvare eller flytte maskinvare nå, for eksempel I/U-nettverkskort. Hvis du er usikker på hvor du skal plassere ny eller endret maskinvare, kan du

bruke [LVT-verktøyet](http://www-1.ibm.com/servers/eserver/iseries/lpar/systemdesign.htm) (LPAR Validation Tool) . Du finner informasjon om logiske partisjoner (LPAR) i emnet Logical partitions og tilleggsinformasjon om Linux i emnet Linux in a logical partition i Information Center.

### **Installere tjeneren**

Gå tilbake til EZ-Setup på CDen *iSeries Installering og konfigurering* og fortsett installeringen av tjeneren.

# **Velge instruksjoner for tilkobling av kabler til modell 800 eller 810**

Velg instruksjonene for tilkobling av kabler, som passer best til tjeneren du installerer.

# **Koble kabler til modell 800 eller 810 og twinaksial konsoll med en utvidelsesenhet**

Følg disse instruksjonene når du skal koble kablene til tjeneren og konsollen.

Skriv ut dette emnet ved hjelp av utskriftstasten.

**Merk:** Hvis du installerer tjeneren i et kabinett, leser du emnet Installere en 270, 800 eller 810 i et kabinett.

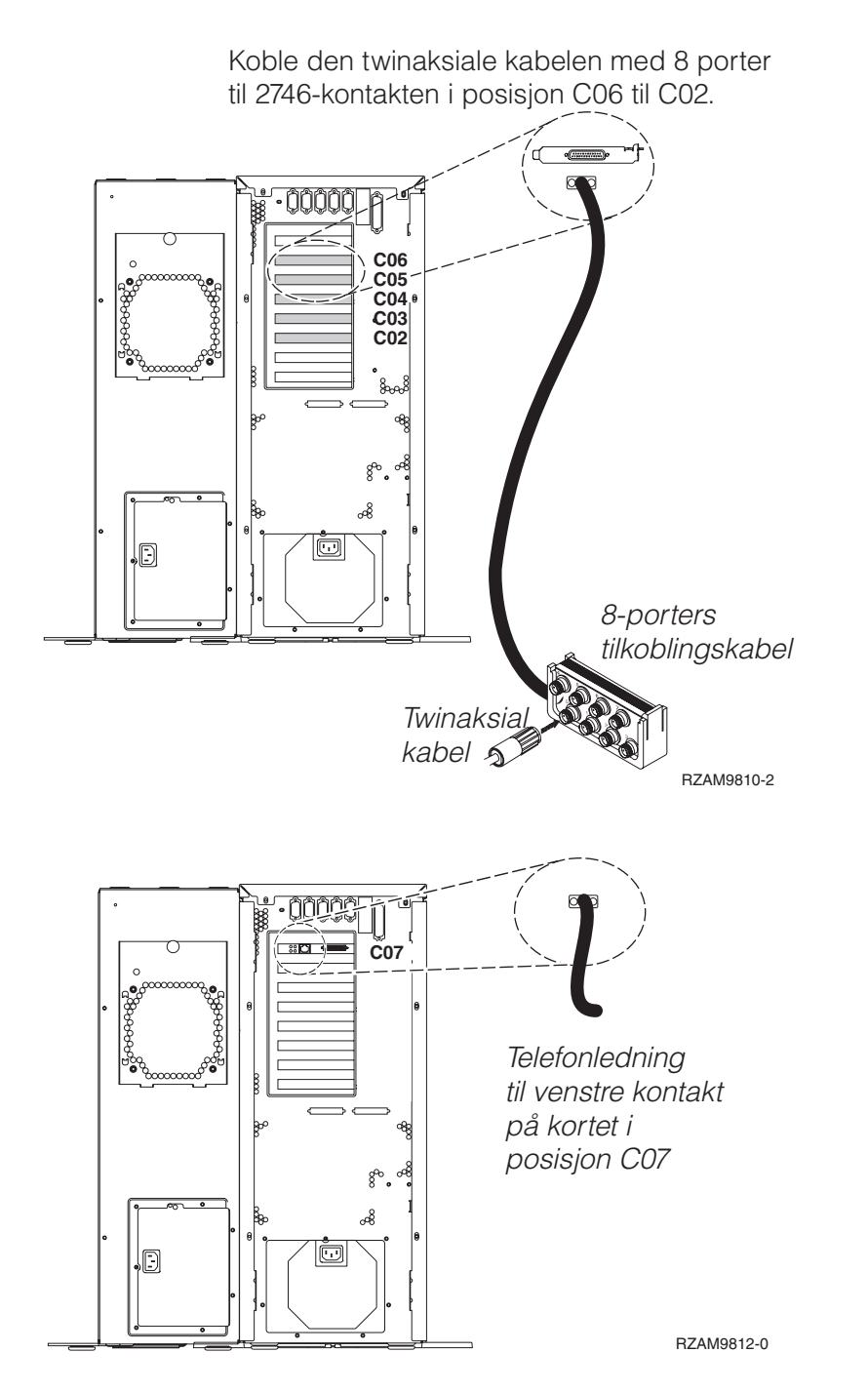

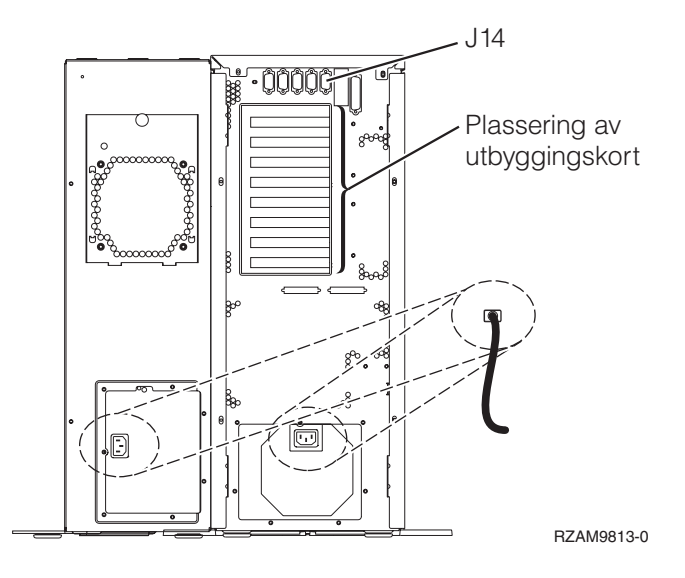

## **Koble til den twinaksiale kabelen**

Følg disse instruksjonene når du skal koble til den twinaksiale kabelen.

- 1. Se på kortposisjonene C06 til C02 på baksiden av tjeneren. Finn posisjonen som inneholder 2746-kortet. Dette er det twinaksiale kortet. Hvis flere posisjoner inneholder et 2746-kort, velger du kortet i posisjon C06.
- 2. Finn frem den twinaksiale tilkoblingskabelen med 8 porter (PN 21F5093). Koble kabelen til kontakten på det twinaksiale 2746-kortet.
- 3. Koble en twinaksial kabel fra arbeidsstasjonen du skal bruke som systemkonsoll, til port 0 på den twinaksiale tilkoblingskabelen med 8 porter.

**Merk:** Arbeidsstasjonsadressen til konsollen må være 0. Når du skal definere adressen, slår du opp i referansematerialet som fulgte med arbeidsstasjonen.

4. Fortsett med neste oppgave.

### **Koble til kabelen for elektronisk kundestøtte**

Følg disse instruksjonene når du skal koble til kabelen for elektronisk kundestøtte.

Skal du installere elektronisk kundestøtte (ECS)?

- Nei: Fortsett med neste oppgave.
- v **Ja**
	- 1. Koble en telefonledning til den venstre kontakten på kortet i posisjon C07.
	- 2. Koble den andre enden av telefonledningen til en analog telefonkontakt.

Med elektronisk kundestøtte får du hjelp til å automatisere administrasjonen av tjeneren og strømlinjeforme støtten. Du finner flere opplysninger om elektronisk kundestøtte i IBM eServer Technical Support Advantage Information som ble levert sammen med tjeneren, eller på nettstedet

[Support](http://www.ibm.com/eserver/iseries/support) for iSeries family . Du kan konfigurere elektronisk kundestøtte ved hjelp av CDen *iSeries Installering og konfigurering* som ble levert sammen med tjeneren.

Fortsett med neste oppgave.

#### **Koble kabler til utvidelsesenheten**

Følg disse instruksjonene når du skal koble kabler til utvidelsesenheten.

**Merk:** Ikke sett strømledningen til utvidelsesenheten inn i stikkontakten slik det står i dokumentene nedenfor.

- v Setting Up Your 0578, 5074, 5078, or 5079 Expansion Unit
- Setting Up Your 5075 Expansion Unit
- Setting Up Your 5065 or 5066 Expansion Unit
- v Installere utvidelsesenhet 0588, 0595, 5088, 5094, 5095 eller 5294

Når du har installert utvidelsesenheten, fortsetter du med neste oppgave.

#### **Koble til strømledningene**

Følg disse instruksjonene når du skal koble til strømledningene.

Hvis du skal installere et 4758-kort for kryptografisk PCI-koprosessor, går du til instruksjonene som fulgte med kortet. Dette kortet ble levert i en egen eske. Gå tilbake hit når du har installert kortet.

Skal du installere en enhet for avbruddsfri strømforsyning (UPS)?

v **Nei**: Koble strømledningene til tjeneren.

**Merk:** Ikke sett strømledningen inn i stikkontakten. Ikke slå på tjeneren.

v **Ja**: Koble strømkontrollkabelen for enheten for avbruddsfri strømforsyning til J14. Ikke sett strømledningen til enheten for avbruddsfri strømforsyning inn i stikkontakten og ikke slå på tjeneren. Du finner instruksjoner for å fullføre installeringen av enheten for avbruddsfri strømforsyning, på

nettstedet [www.oem/powerware.com/ibm-ups/9910solutions.html](http://www.oem.powerware.com/ibm-ups/9910solutions.html)  $\blacktriangleright$ .

Fortsett med neste oppgave.

#### **Koble til eksterne kabler**

Følg disse instruksjonene når du skal koble til eksterne kabler.

Hvis du ikke har noen eksterne kabler som skal kobles til kortene på baksiden av tjeneren eller utvidelsesenheten, fortsetter du med neste oppgave.

1. Bruk denne tabellen når du skal koble kablene til de tilsvarende utbyggingskortene på baksiden av tjeneren. Det er mulig du må koble til flere kabler.

**Merk:** Hvis en kabel ikke ble levert sammen med tjeneren, må du anskaffe den.

*Tabell 5. Kabler og utbyggingskort*

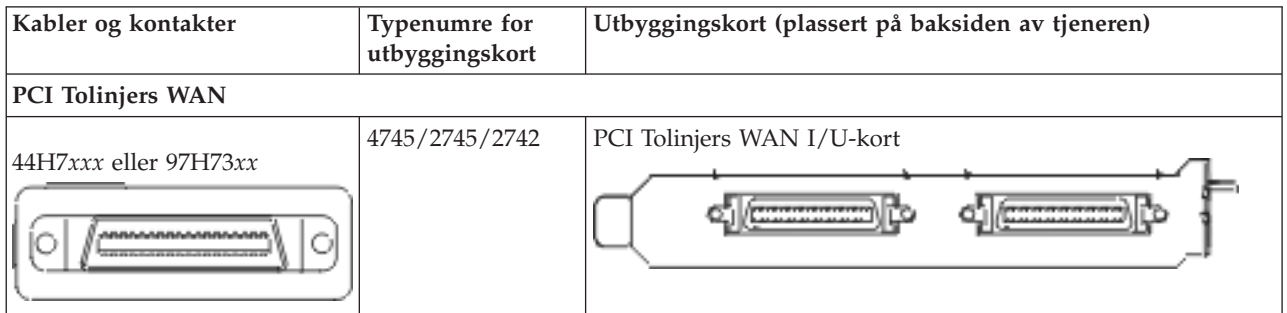

*Tabell 5. Kabler og utbyggingskort (fortsettelse)*

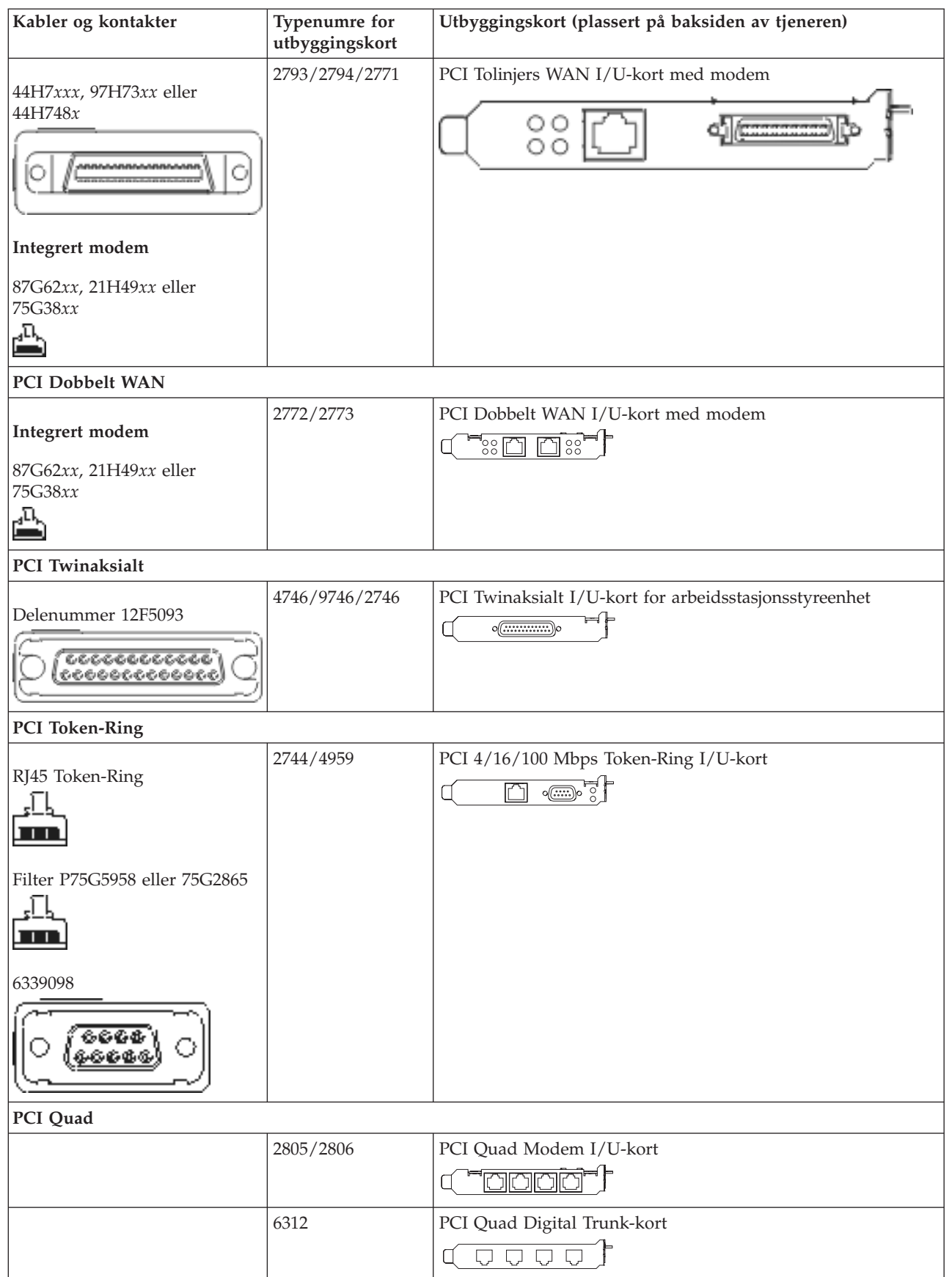
*Tabell 5. Kabler og utbyggingskort (fortsettelse)*

| Kabler og kontakter                         | Typenumre for<br>utbyggingskort | Utbyggingskort (plassert på baksiden av tjeneren)                                                                                                    |
|---------------------------------------------|---------------------------------|----------------------------------------------------------------------------------------------------|
| <b>Ethernet</b>                             |                                 |                                                                                                    |
| RJ45 Ethernet                               | 2838/2849                       | PCI 100/10 Mbps Ethernet I/U-kort                                                                                                    |
|                                             | 5700                            | PCI 1 Gbps Ethernet I/U-kort<br>ান্য <sup>়</sup><br>v<br>噊                                                                                                    |
|                                             | 5701                            | PCI 1 Gbps Ethernet UTP I/U-kort<br>$\overline{\otimes$ $\overline{q}$ $\overline{q}$ $\overline{$<br>$\Box$ |
|                                             | 5706                            | PCI 1 Gbps Ethernet TX I/U-kort<br>$\overline{\square}$ $\overline{\square}$ $\overline{\mathscr{C}}$ $\overline{\mathscr{C}}$ $\overline{\mathscr{C}}$                                                                                                    |
|                                             | 5707                            | PCI 1 Gbps Ethernet SX I/U-kort<br>$^{\circ}_{\degree}$ 00 00 $^{\circ}_{\degree}$<br>굛                                                                                                    |
|                                             | 5718                            | PCI 10 Gbps Ethernet I/U-kort<br>$\circ$ $\circ$ $\circ$<br>$\overline{\mathbb{E}}$                                                                                                    |
| Tjenerkort                                  |                                 |                                                                                                    |
| Delenummer 45H2433                          | 2891/2892                       | Netfinity-tjenerkort                                                                                                    |
| 44H8677 kobles til kabel<br>45H2433         |                                 |                                                                                                    |
| Skjermskjøtekabel, 44H8676                  |                                 |                                                                                                    |
|                                             | 4810/9710                       | Integrert xSeries-tjenerkort<br>$"$ $\circ$                                                                                                    |
|                                             | 4821/9712                       | Integrert xSeries-tjenerkort                                                                                                    |
| RAID-styreenheter for plateenheter          |                                 |                                                                                                    |
|                                             | 2757                            | PCI Ultra RAID-styreenhet for plateenhet                                                                                                    |
|                                             | 2780                            | PCI-X Ultra4 RAID-styreenhet for plateenhet                                                                                                    |
|                                             | 5703/4778                       | PCI-X RAID-styreenhet for plateenhet<br>○<br>$^{\circ}$                                                                                                    |
|                                             | 5709                            | RAID Enabler-kort                                                                                                    |
| Fibre Channel-styreenheter for plateenheter |                                 |                                                                                                    |

*Tabell 5. Kabler og utbyggingskort (fortsettelse)*

| Kabler og kontakter                      | Typenumre for<br>utbyggingskort | Utbyggingskort (plassert på baksiden av tjeneren)                                      |
|------------------------------------------|---------------------------------|----------------------------------------------------------------------------------------|
|                                          | 2787                            | PCI-X Fibre Channel-styreenhet for plateenhet                                          |
| PCI-kryptografi                          |                                 |                                                                                        |
|                                          | 4801/4758-023                   | PCI Kryptografisk koprosessor                                                          |
|                                          | 4805/2058                       | PCI Kryptografisk akselerator                                                          |
| PCI-X-styreenheter for magnetbåndenheter |                                 |                                                                                        |
|                                          | 5704                            | PCI-X Fibre Channel-styreenhet for magnetbåndenhet<br>$\circ\,\,\circ$<br>$\square$    |
|                                          | 5702/5712/5715                  | PCI-X U320-styreenhet for magnetbånd-/plateenhet<br>⊟⊙ ⊙⊑<br>O <sub>6</sub><br>$\circ$ |
| <b>Busskort</b>                          |                                 |                                                                                        |
|                                          | 2886                            | Optisk busskort<br><u>to:ng</u><br>8000000000000000000                                 |
|                                          | 2887                            | HSL-2-busskort                                                                         |
|                                          | 6417/28E7                       | HSL-2/RIO-G-busskort<br>de de                                                          |

- 2. Koble den andre enden av de eksterne kablene til et nettverk eller en enhet.
- 3. Fortsett med neste oppgave.

Les disse instruksjonene før du slår på tjeneren.

- 1. Sett inn støpselet til konsollen og slå den på.
- 2. Sett inn støpselet til tjeneren eller enheten for avbruddsfri strømforsyning. Sett inn støpselet til eventuelle utvidelsesenheter.
- 3. Åpne døren til kontrollpanelet på forsiden av tjeneren. Kontrollpanelet skal være opplyst og vise 01 BN V=F. Tjeneren er ikke slått på ennå.
	- **Merk:** Hvis det ikke står 01 BN V=F i vinduet, er det mulig du må endre modusen. Hvis du trenger disse instruksjonene, kan du gå til emnet Få tilgang til kontrollpanelfunksjoner i Information Center.
- 4. Trykk på den hvite strømbryteren. Etter en kort stund begynner tjeneren prosessen med å bli slått på. Dette tar fra 5 til 20 minutter. Hvis tjeneren bruker den twinaksiale konsollen, blir 01 BN V=F vist i kontrollpanelet mens tjeneren blir slått på. Hvis tjeneren bruker operasjonskonsollen, blir 01 BN V=F eller A900 2000, som angir at konsollen ikke er tilkoblet ennå, vist i kontrollpanelet mens tjeneren blir slått på.

Du har koblet kablene til tjeneren.

5. Fortsett med neste oppgave.

**Merk:** Hvis du skal installere Linux-spesifikk maskinvare eller planlegger å opprette logiske partisjoner på iSeries, er det mulig du må installere mer maskinvare eller flytte maskinvare nå, for eksempel I/U-nettverkskort. Hvis du er usikker på hvor du skal plassere ny eller endret maskinvare, kan du

bruke [LVT-verktøyet](http://www-1.ibm.com/servers/eserver/iseries/lpar/systemdesign.htm) (LPAR Validation Tool) . Du finner informasjon om logiske partisjoner (LPAR) i emnet Logical partitions og tilleggsinformasjon om Linux i emnet Linux in a logical partition i Information Center.

#### **Installere tjeneren**

Følg disse instruksjonene når du skal installere tjeneren.

Hvis du har en PC som er koblet til lokalnettet, kan du bruke EZ-Setup på CDen *iSeries Installering og konfigurering* og fullføre installeringen av tjeneren.

Hvis du ikke har en PC som er koblet til lokalnettet, går du til Setting Up Your Twinaxial System og fortsetter installeringen av tjeneren.

# **Koble kabler til modell 800 eller 810 og twinaksial konsoll uten en utvidelsesenhet**

Følg disse instruksjonene når du skal koble kablene til tjeneren og konsollen.

Skriv ut dette emnet ved hjelp av utskriftstasten.

**Merk:** Hvis du installerer tjeneren i et kabinett, leser du emnet Installere en 270, 800 eller 810 i et kabinett.

Koble den twinaksiale kabelen med 8 porter til 2746-kontakten i posisjon C06 til C02.

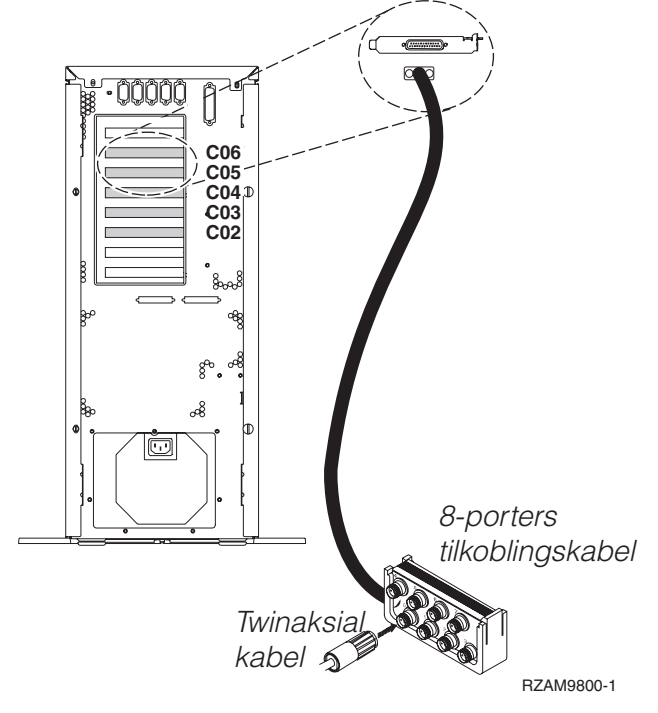

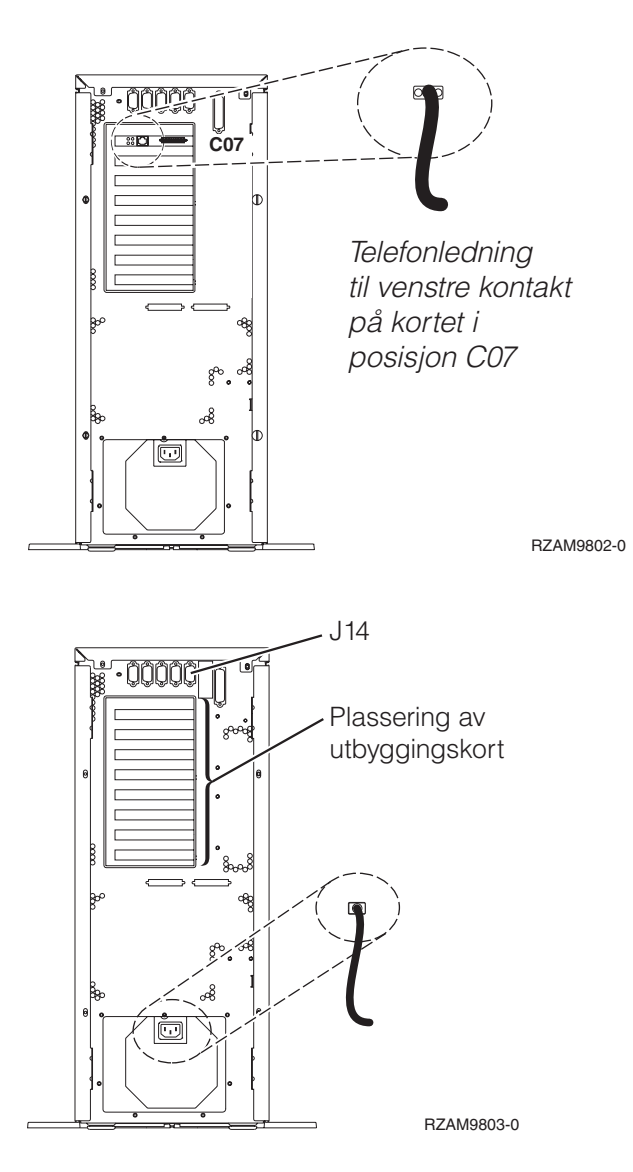

# **Koble til den twinaksiale kabelen**

Følg disse instruksjonene når du skal koble til den twinaksiale kabelen.

- 1. Se på kortposisjonene C06 til C02 på baksiden av tjeneren. Finn posisjonen som inneholder 2746-kortet. Dette er det twinaksiale kortet. Hvis flere posisjoner inneholder et 2746-kort, velger du kortet i posisjon C06.
- 2. Finn frem den twinaksiale tilkoblingskabelen med 8 porter (PN 21F5093). Koble kabelen til kontakten på det twinaksiale 2746-kortet.
- 3. Koble en twinaksial kabel fra arbeidsstasjonen du skal bruke som systemkonsoll, til port 0 på den twinaksiale tilkoblingskabelen med 8 porter.

**Merk:** Arbeidsstasjonsadressen til konsollen må være 0. Når du skal definere adressen, slår du opp i referansematerialet som fulgte med arbeidsstasjonen.

4. Fortsett med neste oppgave.

# **Koble til kabelen for elektronisk kundestøtte**

Følg disse instruksjonene når du skal koble til kabelen for elektronisk kundestøtte.

Skal du installere elektronisk kundestøtte (ECS)?

- Nei: Fortsett med neste oppgave.
- **34** IBM Systems iSeries: Installering og bruk av maskinvare Instruksjoner for tilkobling av kabler

v **Ja**

1. Koble en telefonledning til den venstre kontakten på kortet i posisjon C07.

2. Koble den andre enden av telefonledningen til en analog telefonkontakt.

Med elektronisk kundestøtte får du hjelp til å automatisere administrasjonen av tjeneren og strømlinjeforme støtten. Du finner flere opplysninger om elektronisk kundestøtte i IBM eServer Technical Support Advantage Information som ble levert sammen med tjeneren, eller på nettstedet

[Support](http://www.ibm.com/eserver/iseries/support) for iSeries family . Du kan konfigurere elektronisk kundestøtte ved hjelp av CDen *iSeries Installering og konfigurering* som ble levert sammen med tjeneren.

Fortsett med neste oppgave.

# **Koble til strømledningene**

Følg disse instruksjonene når du skal koble til strømledningene.

Hvis du skal installere et 4758-kort for kryptografisk PCI-koprosessor, går du til instruksjonene som fulgte med kortet. Dette kortet ble levert i en egen eske. Gå tilbake hit når du har installert kortet.

Skal du installere en enhet for avbruddsfri strømforsyning (UPS)?

v **Nei**: Koble strømledningene til tjeneren.

**Merk:** Ikke sett strømledningen inn i stikkontakten. Ikke slå på tjeneren.

v **Ja**: Koble strømkontrollkabelen for enheten for avbruddsfri strømforsyning til J14. Ikke sett strømledningen til enheten for avbruddsfri strømforsyning inn i stikkontakten og ikke slå på tjeneren. Du finner instruksjoner for å fullføre installeringen av enheten for avbruddsfri strømforsyning, på

nettstedet [www.oem/powerware.com/ibm-ups/9910solutions.html](http://www.oem.powerware.com/ibm-ups/9910solutions.html)  $\rightarrow$ .

Fortsett med neste oppgave.

# **Koble til eksterne kabler**

Følg disse instruksjonene når du skal koble til eksterne kabler.

Hvis du ikke har noen eksterne kabler som skal kobles til kortene på baksiden av tjeneren eller utvidelsesenheten, fortsetter du med neste oppgave.

1. Bruk denne tabellen når du skal koble kablene til de tilsvarende utbyggingskortene på baksiden av tjeneren. Det er mulig du må koble til flere kabler.

**Merk:** Hvis en kabel ikke ble levert sammen med tjeneren, må du anskaffe den.

*Tabell 6. Kabler og utbyggingskort*

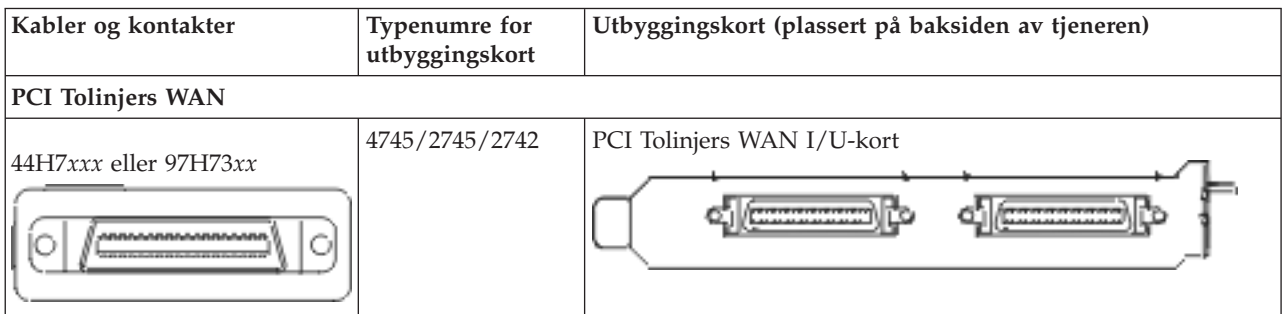

*Tabell 6. Kabler og utbyggingskort (fortsettelse)*

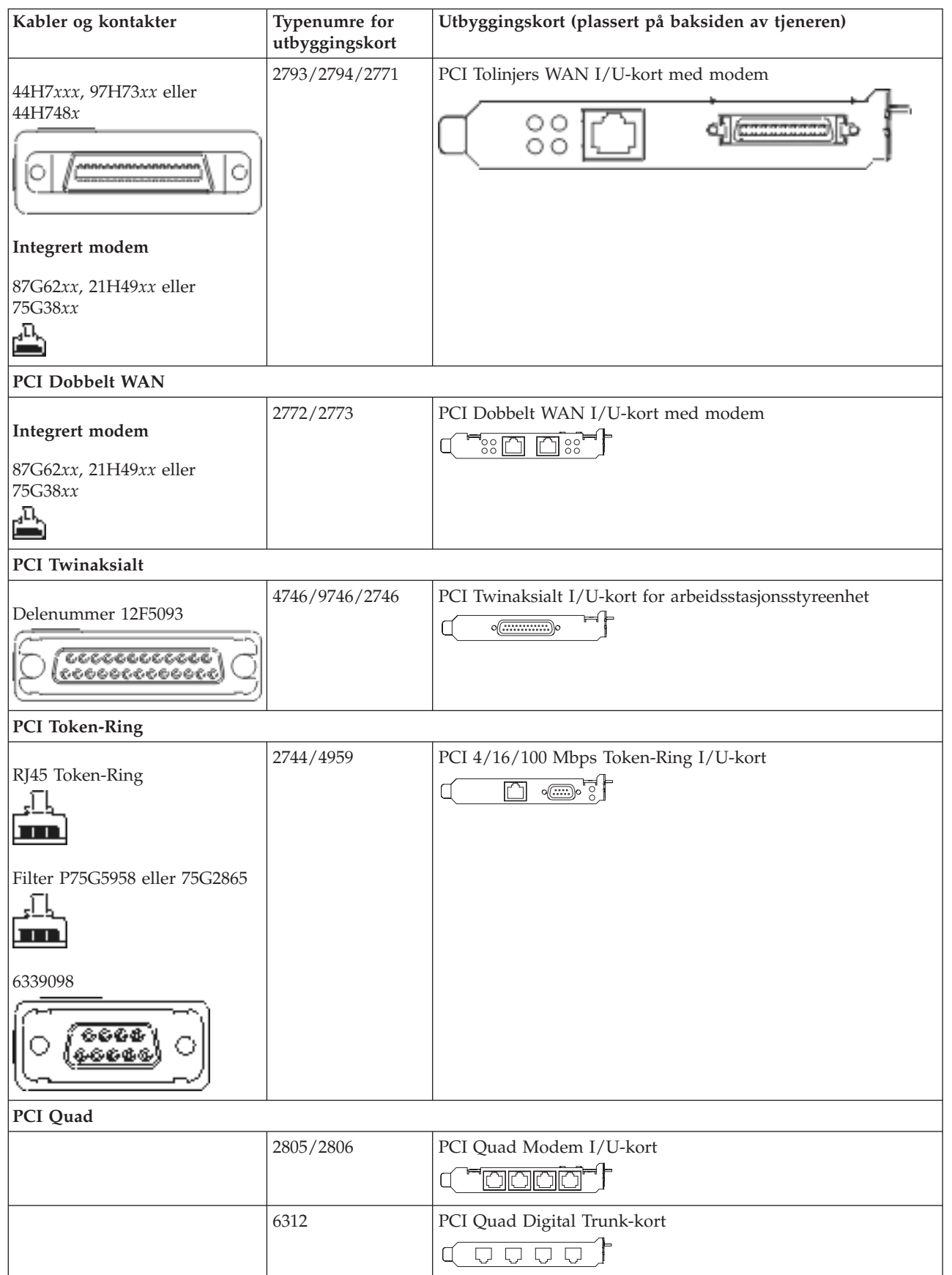

*Tabell 6. Kabler og utbyggingskort (fortsettelse)*

| Kabler og kontakter                         | Typenumre for<br>utbyggingskort | Utbyggingskort (plassert på baksiden av tjeneren)                                                                                                    |
|---------------------------------------------|---------------------------------|----------------------------------------------------------------------------------------------------|
| <b>Ethernet</b>                             |                                 |                                                                                                    |
| RJ45 Ethernet                               | 2838/2849                       | PCI 100/10 Mbps Ethernet I/U-kort                                                                                                    |
|                                             | 5700                            | PCI 1 Gbps Ethernet I/U-kort<br>ান্য <sup>়</sup><br>v<br>噊                                                                                                    |
|                                             | 5701                            | PCI 1 Gbps Ethernet UTP I/U-kort<br>$\overline{\otimes$ $\overline{q}$ $\overline{q}$ $\overline{$<br>$\Box$ |
|                                             | 5706                            | PCI 1 Gbps Ethernet TX I/U-kort<br>$\overline{\square}$ $\overline{\square}$ $\overline{\mathscr{C}}$ $\overline{\mathscr{C}}$ $\overline{\mathscr{C}}$                                                                                                    |
|                                             | 5707                            | PCI 1 Gbps Ethernet SX I/U-kort<br>$^{\circ}_{\degree}$ 00 00 $^{\circ}_{\degree}$<br>굛                                                                                                    |
|                                             | 5718                            | PCI 10 Gbps Ethernet I/U-kort<br>$\circ$ $\circ$ $\circ$<br>$\overline{\mathbb{E}}$                                                                                                    |
| Tjenerkort                                  |                                 |                                                                                                    |
| Delenummer 45H2433                          | 2891/2892                       | Netfinity-tjenerkort                                                                                                    |
| 44H8677 kobles til kabel<br>45H2433         |                                 |                                                                                                    |
| Skjermskjøtekabel, 44H8676                  |                                 |                                                                                                    |
|                                             | 4810/9710                       | Integrert xSeries-tjenerkort<br>$"$ $\circ$                                                                                                    |
|                                             | 4821/9712                       | Integrert xSeries-tjenerkort                                                                                                    |
| RAID-styreenheter for plateenheter          |                                 |                                                                                                    |
|                                             | 2757                            | PCI Ultra RAID-styreenhet for plateenhet                                                                                                    |
|                                             | 2780                            | PCI-X Ultra4 RAID-styreenhet for plateenhet                                                                                                    |
|                                             | 5703/4778                       | PCI-X RAID-styreenhet for plateenhet<br>○<br>$^{\circ}$                                                                                                    |
|                                             | 5709                            | RAID Enabler-kort                                                                                                    |
| Fibre Channel-styreenheter for plateenheter |                                 |                                                                                                    |

*Tabell 6. Kabler og utbyggingskort (fortsettelse)*

| Kabler og kontakter                      | Typenumre for<br>utbyggingskort | Utbyggingskort (plassert på baksiden av tjeneren)                                                                              |
|------------------------------------------|---------------------------------|----------------------------------------------------------------------------------------------------|
|                                          | 2787                            | PCI-X Fibre Channel-styreenhet for plateenhet                                                                                  |
| PCI-kryptografi                          |                                 |                                                                                                    |
|                                          | 4801/4758-023                   | PCI Kryptografisk koprosessor                                                                                                  |
|                                          | 4805/2058                       | PCI Kryptografisk akselerator                                                                                                  |
| PCI-X-styreenheter for magnetbåndenheter |                                 |                                                                                                    |
|                                          | 5704                            | PCI-X Fibre Channel-styreenhet for magnetbåndenhet<br>$\circ\,\circ$<br>$\square$                                              |
|                                          | 5702/5712/5715                  | PCI-X U320-styreenhet for magnetbånd-/plateenhet<br>$\overline{\phantom{a}}$ of $\overline{\phantom{a}}$<br>$\circ$<br>$\circ$ |
| <b>Busskort</b>                          |                                 |                                                                                                    |
|                                          | 2886                            | Optisk busskort<br><u>tota ma</u><br>800000000000000000                                                                        |
|                                          | 2887                            | HSL-2-busskort<br>⊲¶∈<br>990000000000000000                                                                                    |
|                                          | 6417/28E7                       | HSL-2/RIO-G-busskort<br>de de                                                                                                  |

- 2. Koble den andre enden av de eksterne kablene til et nettverk eller en enhet.
- 3. Fortsett med neste oppgave.

Les disse instruksjonene før du slår på tjeneren.

- 1. Sett inn støpselet til konsollen og slå den på.
- 2. Sett inn støpselet til tjeneren eller enheten for avbruddsfri strømforsyning. Sett inn støpselet til eventuelle utvidelsesenheter.
- 3. Åpne døren til kontrollpanelet på forsiden av tjeneren. Kontrollpanelet skal være opplyst og vise 01 BN V=F. Tjeneren er ikke slått på ennå.
	- **Merk:** Hvis det ikke står 01 BN V=F i vinduet, er det mulig du må endre modusen. Hvis du trenger disse instruksjonene, kan du gå til emnet Få tilgang til kontrollpanelfunksjoner i Information Center.
- 4. Trykk på den hvite strømbryteren. Etter en kort stund begynner tjeneren prosessen med å bli slått på. Dette tar fra 5 til 20 minutter. Hvis tjeneren bruker den twinaksiale konsollen, blir 01 BN V=F vist i kontrollpanelet mens tjeneren blir slått på. Hvis tjeneren bruker operasjonskonsollen, blir 01 BN V=F eller A900 2000, som angir at konsollen ikke er tilkoblet ennå, vist i kontrollpanelet mens tjeneren blir slått på.

Du har koblet kablene til tjeneren.

5. Fortsett med neste oppgave.

**Merk:** Hvis du skal installere Linux-spesifikk maskinvare eller planlegger å opprette logiske partisjoner på iSeries, er det mulig du må installere mer maskinvare eller flytte maskinvare nå, for eksempel I/U-nettverkskort. Hvis du er usikker på hvor du skal plassere ny eller endret maskinvare, kan du

bruke [LVT-verktøyet](http://www-1.ibm.com/servers/eserver/iseries/lpar/systemdesign.htm) (LPAR Validation Tool) . Du finner informasjon om logiske partisjoner (LPAR) i emnet Logical partitions og tilleggsinformasjon om Linux i emnet Linux in a logical partition i Information Center.

#### **Installere tjeneren**

Følg disse instruksjonene når du skal installere tjeneren.

Hvis du har en PC som er koblet til lokalnettet, kan du bruke EZ-Setup på CDen *iSeries Installering og konfigurering* og fullføre installeringen av tjeneren.

Hvis du ikke har en PC som er koblet til lokalnettet, går du til Setting Up Your Twinaxial System og fortsetter installeringen av tjeneren.

# **Koble til kabler til modell 800 eller 810 med en utvidelsesenhet og operasjonskonsoll**

Følg disse instruksjonene når du skal koble kablene til tjeneren og konsollen.

Skriv ut dette emnet ved hjelp av utskriftstasten.

**Merk:** Hvis du installerer tjeneren i et kabinett, leser du emnet Installere en 270, 800 eller 810 i et kabinett.

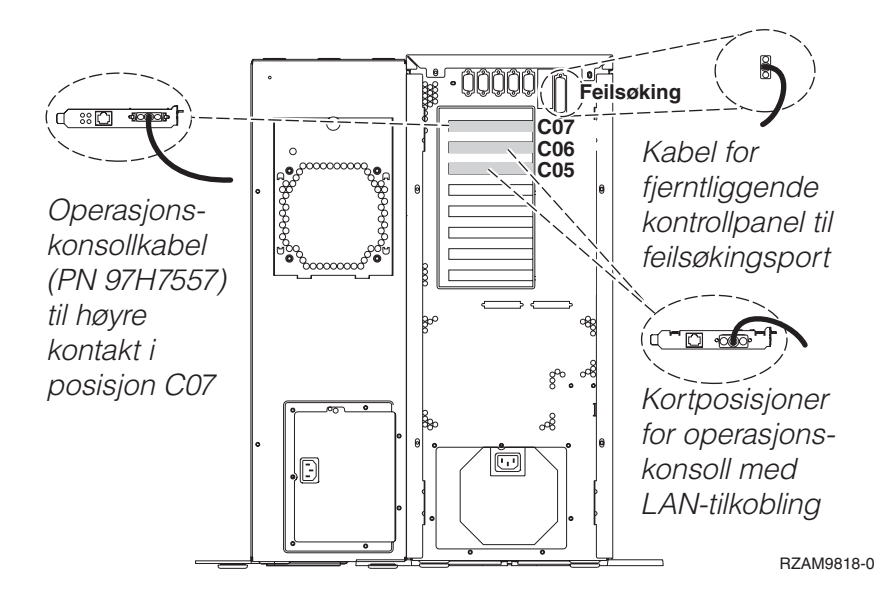

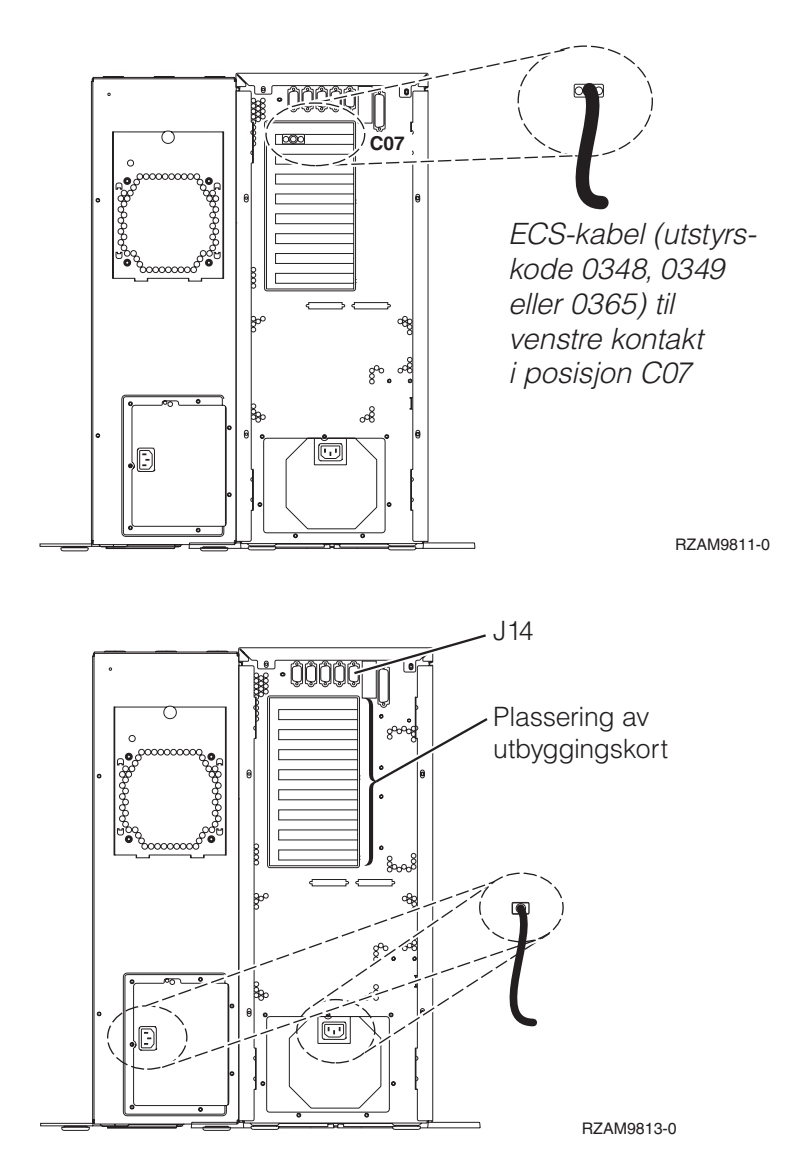

# **Koble til operasjonskonsollkabelen**

Følg disse instruksjonene når du skal koble til operasjonskonsollkabelen.

- 1. Slå av og trekk ut støpselet til PCen som skal brukes som systemkonsoll.
- 2. Finn frem operasjonskonsollkabelen (PN 97H7557). Koble operasjonskonsollkabelen til den høyre kontakten på 2793- eller 2794-kortet i posisjon C07 på baksiden av tjeneren.

Bruker du Operasjonskonsoll med LAN-tilkobling?

- v **Nei**
- a. Koble den andre enden av operasjonskonsollkabelen til den første eller eneste kommunikasjonsporten (seriell) på baksiden av PCen som skal brukes som konsoll.
- b. Fortsett med neste oppgave.
- v **Ja**

Hvis ditt primære valg er LAN-tilkobling, trenger du ikke å koble operasjonskonsollkabelen til PCen nå. Hvis du får et problem, kan du koble disse kablene til PCen og konfigurere Operasjonskonsoll. Se Operations Console.

- a. Koble en nettverkskabel fra PCen som skal brukes som systemkonsoll, til lokalnettet. Koble en nettverkskabel fra lokalnettet til kortet i posisjon C06 eller C05.
- b. Fortsett med neste oppgave.

## **Koble til kabelen for elektronisk kundestøtte**

Følg disse instruksjonene når du skal koble til kabelen for elektronisk kundestøtte.

Skal du installere elektronisk kundestøtte (ECS)?

- Nei: Fortsett med neste oppgave.
- v **Ja**
	- 1. Koble en telefonledning til den venstre kontakten på kortet i posisjon C07.
	- 2. Koble den andre enden av telefonledningen til en analog telefonkontakt.

Med elektronisk kundestøtte får du hjelp til å automatisere administrasjonen av tjeneren og strømlinjeforme støtten. Du finner flere opplysninger om elektronisk kundestøtte i IBM eServer Technical Support Advantage Information som ble levert sammen med tjeneren, eller på nettstedet

[Support](http://www.ibm.com/eserver/iseries/support) for iSeries family . Du kan konfigurere elektronisk kundestøtte ved hjelp av CDen *iSeries Installering og konfigurering* som ble levert sammen med tjeneren.

Fortsett med neste oppgave.

#### **Koble kabler til utvidelsesenheten**

Følg disse instruksjonene når du skal koble kabler til utvidelsesenheten.

- **Merk:** Ikke sett strømledningen til utvidelsesenheten inn i stikkontakten slik det står i dokumentene nedenfor.
- v Setting Up Your 0578, 5074, 5078, or 5079 Expansion Unit
- Setting Up Your 5075 Expansion Unit
- Setting Up Your 5065 or 5066 Expansion Unit
- v Installere utvidelsesenhet 0588, 0595, 5088, 5094, 5095 eller 5294

Når du har installert utvidelsesenheten, fortsetter du med neste oppgave.

#### **Koble til strømledningene**

Følg disse instruksjonene når du skal koble til strømledningene.

Hvis du skal installere et 4758-kort for kryptografisk PCI-koprosessor, går du til instruksjonene som fulgte med kortet. Dette kortet ble levert i en egen eske. Gå tilbake hit når du har installert kortet.

Skal du installere en enhet for avbruddsfri strømforsyning (UPS)?

v **Nei**: Koble strømledningene til tjeneren.

**Merk:** Ikke sett strømledningen inn i stikkontakten. Ikke slå på tjeneren.

v **Ja**: Koble strømkontrollkabelen for enheten for avbruddsfri strømforsyning til J14. Ikke sett strømledningen til enheten for avbruddsfri strømforsyning inn i stikkontakten og ikke slå på tjeneren. Du finner instruksjoner for å fullføre installeringen av enheten for avbruddsfri strømforsyning, på

nettstedet [www.oem/powerware.com/ibm-ups/9910solutions.html](http://www.oem.powerware.com/ibm-ups/9910solutions.html)  $\rightarrow$ .

Fortsett med neste oppgave.

#### **Koble til eksterne kabler**

Følg disse instruksjonene når du skal koble til eksterne kabler.

Hvis du ikke har noen eksterne kabler som skal kobles til kortene på baksiden av tjeneren eller utvidelsesenheten, fortsetter du med neste oppgave.

1. Bruk denne tabellen når du skal koble kablene til de tilsvarende utbyggingskortene på baksiden av tjeneren. Det er mulig du må koble til flere kabler.

**Merk:** Hvis en kabel ikke ble levert sammen med tjeneren, må du anskaffe den.

*Tabell 7. Kabler og utbyggingskort*

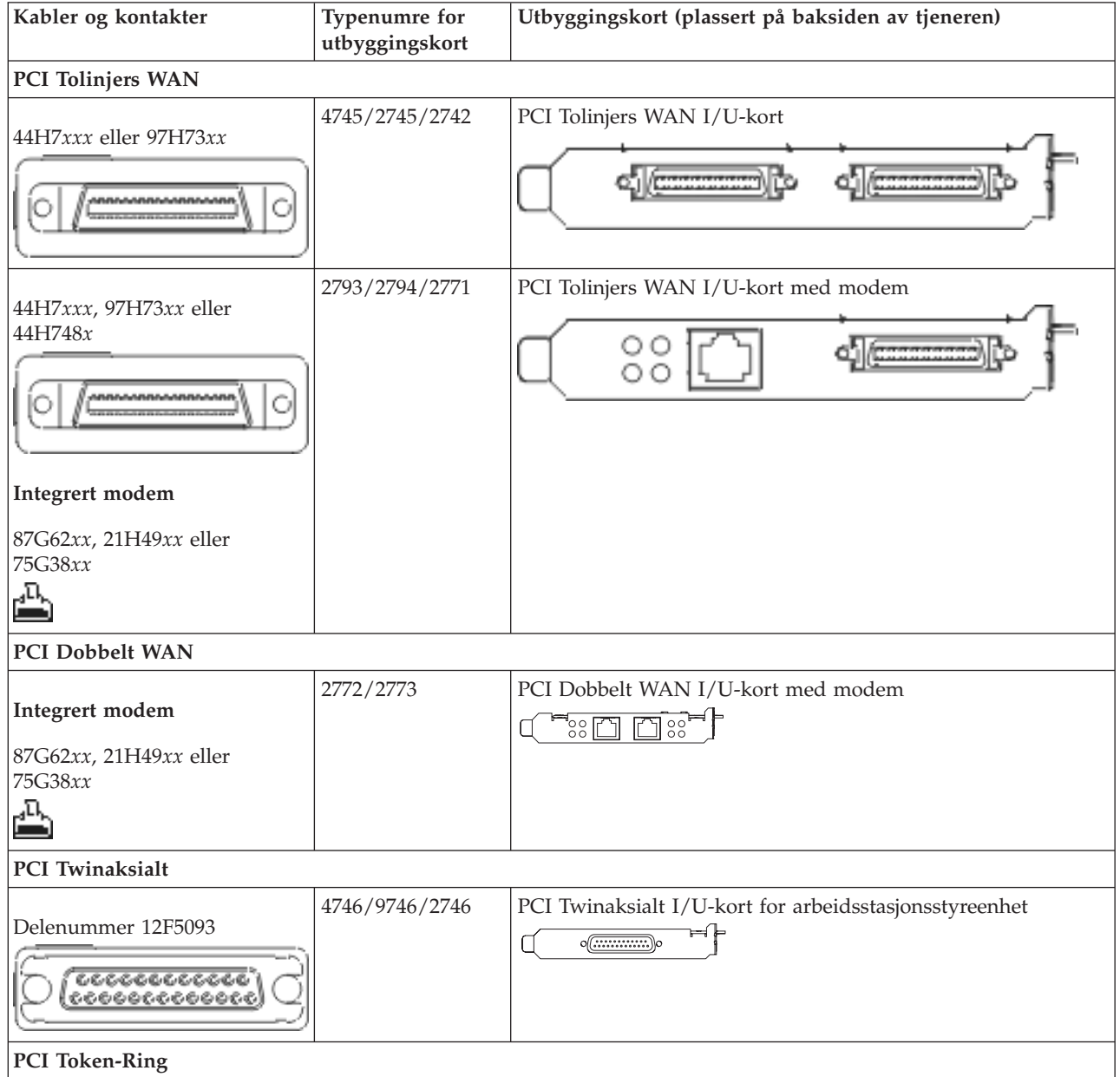

*Tabell 7. Kabler og utbyggingskort (fortsettelse)*

| Kabler og kontakter           | Typenumre for<br>utbyggingskort | Utbyggingskort (plassert på baksiden av tjeneren)                                                                                   |
|-------------------------------|---------------------------------|----------------------------------------------------------------------------------------------------|
| RJ45 Token-Ring               | 2744/4959                       | PCI 4/16/100 Mbps Token-Ring I/U-kort<br>$\sqrt{2\pi}$<br>n                                                                         |
| Filter P75G5958 eller 75G2865 |                                 |                                                                                                    |
| 6339098                       |                                 |                                                                                                    |
| PCI Quad                      |                                 |                                                                                                    |
|                               | 2805/2806                       | PCI Quad Modem I/U-kort<br><u>ianara</u>                                                                                            |
|                               | 6312                            | PCI Quad Digital Trunk-kort<br>$\Box$<br>$\bigcup$<br>Q                                                                             |
| <b>Ethernet</b>               |                                 |                                                                                                    |
| RJ45 Ethernet                 | 2838/2849                       | PCI 100/10 Mbps Ethernet I/U-kort                                                                                                   |
|                               | 5700                            | PCI 1 Gbps Ethernet I/U-kort<br>ান $\frac{1}{2}$<br>雨↓                                                                              |
|                               | 5701                            | PCI 1 Gbps Ethernet UTP I/U-kort<br>$\overline{\otimes$ $\overline{\mathbf{q}}$<br>口                                                |
|                               | 5706                            | PCI 1 Gbps Ethernet TX I/U-kort<br>$\boxed{\square \square \text{ }\mathbb{C}^{\text{}}}\otimes \mathfrak{q}_{\text{c}}^{\text{c}}$ |
|                               | 5707                            | PCI 1 Gbps Ethernet SX I/U-kort<br>$\frac{1}{2}$ 00 00 $\frac{1}{2}$ $^{\circ}$<br>唱                                                |
|                               | 5718                            | PCI 10 Gbps Ethernet I/U-kort<br>$\boxed{ \Box \Box}$ $^{\circ\,\circ\,\circ\,\circ\,}$                                             |
| Tjenerkort                    |                                 |                                                                                                    |

*Tabell 7. Kabler og utbyggingskort (fortsettelse)*

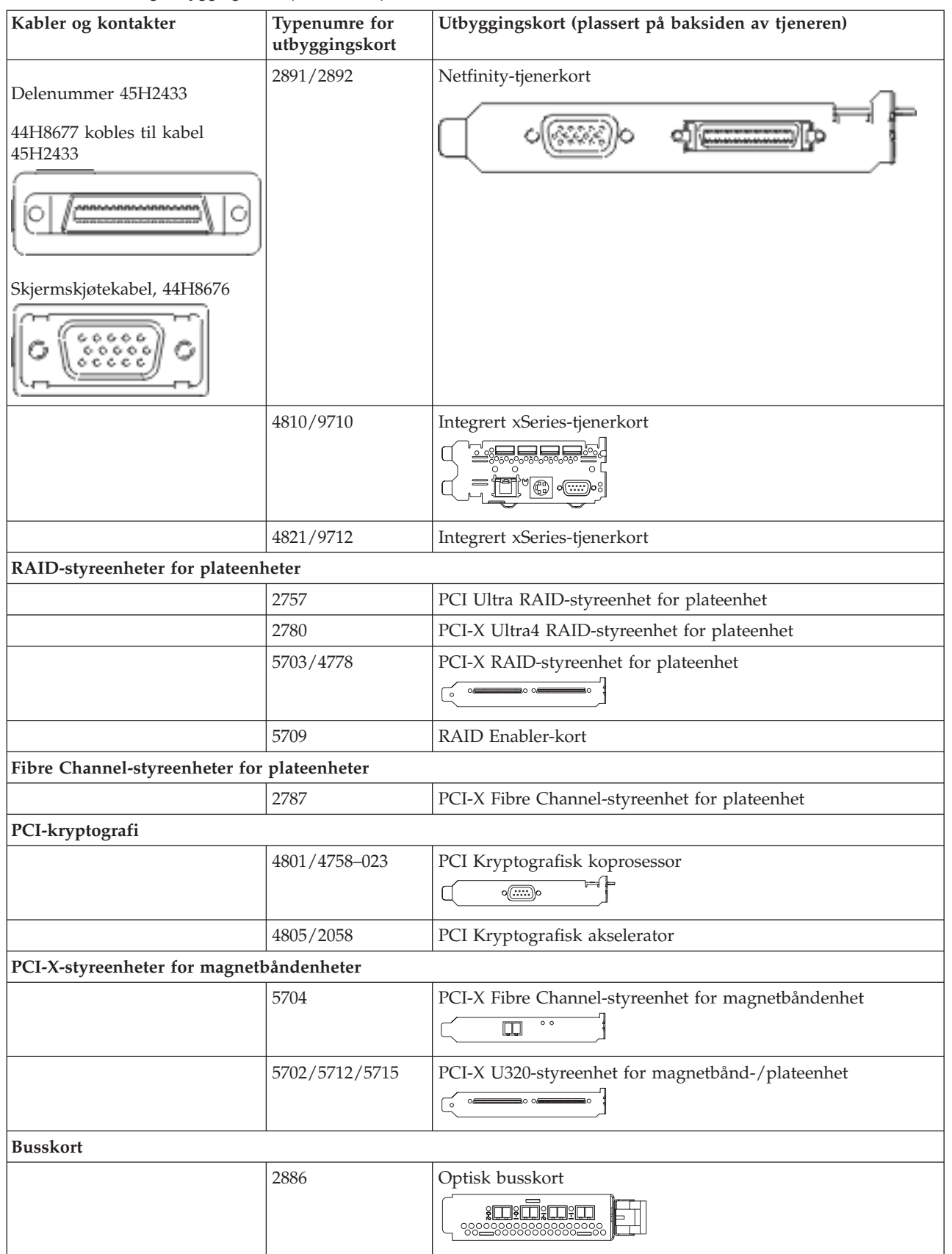

*Tabell 7. Kabler og utbyggingskort (fortsettelse)*

| Kabler og kontakter | Typenumre for<br>utbyggingskort | Utbyggingskort (plassert på baksiden av tjeneren) |
|---------------------|---------------------------------|---------------------------------------------------|
|                     | 2887                            | HSL-2-busskort<br><b>d</b>                        |
|                     | 6417/28E7                       | HSL-2/RIO-G-busskort<br>⊲ ∈                       |

- 2. Koble den andre enden av de eksterne kablene til et nettverk eller en enhet.
- 3. Fortsett med neste oppgave.

Les disse instruksjonene før du slår på tjeneren.

- 1. Sett inn støpselet til konsollen og slå den på.
- 2. Sett inn støpselet til tjeneren eller enheten for avbruddsfri strømforsyning. Sett inn støpselet til eventuelle utvidelsesenheter.
- 3. Åpne døren til kontrollpanelet på forsiden av tjeneren. Kontrollpanelet skal være opplyst og vise 01 BN V=F. Tjeneren er ikke slått på ennå.
	- **Merk:** Hvis det ikke står 01 BN V=F i vinduet, er det mulig du må endre modusen. Hvis du trenger disse instruksjonene, kan du gå til emnet Få tilgang til kontrollpanelfunksjoner i Information Center.
- 4. Trykk på den hvite strømbryteren. Etter en kort stund begynner tjeneren prosessen med å bli slått på. Dette tar fra 5 til 20 minutter. Hvis tjeneren bruker den twinaksiale konsollen, blir 01 BN V=F vist i kontrollpanelet mens tjeneren blir slått på. Hvis tjeneren bruker operasjonskonsollen, blir 01 BN V=F eller A900 2000, som angir at konsollen ikke er tilkoblet ennå, vist i kontrollpanelet mens tjeneren blir slått på.

Du har koblet kablene til tjeneren.

- 5. Fortsett med neste oppgave.
- **Merk:** Hvis du skal installere Linux-spesifikk maskinvare eller planlegger å opprette logiske partisjoner på iSeries, er det mulig du må installere mer maskinvare eller flytte maskinvare nå, for eksempel I/U-nettverkskort. Hvis du er usikker på hvor du skal plassere ny eller endret maskinvare, kan du

bruke [LVT-verktøyet](http://www-1.ibm.com/servers/eserver/iseries/lpar/systemdesign.htm) (LPAR Validation Tool) . Du finner informasjon om logiske partisjoner (LPAR) i emnet Logical partitions og tilleggsinformasjon om Linux i emnet Linux in a logical partition i Information Center.

#### **Installere tjeneren**

Følg disse instruksjonene når du skal installere tjeneren.

Gå tilbake til EZ-Setup på CDen *iSeries Installering og konfigurering* og fortsett installeringen av tjeneren.

# **Koble kabler til modell 800 eller 810 og operasjonskonsoll uten en utvidelsesenhet**

Følg disse instruksjonene når du skal koble kablene til tjeneren og konsollen.

Skriv ut dette emnet ved hjelp av utskriftstasten.

**Merk:** Hvis du installerer tjeneren i et kabinett, leser du emnet Installere en 270, 800 eller 810 i et kabinett.

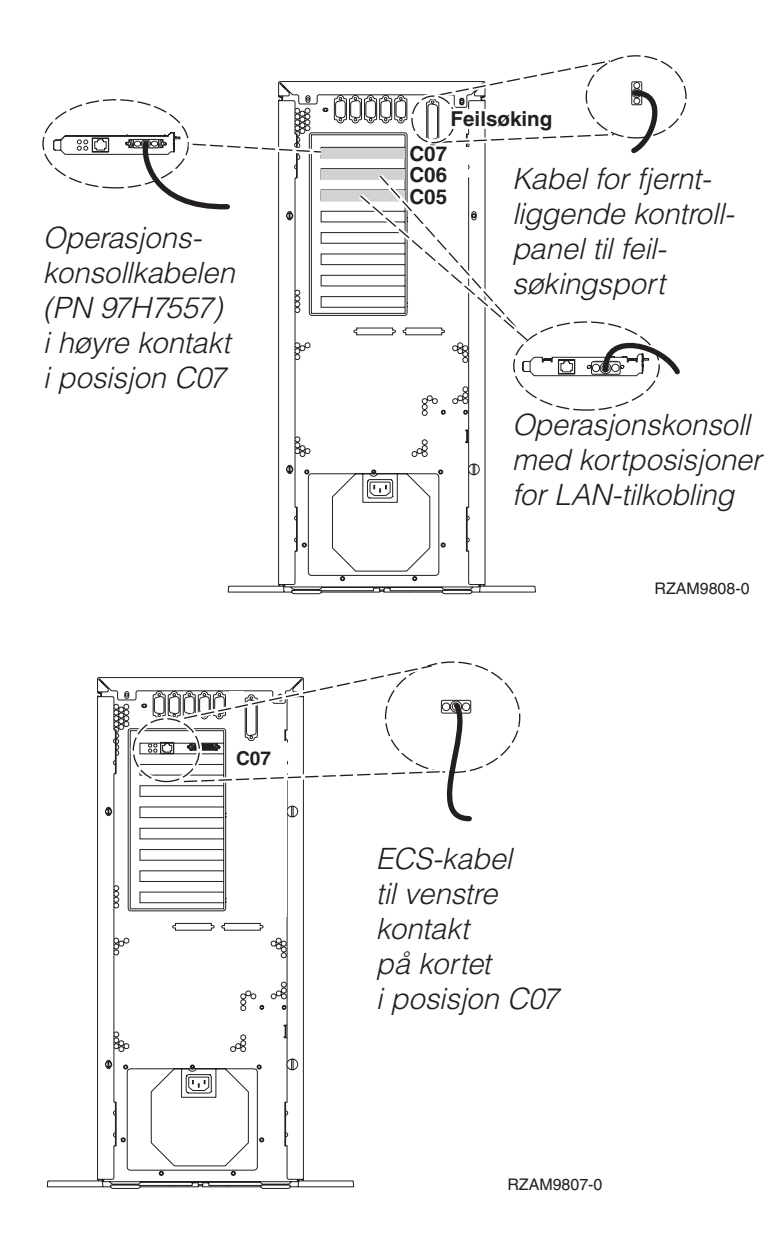

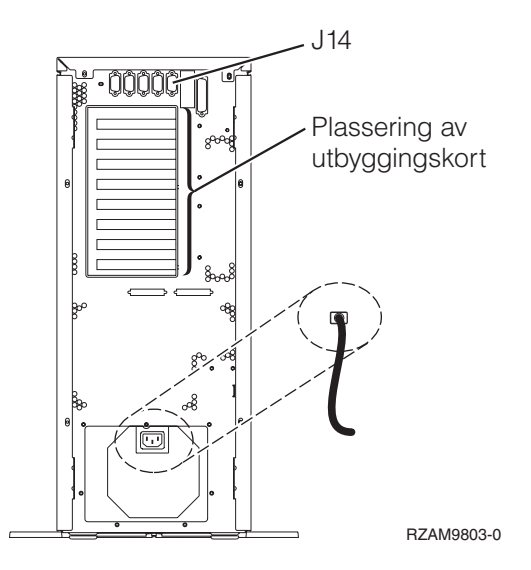

# **Koble til operasjonskonsollkabelen**

Følg disse instruksjonene når du skal koble til operasjonskonsollkabelen.

- 1. Slå av og trekk ut støpselet til PCen som skal brukes som systemkonsoll.
- 2. Finn frem operasjonskonsollkabelen (PN 97H7557). Koble operasjonskonsollkabelen til den høyre kontakten på 2793- eller 2794-kortet i posisjon C07 på baksiden av tjeneren.

Bruker du Operasjonskonsoll med LAN-tilkobling?

- v **Nei**
- a. Koble den andre enden av operasjonskonsollkabelen til den første eller eneste kommunikasjonsporten (seriell) på baksiden av PCen som skal brukes som konsoll.
- b. Fortsett med neste oppgave.
- v **Ja**

Hvis ditt primære valg er LAN-tilkobling, trenger du ikke å koble operasjonskonsollkabelen til PCen nå. Hvis du får et problem, kan du koble disse kablene til PCen og konfigurere Operasjonskonsoll. Se Operations Console.

- a. Koble en nettverkskabel fra PCen som skal brukes som systemkonsoll, til lokalnettet. Koble en nettverkskabel fra lokalnettet til kortet i posisjon C06 eller C05.
- b. Fortsett med neste oppgave.

#### **Koble til kabelen for elektronisk kundestøtte**

Følg disse instruksjonene når du skal koble til kabelen for elektronisk kundestøtte.

Skal du installere elektronisk kundestøtte (ECS)?

- Nei: Fortsett med neste oppgave.
- v **Ja**
	- 1. Koble en telefonledning til den venstre kontakten på kortet i posisjon C07.
	- 2. Koble den andre enden av telefonledningen til en analog telefonkontakt.

Med elektronisk kundestøtte får du hjelp til å automatisere administrasjonen av tjeneren og strømlinjeforme støtten. Du finner flere opplysninger om elektronisk kundestøtte i IBM eServer Technical Support Advantage Information som ble levert sammen med tjeneren, eller på nettstedet

[Support](http://www.ibm.com/eserver/iseries/support) for iSeries family . Du kan konfigurere elektronisk kundestøtte ved hjelp av CDen *iSeries Installering og konfigurering* som ble levert sammen med tjeneren.

Fortsett med neste oppgave.

### **Koble til strømledningene**

Følg disse instruksjonene når du skal koble til strømledningene.

Hvis du skal installere et 4758-kort for kryptografisk PCI-koprosessor, går du til instruksjonene som fulgte med kortet. Dette kortet ble levert i en egen eske. Gå tilbake hit når du har installert kortet.

Skal du installere en enhet for avbruddsfri strømforsyning (UPS)?

v **Nei**: Koble strømledningene til tjeneren.

**Merk:** Ikke sett strømledningen inn i stikkontakten. Ikke slå på tjeneren.

v **Ja**: Koble strømkontrollkabelen for enheten for avbruddsfri strømforsyning til J14. Ikke sett strømledningen til enheten for avbruddsfri strømforsyning inn i stikkontakten og ikke slå på tjeneren. Du finner instruksjoner for å fullføre installeringen av enheten for avbruddsfri strømforsyning, på

nettstedet [www.oem/powerware.com/ibm-ups/9910solutions.html](http://www.oem.powerware.com/ibm-ups/9910solutions.html)  $\rightarrow$ .

Fortsett med neste oppgave.

## **Koble til eksterne kabler**

Følg disse instruksjonene når du skal koble til eksterne kabler.

Hvis du ikke har noen eksterne kabler som skal kobles til kortene på baksiden av tjeneren eller utvidelsesenheten, fortsetter du med neste oppgave.

1. Bruk denne tabellen når du skal koble kablene til de tilsvarende utbyggingskortene på baksiden av tjeneren. Det er mulig du må koble til flere kabler.

**Merk:** Hvis en kabel ikke ble levert sammen med tjeneren, må du anskaffe den.

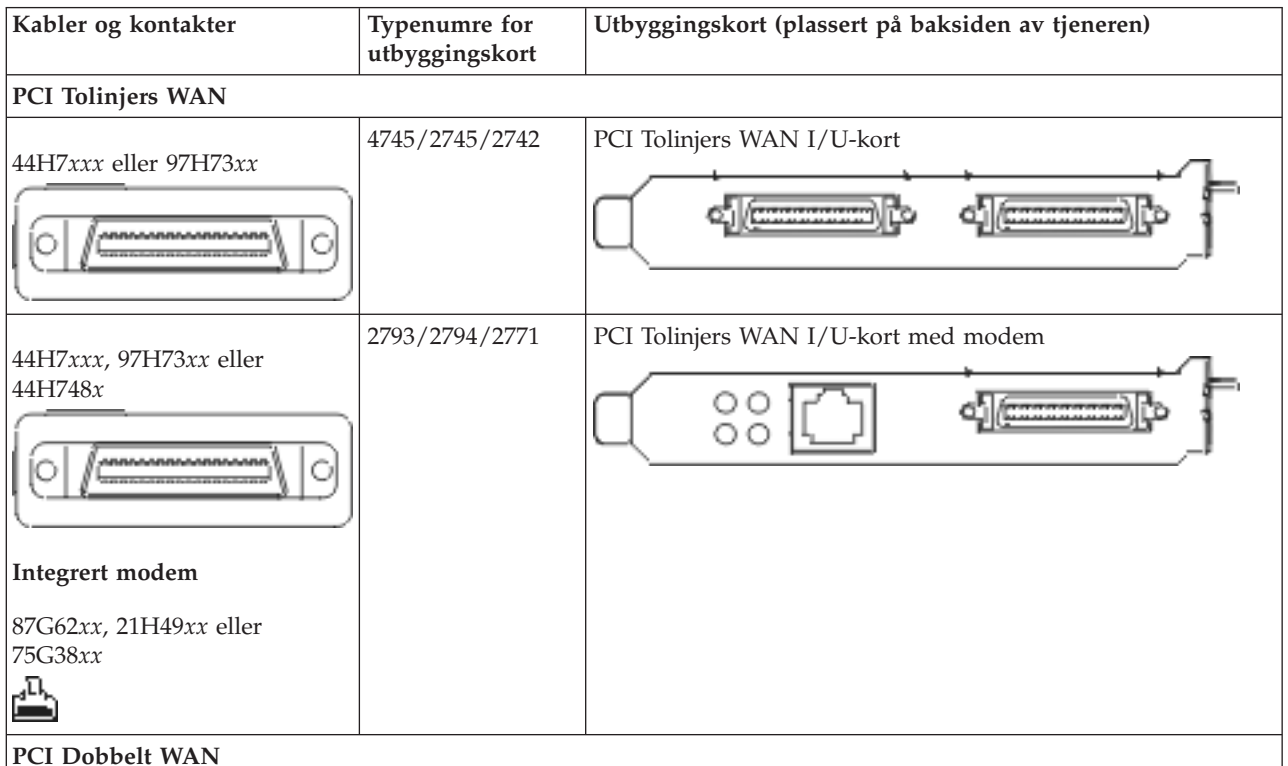

*Tabell 8. Kabler og utbyggingskort*

*Tabell 8. Kabler og utbyggingskort (fortsettelse)*

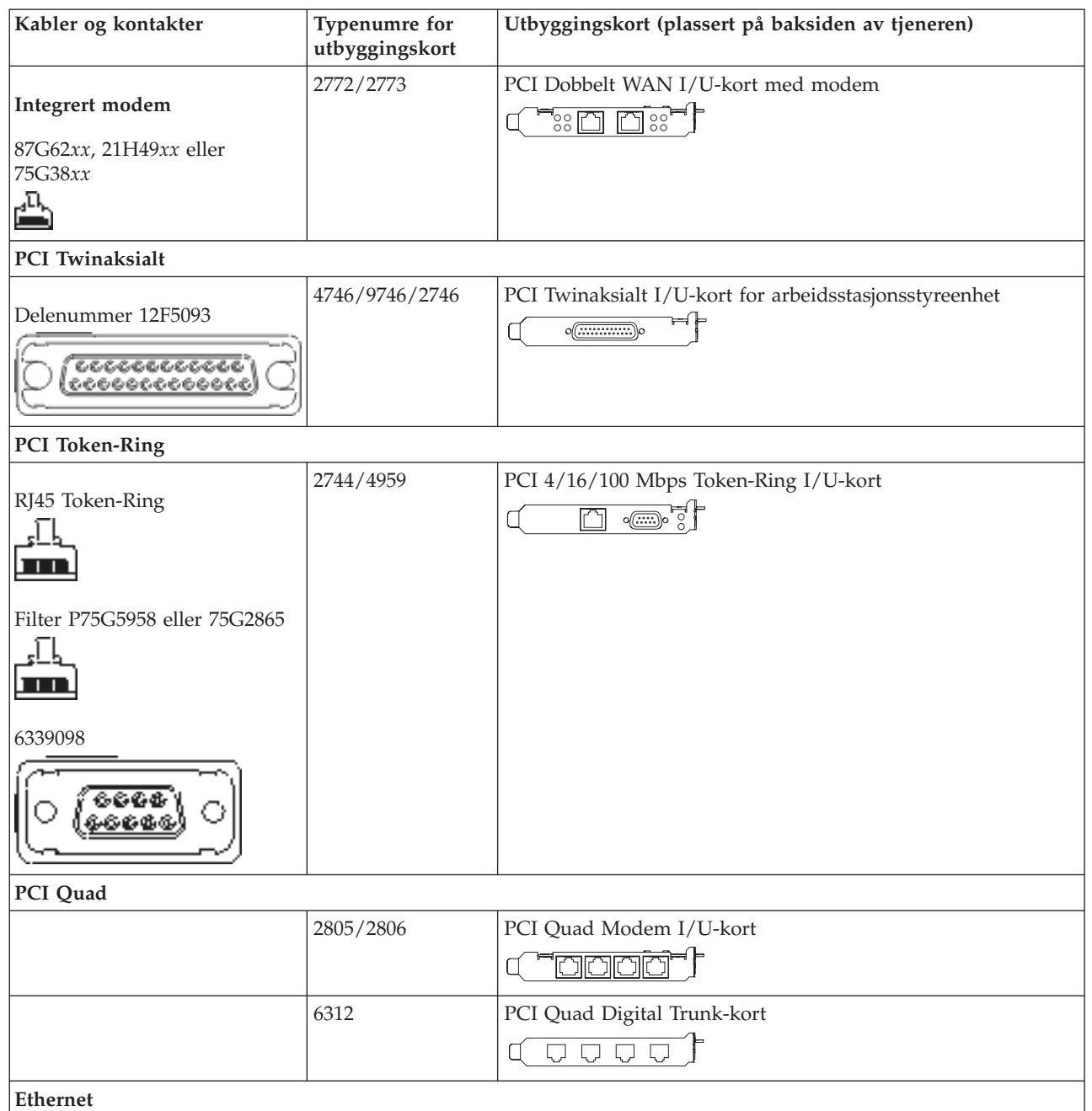

*Tabell 8. Kabler og utbyggingskort (fortsettelse)*

| Kabler og kontakter                         | Typenumre for<br>utbyggingskort | Utbyggingskort (plassert på baksiden av tjeneren)                                                                                                    |
|---------------------------------------------|---------------------------------|----------------------------------------------------------------------------------------------------|
| RJ45 Ethernet                               | 2838/2849                       | PCI 100/10 Mbps Ethernet I/U-kort                                                                                                    |
|                                             | 5700                            | PCI 1 Gbps Ethernet I/U-kort<br>$\overline{m}$ ्र<br>噊                                                                                                    |
|                                             | 5701                            | PCI 1 Gbps Ethernet UTP I/U-kort<br>$\overline{\circledast}$<br>$\Box$                                                                                                    |
|                                             | 5706                            | PCI 1 Gbps Ethernet TX I/U-kort<br>$\boxed{\Box\hspace{0.05cm} \Box\hspace{0.05cm} \Box$ |
|                                             | 5707                            | PCI 1 Gbps Ethernet SX I/U-kort<br>$^{\circ}_{\circ}$ 00 00 $^{\circ}_{\circ}$<br>層                                                                                                    |
|                                             | 5718                            | PCI 10 Gbps Ethernet I/U-kort<br>$\overline{\parallel} \circ \circ \circ \circ$<br>$\overline{\mathbb{E}}$                                                                                                    |
| Tjenerkort                                  |                                 |                                                                                                    |
| Delenummer 45H2433                          | 2891/2892                       | Netfinity-tjenerkort                                                                                                    |
| 44H8677 kobles til kabel<br>45H2433         |                                 |                                                                                                    |
|                                             |                                 |                                                                                                    |
| Skjermskjøtekabel, 44H8676<br>6 G<br>00000  |                                 |                                                                                                    |
|                                             | 4810/9710                       | Integrert xSeries-tjenerkort<br><u>- 《유민민인 학교</u><br>$\circ$<br>j"C<br>o((∵∷.                                                                                                    |
|                                             | 4821/9712                       | Integrert xSeries-tjenerkort                                                                                                    |
| RAID-styreenheter for plateenheter          |                                 |                                                                                                    |
|                                             | 2757                            | PCI Ultra RAID-styreenhet for plateenhet                                                                                                    |
|                                             | 2780                            | PCI-X Ultra4 RAID-styreenhet for plateenhet                                                                                                    |
|                                             | 5703/4778                       | PCI-X RAID-styreenhet for plateenhet                                                                                                    |
|                                             | 5709                            | RAID Enabler-kort                                                                                                    |
| Fibre Channel-styreenheter for plateenheter |                                 |                                                                                                    |
|                                             | 2787                            | PCI-X Fibre Channel-styreenhet for plateenhet                                                                                                    |

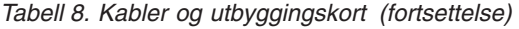

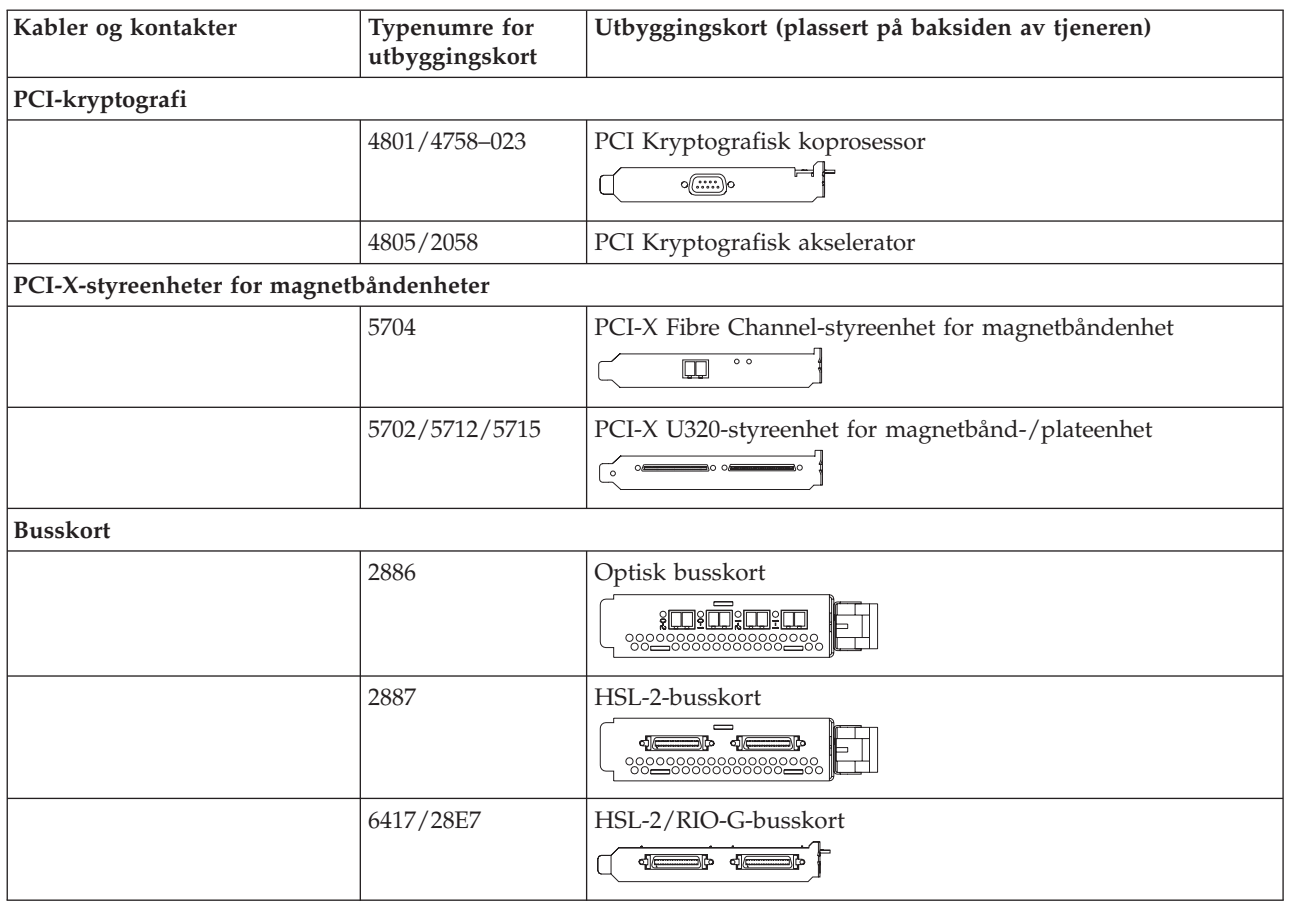

- 2. Koble den andre enden av de eksterne kablene til et nettverk eller en enhet.
- 3. Fortsett med neste oppgave.

Les disse instruksjonene før du slår på tjeneren.

- 1. Sett inn støpselet til konsollen og slå den på.
- 2. Sett inn støpselet til tjeneren eller enheten for avbruddsfri strømforsyning. Sett inn støpselet til eventuelle utvidelsesenheter.
- 3. Åpne døren til kontrollpanelet på forsiden av tjeneren. Kontrollpanelet skal være opplyst og vise 01 BN V=F. Tjeneren er ikke slått på ennå.
	- **Merk:** Hvis det ikke står 01 BN V=F i vinduet, er det mulig du må endre modusen. Hvis du trenger disse instruksjonene, kan du gå til emnet Få tilgang til kontrollpanelfunksjoner i Information Center.
- 4. Trykk på den hvite strømbryteren. Etter en kort stund begynner tjeneren prosessen med å bli slått på. Dette tar fra 5 til 20 minutter. Hvis tjeneren bruker den twinaksiale konsollen, blir 01 BN V=F vist i kontrollpanelet mens tjeneren blir slått på. Hvis tjeneren bruker operasjonskonsollen, blir 01 BN V=F eller A900 2000, som angir at konsollen ikke er tilkoblet ennå, vist i kontrollpanelet mens tjeneren blir slått på.

Du har koblet kablene til tjeneren.

- 5. Fortsett med neste oppgave.
- **Merk:** Hvis du skal installere Linux-spesifikk maskinvare eller planlegger å opprette logiske partisjoner på iSeries, er det mulig du må installere mer maskinvare eller flytte maskinvare nå, for eksempel

I/U-nettverkskort. Hvis du er usikker på hvor du skal plassere ny eller endret maskinvare, kan du

bruke [LVT-verktøyet](http://www-1.ibm.com/servers/eserver/iseries/lpar/systemdesign.htm) (LPAR Validation Tool) . Du finner informasjon om logiske partisjoner (LPAR) i emnet Logical partitions og tilleggsinformasjon om Linux i emnet Linux in a logical partition i Information Center.

#### **Installere tjeneren**

Følg disse instruksjonene når du skal installere tjeneren.

Gå tilbake til EZ-Setup på CDen *iSeries Installering og konfigurering* og fortsett installeringen av tjeneren.

# **Velge instruksjoner for tilkobling av kabler til modell 820**

Velg instruksjonene for tilkobling av kabler, som passer best til tjeneren du installerer.

# **Koble kabler til modell 820 og twinaksial konsoll med en utvidelsesenhet**

Følg disse instruksjonene når du skal koble kablene til tjeneren og konsollen.

Skriv ut dette emnet ved hjelp av utskriftstasten.

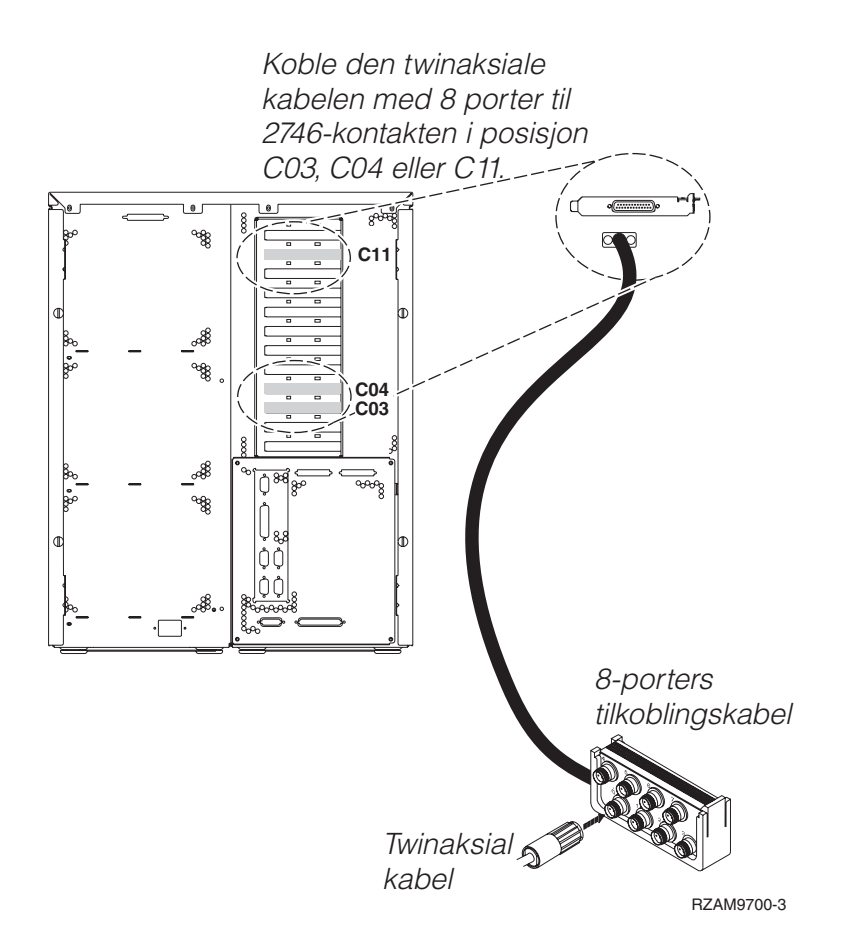

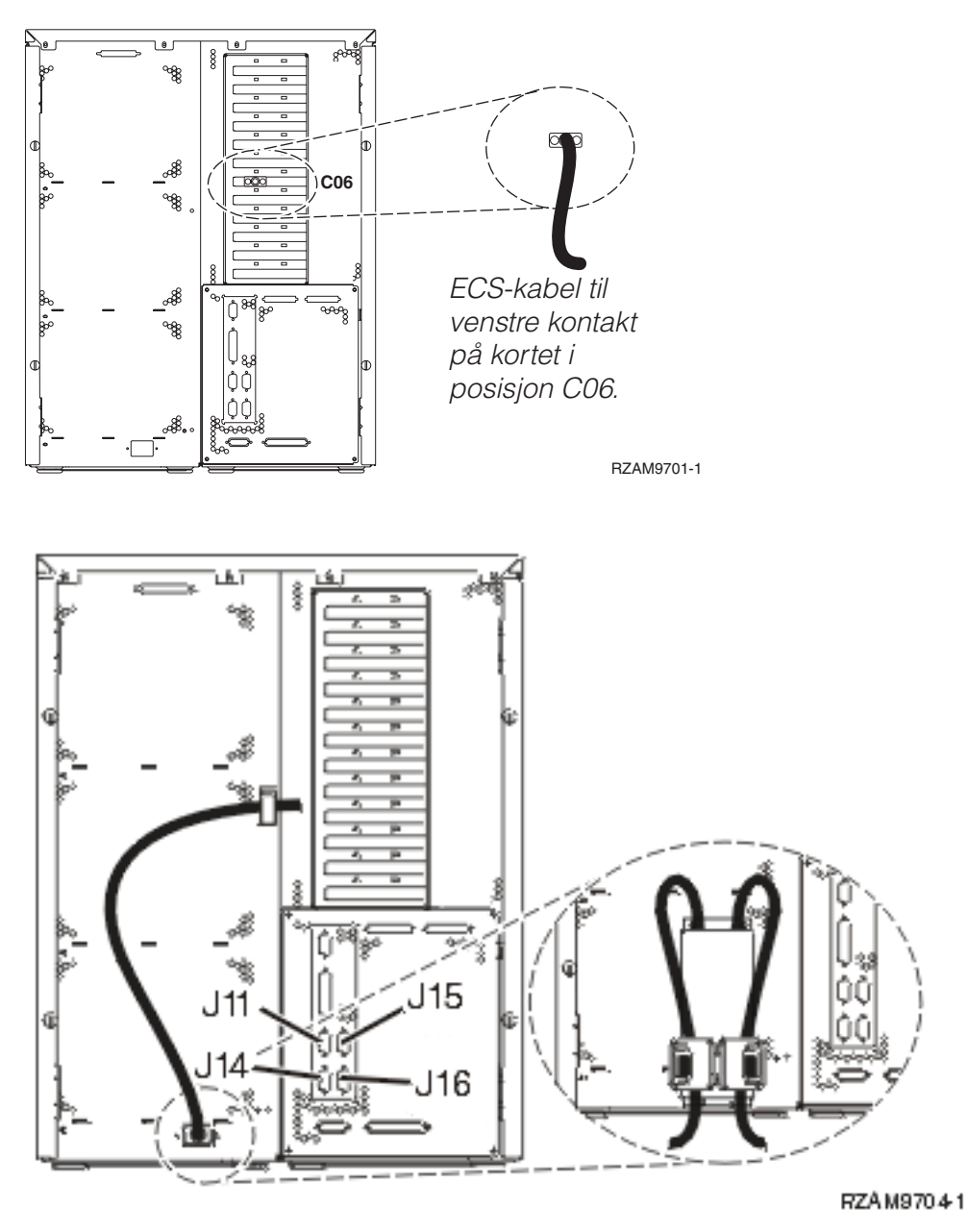

# **Koble til den twinaksiale kabelen**

Følg disse instruksjonene når du skal koble til den twinaksiale kabelen.

- 1. Se på kortposisjonene C03, C04 og C11 på baksiden av tjeneren. Finn posisjonen som inneholder 2746-kortet. Dette er det twinaksiale kortet. Hvis flere posisjoner inneholder et 2746-kort, velger du kortet i posisjon C04. Hvis det ikke er noe 2746-kort i posisjon C04, men i posisjon C03 eller C11, velger du et av disse kortene.
- 2. Finn frem den twinaksiale tilkoblingskabelen med 8 porter (PN 21F5093). Koble kabelen til kontakten på det twinaksiale 2746-kortet. Du må anskaffe denne twinaksiale kabelen.
- 3. Koble en twinaksial kabel fra arbeidsstasjonen du skal bruke som systemkonsoll, til port 0 på den twinaksiale tilkoblingskabelen med 8 porter.

**Merk:** Arbeidsstasjonsadressen til konsollen må være 0. Når du skal definere adressen, slår du opp i referansematerialet som fulgte med arbeidsstasjonen.

4. Fortsett med neste oppgave.

## **Koble til kabelen for elektronisk kundestøtte**

Følg disse instruksjonene når du skal koble til kabelen for elektronisk kundestøtte.

Skal du installere elektronisk kundestøtte (ECS)?

- Nei: Fortsett med neste oppgave.
- v **Ja**:
	- 1. Koble en telefonledning til den venstre kontakten på kortet i posisjon C06.
	- 2. Koble den andre enden av telefonledningen til en analog telefonkontakt.

Med elektronisk kundestøtte får du hjelp til å automatisere administrasjonen av tjeneren og strømlinjeforme støtten. Du finner flere opplysninger om elektronisk kundestøtte i IBM eServer Technical Support Advantage Information som ble levert sammen med tjeneren, eller på nettstedet

[Support](http://www.ibm.com/eserver/iseries/support) for iSeries family . Du kan konfigurere elektronisk kundestøtte ved hjelp av CDen *iSeries Installering og konfigurering* som ble levert sammen med tjeneren. Fortsett med neste oppgave.

### **Koble kabler til utvidelsesenheten**

Følg disse instruksjonene når du skal koble kabler til utvidelsesenheten.

- **Merk:** Ikke sett strømledningen til utvidelsesenheten inn i stikkontakten slik det står i dokumentene nedenfor.
- v Setting Up Your 0578, 5074, 5078, or 5079 Expansion Unit
- Setting Up Your 5075 Expansion Unit
- Setting Up Your 5065 or 5066 Expansion Unit
- v Installere utvidelsesenhet 0588, 0595, 5088, 5094, 5095 eller 5294

Når du har installert utvidelsesenheten og satt tilbake bakdekselet, fortsetter du med neste oppgave.

#### **Koble til strømledningene**

Les disse instruksjonene før du kobler til strømledningene.

Hvis du skal installere et 4758-kort for kryptografisk PCI-koprosessor, går du til instruksjonene som fulgte med kortet. Dette kortet ble levert i en egen eske. Gå tilbake hit når du har installert kortet.

**Merk:** Hvis du bruker to strømledninger, fører du dem gjennom festeklemmene slik det er vist nedenfor, etter at du har koblet dem til tjeneren.

Skal du installere en enhet for avbruddsfri strømforsyning (UPS)?

v **Nei**: Koble strømledningene til tjeneren.

**Merk:** Ikke sett strømledningen inn i stikkontakten. Ikke slå på tjeneren. Fortsett med neste oppgave.

v **Ja**: Koble strømkontrollkabelen for enheten for avbruddsfri strømforsyning til J14. Ikke sett strømledningen til enheten for avbruddsfri strømforsyning inn i stikkontakten og ikke slå på tjeneren. Du finner instruksjoner for å fullføre installeringen av enheten for avbruddsfri strømforsyning, på

nettstedet [www.oem.powerware.com/ibm-ups/9910solutions.html.](http://www.oem.powerware.com/ibm-ups/9910solutions.html) Fortsett med neste oppgave.

# **Koble til eksterne kabler**

Følg disse instruksjonene når du skal koble til eksterne kabler.

Hvis du ikke har noen eksterne kabler som skal kobles til kortene på baksiden av tjeneren eller utvidelsesenheten, fortsetter du med neste oppgave.

1. Bruk denne tabellen når du skal koble kablene til de tilsvarende utbyggingskortene på baksiden av tjeneren. Det er mulig du må koble til flere kabler.

**Merk:** Hvis en kabel ikke ble levert sammen med tjeneren, må du anskaffe den.

*Tabell 9. Kabler og utbyggingskort*

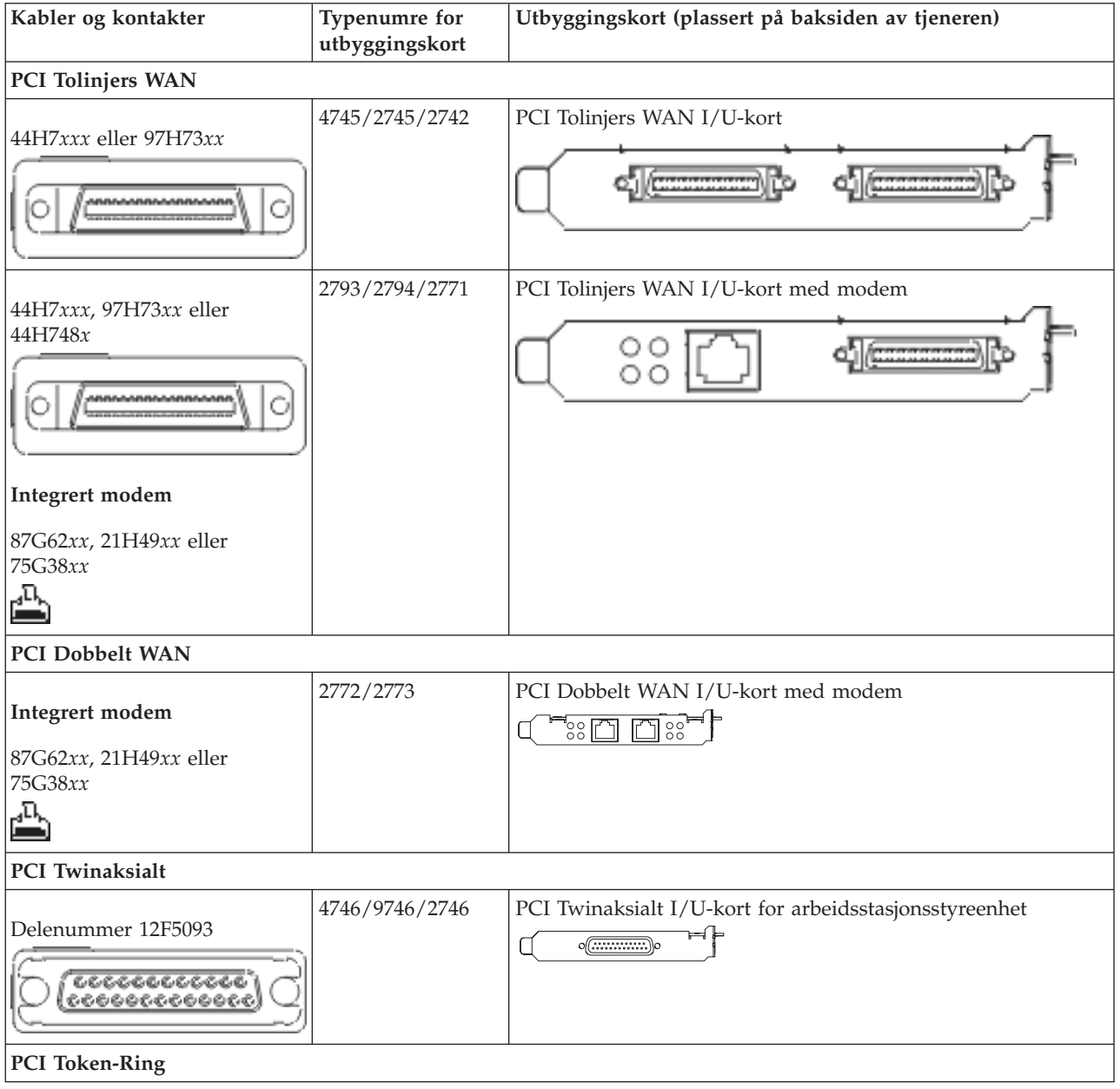

*Tabell 9. Kabler og utbyggingskort (fortsettelse)*

| Kabler og kontakter           | Typenumre for<br>utbyggingskort | Utbyggingskort (plassert på baksiden av tjeneren)                                                                                                    |
|-------------------------------|---------------------------------|----------------------------------------------------------------------------------------------------|
| RJ45 Token-Ring               | 2744/4959                       | PCI 4/16/100 Mbps Token-Ring I/U-kort<br>$\overline{\mathbb{CP}}$ :<br>n                                                                                                    |
| Filter P75G5958 eller 75G2865 |                                 |                                                                                                    |
| 6339098                       |                                 |                                                                                                    |
| PCI Quad                      |                                 |                                                                                                    |
|                               | 2805/2806                       | PCI Quad Modem I/U-kort<br>بجزائك العدالعا                                                                                                    |
|                               | 6312                            | PCI Quad Digital Trunk-kort<br>$\Box$<br>Q<br>Q                                                                                                    |
| <b>Ethernet</b>               |                                 |                                                                                                    |
| RJ45 Ethernet                 | 2838/2849                       | PCI 100/10 Mbps Ethernet I/U-kort                                                                                                    |
|                               | 5700                            | PCI 1 Gbps Ethernet I/U-kort<br>ান $\delta$ া<br>丽                                                                                                    |
|                               | 5701                            | PCI 1 Gbps Ethernet UTP I/U-kort<br>$\overline{\circ}$<br>$\Box$                                                                                                    |
|                               | 5706                            | PCI 1 Gbps Ethernet TX I/U-kort<br>$\boxed{\Box\hspace{0.05cm}}\boxed{\Box\hspace{0.05cm}}\ \overline{\blacksquare}\ \overline{\blacksquare$ |
|                               | 5707                            | PCI 1 Gbps Ethernet SX I/U-kort<br>$^{\circ}_{\circ}$ 00 00 $^{\circ}_{\circ}$ $^{\circ}$<br>唱                                                                                                    |
|                               | 5718                            | PCI 10 Gbps Ethernet I/U-kort<br>∃∘०००<br>البار                                                                                                    |
| Tjenerkort                    |                                 |                                                                                                    |

*Tabell 9. Kabler og utbyggingskort (fortsettelse)*

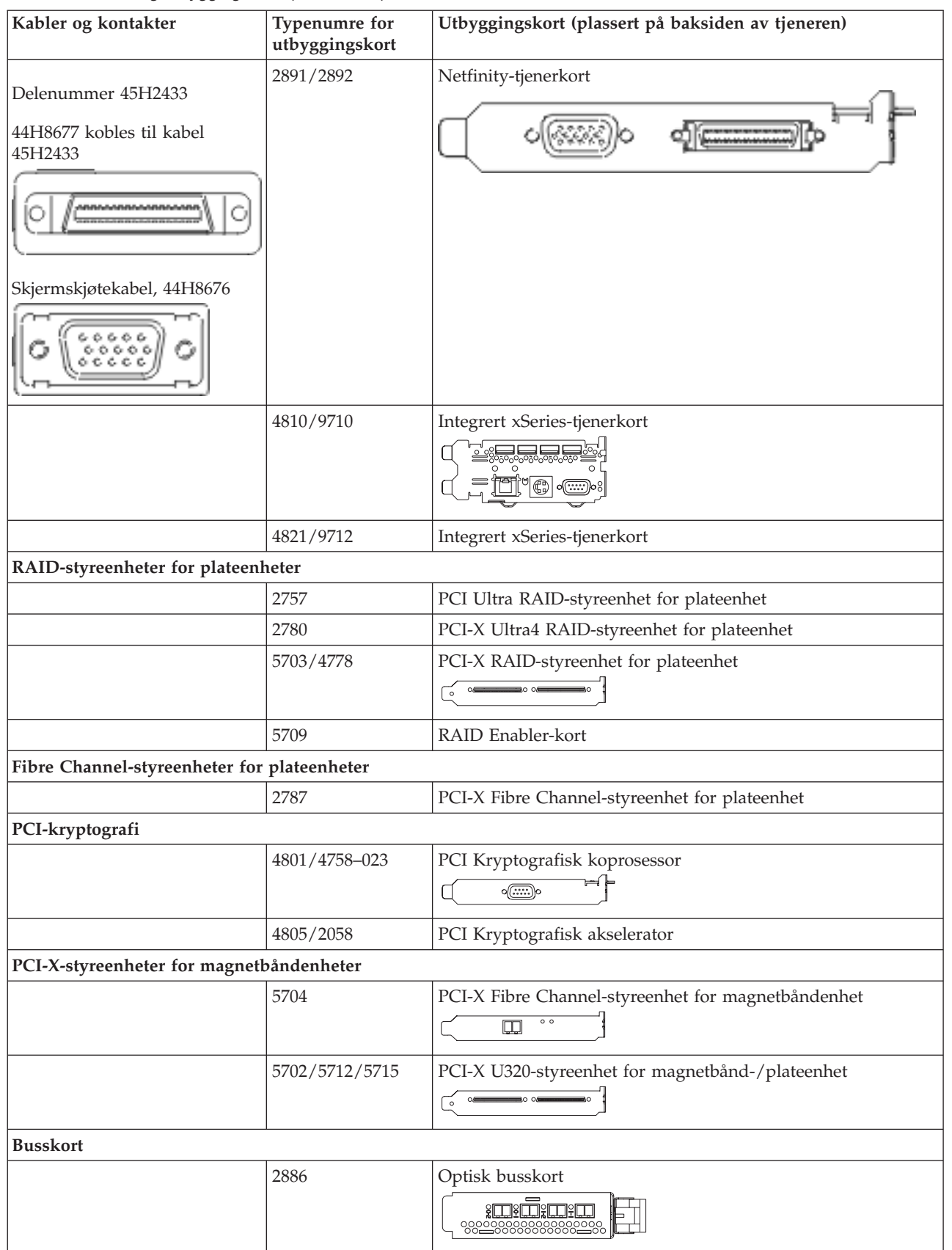

*Tabell 9. Kabler og utbyggingskort (fortsettelse)*

| Kabler og kontakter | Typenumre for<br>utbyggingskort | Utbyggingskort (plassert på baksiden av tjeneren) |
|---------------------|---------------------------------|---------------------------------------------------|
|                     | 2887                            | HSL-2-busskort                                    |
|                     | 6417/28E7                       | HSL-2/RIO-G-busskort                              |

- 2. Koble den andre enden av de eksterne kablene til et nettverk eller en enhet.
- 3. Fortsett med neste oppgave.

Les disse instruksjonene før du slår på tjeneren.

- 1. Sett inn støpselet til konsollen og slå den på.
- 2. Sett inn støpselet til tjeneren eller enheten for avbruddsfri strømforsyning. Sett inn støpselet til eventuelle utvidelsesenheter.

**Merk:** Hvis du bruker to strømledninger, setter du hver strømledning inn i en egen stikkontakt.

- 3. Åpne døren til kontrollpanelet på forsiden av tjeneren. Kontrollpanelet skal være opplyst og vise 01 BN V=F. Tjeneren er ikke slått på ennå.
	- **Merk:** Hvis det ikke står 01 BN V=F i vinduet, er det mulig du må endre modusen. Hvis du trenger disse instruksjonene, kan du gå til emnet Få tilgang til kontrollpanelfunksjoner i Information Center.
- 4. Trykk på den hvite strømbryteren. Etter en kort stund begynner tjeneren prosessen med å bli slått på. Dette tar fra 5 til 20 minutter. 01 BN V=F eller A900 2000, som angir at konsollen ikke er tilkoblet ennå, blir vist i kontrollpanelet mens tjeneren blir slått på.
- 5. Sett på plass bakdekselet på tjeneren. Du har koblet kablene til tjeneren.

6. Fortsett med neste oppgave.

**Merk:** Hvis du skal installere Linux-spesifikk maskinvare eller planlegger å opprette logiske partisjoner på iSeries, er det mulig du må installere mer maskinvare eller flytte maskinvare nå, for eksempel I/U-nettverkskort. Hvis du er usikker på hvor du skal plassere ny eller endret maskinvare, kan du

bruke [LVT-verktøyet](http://www-1.ibm.com/servers/eserver/iseries/lpar/systemdesign.htm) (LPAR Validation Tool) . Du finner informasjon om logiske partisjoner (LPAR) i emnet Logical partitions og tilleggsinformasjon om Linux i emnet Linux in a logical partition i Information Center.

#### **Installere tjeneren**

Følg disse instruksjonene når du skal installere tjeneren.

Hvis du har en PC som er koblet til lokalnettet, kan du bruke EZ-Setup på CDen *iSeries Installering og konfigurering* og fullføre installeringen av tjeneren.

Hvis du ikke har en PC som er koblet til lokalnettet, går du til Setting Up Your Twinaxial System <sup>19</sup>0g fortsetter installeringen av tjeneren.

# **Koble kabler til modell 820 og twinaksial konsoll uten en utvidelsesenhet**

Følg disse instruksjonene når du skal koble kablene til tjeneren og konsollen.

Skriv ut dette emnet ved hjelp av utskriftstasten.

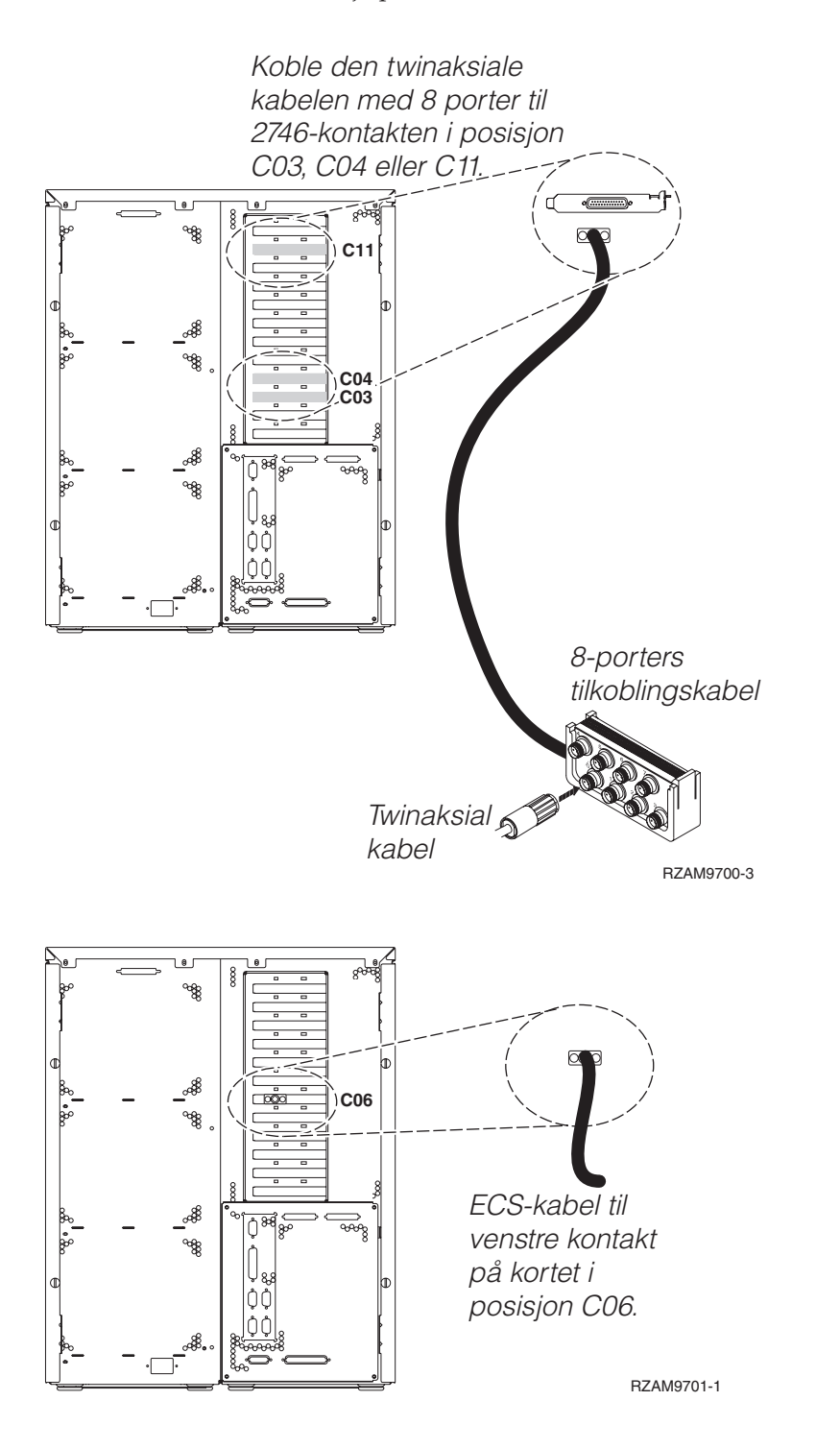

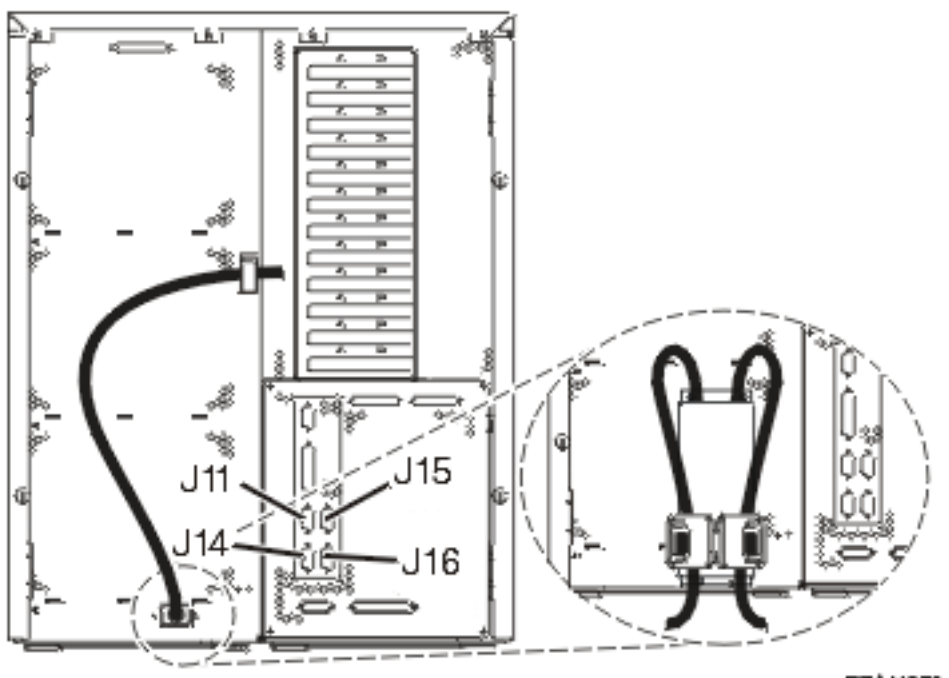

#### RZAM97041

#### **Koble til den twinaksiale kabelen**

Følg disse instruksjonene når du skal koble til den twinaksiale kabelen.

- 1. Se på kortposisjonene C03, C04 og C11 på baksiden av tjeneren. Finn posisjonen som inneholder 2746-kortet. Dette er det twinaksiale kortet. Hvis flere posisjoner inneholder et 2746-kort, velger du kortet i posisjon C04. Hvis det ikke er noe 2746-kort i posisjon C04, men i posisjon C03 eller C11, velger du et av disse kortene.
- 2. Finn frem den twinaksiale tilkoblingskabelen med 8 porter (PN 21F5093). Koble kabelen til kontakten på det twinaksiale 2746-kortet. Du må anskaffe denne twinaksiale kabelen.
- 3. Koble en twinaksial kabel fra arbeidsstasjonen du skal bruke som systemkonsoll, til port 0 på den twinaksiale tilkoblingskabelen med 8 porter.

**Merk:** Arbeidsstasjonsadressen til konsollen må være 0. Når du skal definere adressen, slår du opp i referansematerialet som fulgte med arbeidsstasjonen.

4. Fortsett med neste oppgave.

#### **Koble til kabelen for elektronisk kundestøtte**

Følg disse instruksjonene når du skal koble til kabelen for elektronisk kundestøtte.

Skal du installere elektronisk kundestøtte (ECS)?

- Nei: Fortsett med neste oppgave.
- v **Ja**:
	- 1. Koble en telefonledning til den venstre kontakten på kortet i posisjon C06.
	- 2. Koble den andre enden av telefonledningen til en analog telefonkontakt.

Med elektronisk kundestøtte får du hjelp til å automatisere administrasjonen av tjeneren og strømlinjeforme støtten. Du finner flere opplysninger om elektronisk kundestøtte i IBM eServer Technical Support Advantage Information som ble levert sammen med tjeneren, eller på nettstedet

[Support](http://www.ibm.com/eserver/iseries/support) for iSeries family . Du kan konfigurere elektronisk kundestøtte ved hjelp av CDen *iSeries Installering og konfigurering* som ble levert sammen med tjeneren.

Fortsett med neste oppgave.

## **Koble til strømledningene**

Les disse instruksjonene før du kobler til strømledningene.

Hvis du skal installere et 4758-kort for kryptografisk PCI-koprosessor, går du til instruksjonene som fulgte med kortet. Dette kortet ble levert i en egen eske. Gå tilbake hit når du har installert kortet.

**Merk:** Hvis du bruker to strømledninger, fører du dem gjennom festeklemmene slik det er vist nedenfor, etter at du har koblet dem til tjeneren.

Skal du installere en enhet for avbruddsfri strømforsyning (UPS)?

v **Nei**: Koble strømledningene til tjeneren.

**Merk:** Ikke sett strømledningen inn i stikkontakten. Ikke slå på tjeneren.

Fortsett med neste oppgave.

v **Ja**: Koble strømkontrollkabelen for enheten for avbruddsfri strømforsyning til J14. Ikke sett strømledningen til enheten for avbruddsfri strømforsyning inn i stikkontakten og ikke slå på tjeneren. Du finner instruksjoner for å fullføre installeringen av enheten for avbruddsfri strømforsyning, på

nettstedet [www.oem.powerware.com/ibm-ups/9910solutions.html.](http://www.oem.powerware.com/ibm-ups/9910solutions.html)

Fortsett med neste oppgave.

#### **Koble til eksterne kabler**

Følg disse instruksjonene når du skal koble til eksterne kabler.

Hvis du ikke har noen eksterne kabler som skal kobles til kortene på baksiden av tjeneren eller utvidelsesenheten, fortsetter du med neste oppgave.

1. Bruk denne tabellen når du skal koble kablene til de tilsvarende utbyggingskortene på baksiden av tjeneren. Det er mulig du må koble til flere kabler.

**Merk:** Hvis en kabel ikke ble levert sammen med tjeneren, må du anskaffe den.

*Tabell 10. Kabler og utbyggingskort*

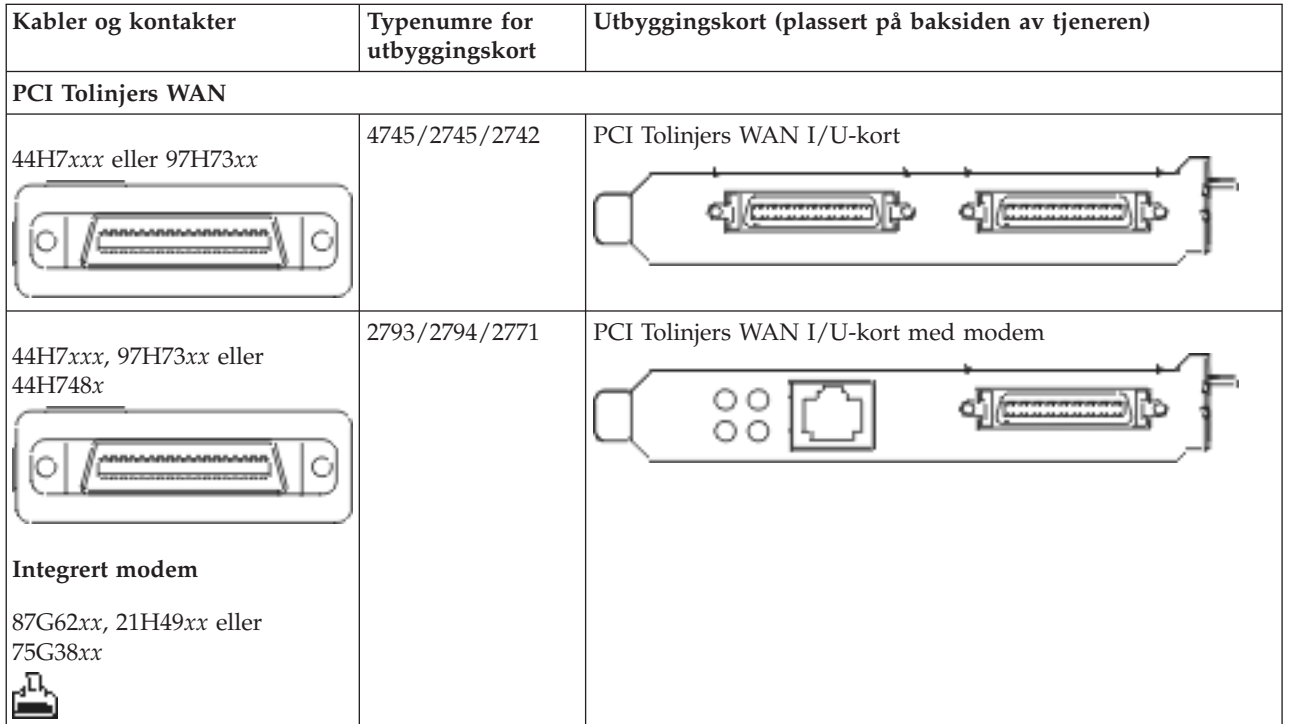

*Tabell 10. Kabler og utbyggingskort (fortsettelse)*

| Kabler og kontakter                                                           | <b>Typenumre</b> for<br>utbyggingskort | Utbyggingskort (plassert på baksiden av tjeneren)                                                                               |
|-------------------------------------------------------------------------------|----------------------------------------|----------------------------------------------------------------------------------------------------|
| PCI Dobbelt WAN                                                               |                                        |                                                                                                    |
| Integrert modem<br>87G62xx, 21H49xx eller<br>75G38xx<br>ሇ                     | 2772/2773                              | PCI Dobbelt WAN I/U-kort med modem                                                                                              |
| <b>PCI Twinaksialt</b>                                                        |                                        |                                                                                                    |
| Delenummer 12F5093<br><u>cececceccec</u><br>,,,,,,,,,,,,,,,,                  | 4746/9746/2746                         | PCI Twinaksialt I/U-kort for arbeidsstasjonsstyreenhet<br>$o(\overbrace{\cdots\cdots\cdots\cdots\cdots\cdots}_{\ldots})$ o<br>П |
| <b>PCI Token-Ring</b>                                                         |                                        |                                                                                                    |
| RJ45 Token-Ring<br>Filter P75G5958 eller 75G2865<br>$\blacksquare$<br>6339098 | 2744/4959                              | PCI 4/16/100 Mbps Token-Ring I/U-kort<br>m<br>$\sqrt{2\pi}$                                                                     |
| PCI Quad                                                                      |                                        |                                                                                                    |
|                                                                               | 2805/2806                              | PCI Quad Modem I/U-kort<br>'mmmm                                                                                                |
|                                                                               | 6312                                   | PCI Quad Digital Trunk-kort<br><b>DDDD</b>                                                                                      |
| <b>Ethernet</b>                                                               |                                        |                                                                                                    |

*Tabell 10. Kabler og utbyggingskort (fortsettelse)*

| Kabler og kontakter                                          | Typenumre for<br>utbyggingskort | Utbyggingskort (plassert på baksiden av tjeneren)                                                                               |  |
|--------------------------------------------------------------|---------------------------------|----------------------------------------------------------------------------------------------------|--|
| RJ45 Ethernet                                                | 2838/2849                       | PCI 100/10 Mbps Ethernet I/U-kort                                                                                               |  |
|                                                              | 5700                            | PCI 1 Gbps Ethernet I/U-kort<br>ন্দি<br>唱                                                                                       |  |
|                                                              | 5701                            | PCI 1 Gbps Ethernet UTP I/U-kort<br>$\sqrt{8}$<br>口                                                                             |  |
|                                                              | 5706                            | PCI 1 Gbps Ethernet TX I/U-kort<br>$\overline{\square \square} \overset{\otimes}{\longrightarrow} \overset{\ast}{\blacksquare}$ |  |
|                                                              | 5707                            | PCI 1 Gbps Ethernet SX I/U-kort<br>$^{\circ}_{\circ}$ 00 00 $^{\circ}_{\circ}$<br>福                                             |  |
|                                                              | 5718                            | PCI 10 Gbps Ethernet I/U-kort<br>$\neg$    $\circ$ $\circ$ $\circ$<br>$\overline{\mathbb{F}}$                                   |  |
| Tjenerkort                                                   |                                 |                                                                                                    |  |
| Delenummer 45H2433                                           | 2891/2892                       | Netfinity-tjenerkort                                                                                                    |  |
| 44H8677 kobles til kabel<br>45H2433                          |                                 |                                                                                                    |  |
|                                                              |                                 |                                                                                                    |  |
| Skjermskjøtekabel, 44H8676<br>666<br>$\frac{0.0000}{0.0000}$ |                                 |                                                                                                    |  |
|                                                              | 4810/9710                       | Integrert xSeries-tjenerkort<br>ľ <del>. 5.</del><br>$\circ$<br>ا" $\mathbb{C}$                                                 |  |
|                                                              | 4821/9712                       | Integrert xSeries-tjenerkort                                                                                                    |  |
| RAID-styreenheter for plateenheter                           |                                 |                                                                                                    |  |
|                                                              | 2757                            | PCI Ultra RAID-styreenhet for plateenhet                                                                                        |  |
|                                                              | 2780                            | PCI-X Ultra4 RAID-styreenhet for plateenhet                                                                                     |  |
|                                                              | 5703/4778                       | PCI-X RAID-styreenhet for plateenhet<br>∍⊙⊙<br>$\circ$                                                                          |  |
|                                                              | 5709                            | RAID Enabler-kort                                                                                                    |  |
| Fibre Channel-styreenheter for plateenheter                  |                                 |                                                                                                    |  |
|                                                              | 2787                            | PCI-X Fibre Channel-styreenhet for plateenhet                                                                                   |  |

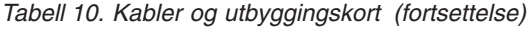

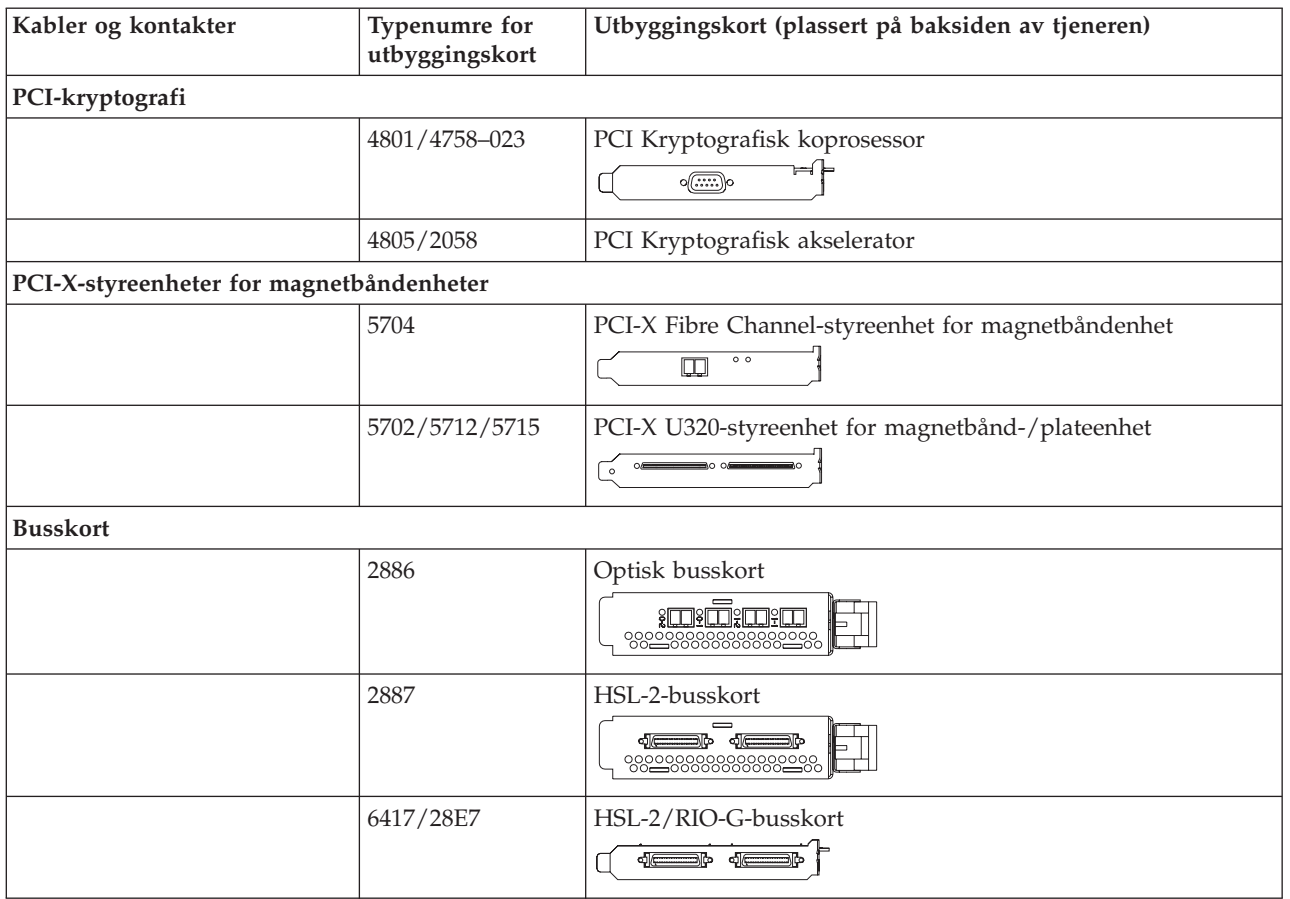

- 2. Koble den andre enden av de eksterne kablene til et nettverk eller en enhet.
- 3. Fortsett med neste oppgave.

Les disse instruksjonene før du slår på tjeneren.

- 1. Sett inn støpselet til konsollen og slå den på.
- 2. Sett inn støpselet til tjeneren eller enheten for avbruddsfri strømforsyning. Sett inn støpselet til eventuelle utvidelsesenheter.

**Merk:** Hvis du bruker to strømledninger, setter du hver strømledning inn i en egen stikkontakt.

3. Åpne døren til kontrollpanelet på forsiden av tjeneren. Kontrollpanelet skal være opplyst og vise 01 BN V=F. Tjeneren er ikke slått på ennå.

**Merk:** Hvis det ikke står 01 BN V=F i vinduet, er det mulig du må endre modusen. Hvis du trenger disse instruksjonene, kan du gå til emnet Få tilgang til kontrollpanelfunksjoner i Information Center.

- 4. Trykk på den hvite strømbryteren. Etter en kort stund begynner tjeneren prosessen med å bli slått på. Dette tar fra 5 til 20 minutter. 01 BN V=F eller A900 2000, som angir at konsollen ikke er tilkoblet ennå, blir vist i kontrollpanelet mens tjeneren blir slått på.
- 5. Sett på plass bakdekselet på tjeneren. Du har koblet kablene til tjeneren.
- 6. Fortsett med neste oppgave.

**Merk:** Hvis du skal installere Linux-spesifikk maskinvare eller planlegger å opprette logiske partisjoner på iSeries, er det mulig du må installere mer maskinvare eller flytte maskinvare nå, for eksempel I/U-nettverkskort. Hvis du er usikker på hvor du skal plassere ny eller endret maskinvare, kan du

bruke [LVT-verktøyet](http://www-1.ibm.com/servers/eserver/iseries/lpar/systemdesign.htm) (LPAR Validation Tool) . Du finner informasjon om logiske partisjoner (LPAR) i emnet Logical partitions og tilleggsinformasjon om Linux i emnet Linux in a logical partition i Information Center.

#### **Installere tjeneren**

Følg disse instruksjonene når du skal installere tjeneren.

Hvis du har en PC som er koblet til lokalnettet, kan du bruke EZ-Setup på CDen *iSeries Installering og konfigurering* og fullføre installeringen av tjeneren.

Hvis du ikke har en PC som er koblet til lokalnettet, går du til Setting Up Your Twinaxial System og fortsetter installeringen av tjeneren.

# **Koble kabler til modell 820 og operasjonskonsoll med en utvidelsesenhet**

Følg disse instruksjonene når du skal koble kablene til tjeneren og konsollen.

Skriv ut dette emnet ved hjelp av utskriftstasten.

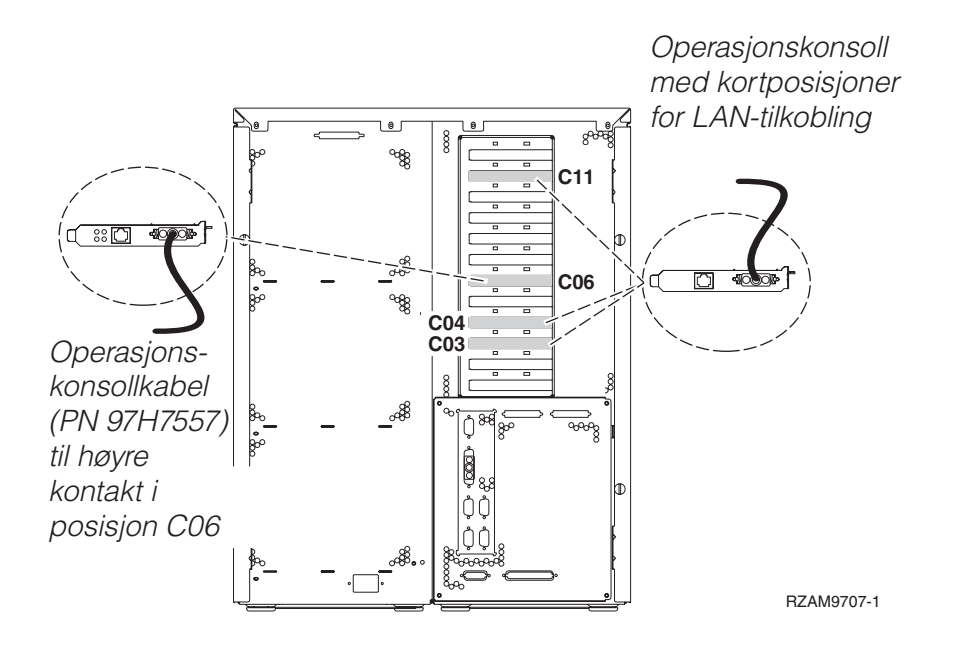

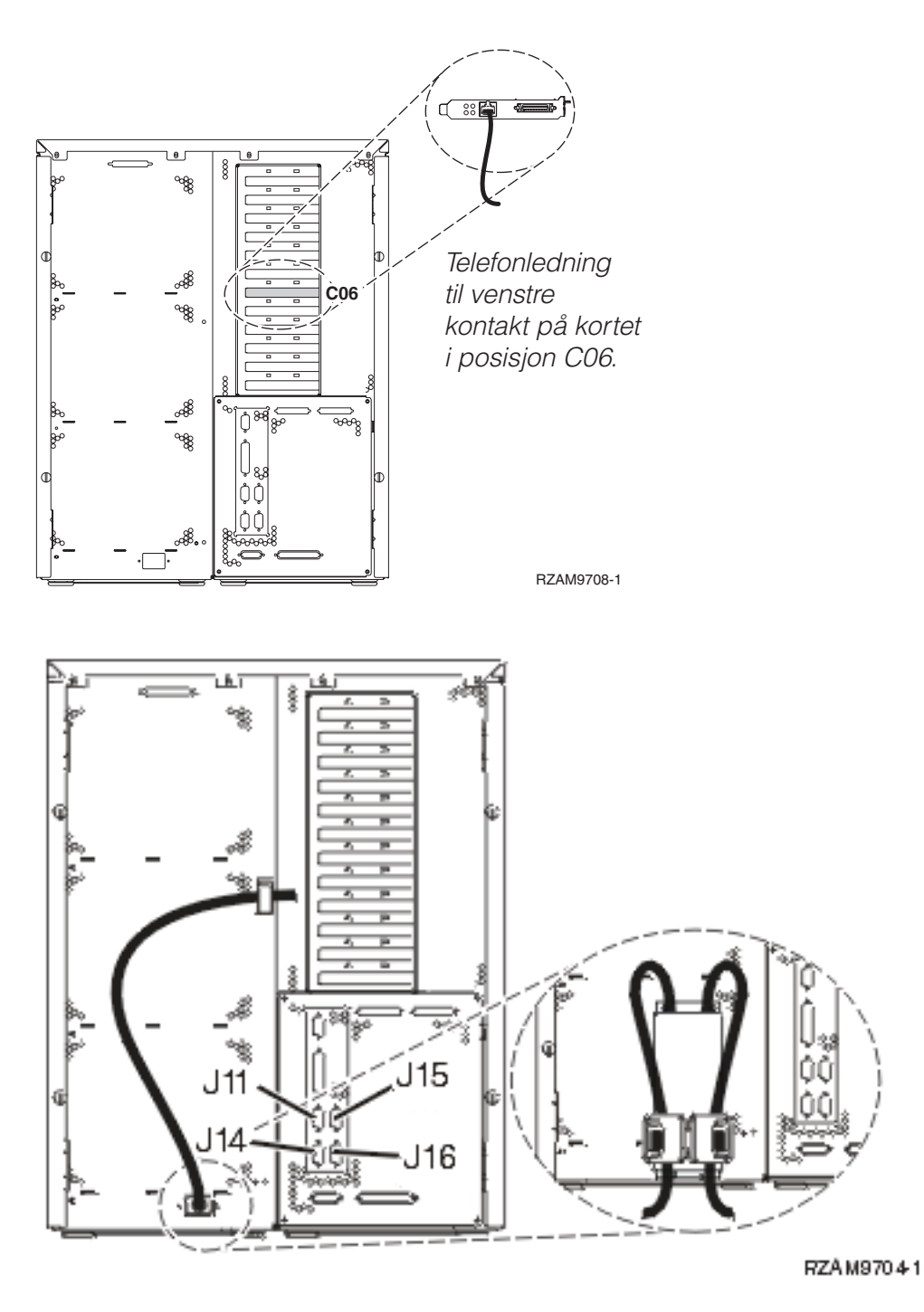

# **Koble til operasjonskonsollkabelen**

Følg disse instruksjonene når du skal koble til operasjonskonsollkabelen.

- 1. Slå av og trekk ut støpselet til PCen som skal brukes som systemkonsoll.
- 2. Finn frem operasjonskonsollkabelen (PN 97H7557). Koble operasjonskonsollkabelen til den høyre kontakten på 2771- eller 2793-kortet i posisjon C06 på baksiden av tjeneren. Bruker du Operasjonskonsoll med LAN-tilkobling?
	- v **Nei**
	- a. Koble den andre enden av operasjonskonsollkabelen til den første eller eneste kommunikasjonsporten (seriell) på baksiden av PCen som skal brukes som konsoll.
	- b. Fortsett med neste oppgave.
v **Ja**

Hvis ditt primære valg er LAN-tilkobling, trenger du ikke å koble operasjonskonsollkabelen til PCen nå. Hvis du får et problem, kan du koble disse kablene til PCen og konfigurere Operasjonskonsoll. Se Operations Console.

- a. Koble en nettverkskabel fra kortet i posisjon C04, C03 eller C11 til lokalnettet.
- b. Fortsett med neste oppgave.

## **Koble til kabelen for elektronisk kundestøtte**

Følg disse instruksjonene når du skal koble til kabelen for elektronisk kundestøtte.

Skal du installere elektronisk kundestøtte (ECS)?

- Nei: Fortsett med neste oppgave.
- v **Ja**:
	- 1. Koble en telefonledning til den venstre kontakten på kortet i posisjon C06.
	- 2. Koble den andre enden av telefonledningen til en analog telefonkontakt.

Med elektronisk kundestøtte får du hjelp til å automatisere administrasjonen av tjeneren og strømlinjeforme støtten. Du finner flere opplysninger om elektronisk kundestøtte i IBM eServer Technical Support Advantage Information som ble levert sammen med tjeneren, eller på nettstedet

[Support](http://www.ibm.com/eserver/iseries/support) for iSeries family . Du kan konfigurere elektronisk kundestøtte ved hjelp av CDen *iSeries Installering og konfigurering* som ble levert sammen med tjeneren.

Fortsett med neste oppgave.

#### **Koble kabler til utvidelsesenheten**

Følg disse instruksjonene når du skal koble kabler til utvidelsesenheten.

- **Merk:** Ikke sett strømledningen til utvidelsesenheten inn i stikkontakten slik det står i dokumentene nedenfor.
- Setting Up Your 0578, 5074, 5078, or 5079 Expansion Unit
- Setting Up Your 5075 Expansion Unit
- Setting Up Your 5065 or 5066 Expansion Unit
- Installere utvidelsesenhet 0588, 0595, 5088, 5094, 5095 eller 5294

Når du har installert utvidelsesenheten og satt tilbake bakdekselet, fortsetter du med neste oppgave.

#### **Koble til strømledningene**

Les disse instruksjonene før du kobler til strømledningene.

Hvis du skal installere et 4758-kort for kryptografisk PCI-koprosessor, går du til instruksjonene som fulgte med kortet. Dette kortet ble levert i en egen eske. Gå tilbake hit når du har installert kortet.

**Merk:** Hvis du bruker to strømledninger, fører du dem gjennom festeklemmene slik det er vist nedenfor, etter at du har koblet dem til tjeneren.

Skal du installere en enhet for avbruddsfri strømforsyning (UPS)?

v **Nei**: Koble strømledningene til tjeneren.

**Merk:** Ikke sett strømledningen inn i stikkontakten. Ikke slå på tjeneren. Fortsett med neste oppgave.

v **Ja**: Koble strømkontrollkabelen for enheten for avbruddsfri strømforsyning til J14. Ikke sett strømledningen til enheten for avbruddsfri strømforsyning inn i stikkontakten og ikke slå på tjeneren. Du finner instruksjoner for å fullføre installeringen av enheten for avbruddsfri strømforsyning, på

nettstedet [www.oem.powerware.com/ibm-ups/9910solutions.html.](http://www.oem.powerware.com/ibm-ups/9910solutions.html)

Fortsett med neste oppgave.

## **Koble til eksterne kabler**

Følg disse instruksjonene når du skal koble til eksterne kabler.

Hvis du ikke har noen eksterne kabler som skal kobles til kortene på baksiden av tjeneren eller utvidelsesenheten, fortsetter du med neste oppgave.

1. Bruk denne tabellen når du skal koble kablene til de tilsvarende utbyggingskortene på baksiden av tjeneren. Det er mulig du må koble til flere kabler.

**Merk:** Hvis en kabel ikke ble levert sammen med tjeneren, må du anskaffe den.

*Tabell 11. Kabler og utbyggingskort*

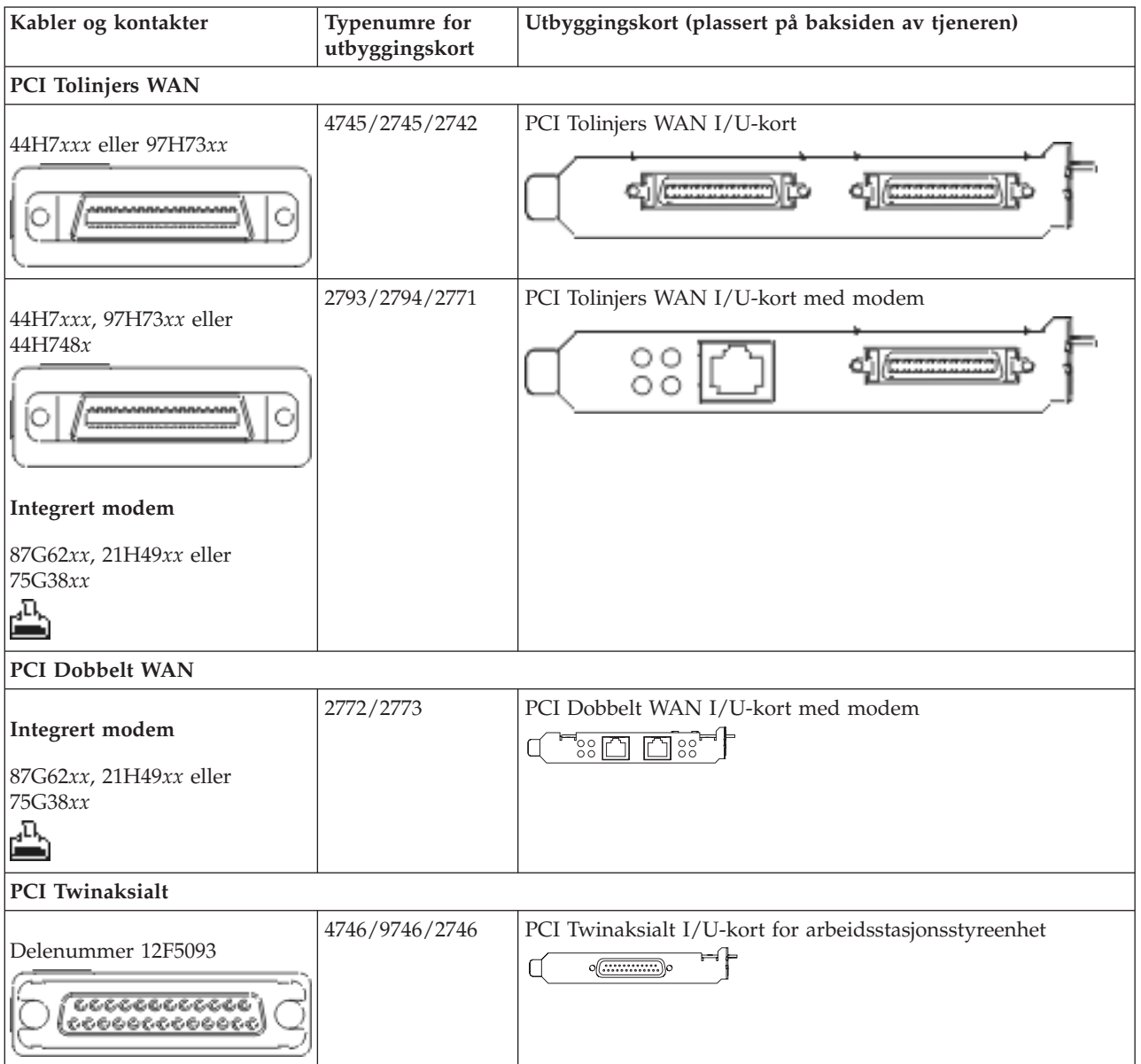

*Tabell 11. Kabler og utbyggingskort (fortsettelse)*

| Kabler og kontakter           | Typenumre for<br>utbyggingskort | Utbyggingskort (plassert på baksiden av tjeneren)                                                                                       |
|-------------------------------|---------------------------------|----------------------------------------------------------------------------------------------------|
| <b>PCI</b> Token-Ring         |                                 |                                                                                                    |
| RJ45 Token-Ring               | 2744/4959                       | PCI 4/16/100 Mbps Token-Ring I/U-kort<br>$\sqrt{2\pi}$<br>n                                                                             |
| Filter P75G5958 eller 75G2865 |                                 |                                                                                                    |
| 6339098                       |                                 |                                                                                                    |
| PCI Quad                      |                                 |                                                                                                    |
|                               | 2805/2806                       | PCI Quad Modem I/U-kort<br>기리리                                                                                                    |
|                               | 6312                            | PCI Quad Digital Trunk-kort<br>$\Box$<br>Q Q                                                                                            |
| <b>Ethernet</b>               |                                 |                                                                                                    |
| RJ45 Ethernet                 | 2838/2849                       | PCI 100/10 Mbps Ethernet I/U-kort<br>ורוז'                                                                                              |
|                               | 5700                            | PCI 1 Gbps Ethernet I/U-kort<br>কা $\overline{\mathbb{R}}$<br>革き                                                                        |
|                               | 5701                            | PCI 1 Gbps Ethernet UTP I/U-kort<br>$\otimes$ $\mathbf{q}^{\mathbf{n}}_{\mathbf{n}}$<br>lc                                              |
|                               | 5706                            | PCI 1 Gbps Ethernet TX I/U-kort<br>$\boxed{\Box\hspace{0.05cm}}\boxed{\Box\hspace{0.05cm}}\ \mathfrak{B} \ \mathfrak{g} \ \mathfrak{g}$ |
|                               | 5707                            | PCI 1 Gbps Ethernet SX I/U-kort<br>$\frac{1}{2}$ 00 00 $\frac{1}{2}$<br>岡                                                               |
|                               | 5718                            | PCI 10 Gbps Ethernet I/U-kort<br>$\boxed{ \boxed{ \boxed{ \ } }$ $\circ \circ \circ$                                                    |
| Tjenerkort                    |                                 |                                                                                                    |

*Tabell 11. Kabler og utbyggingskort (fortsettelse)*

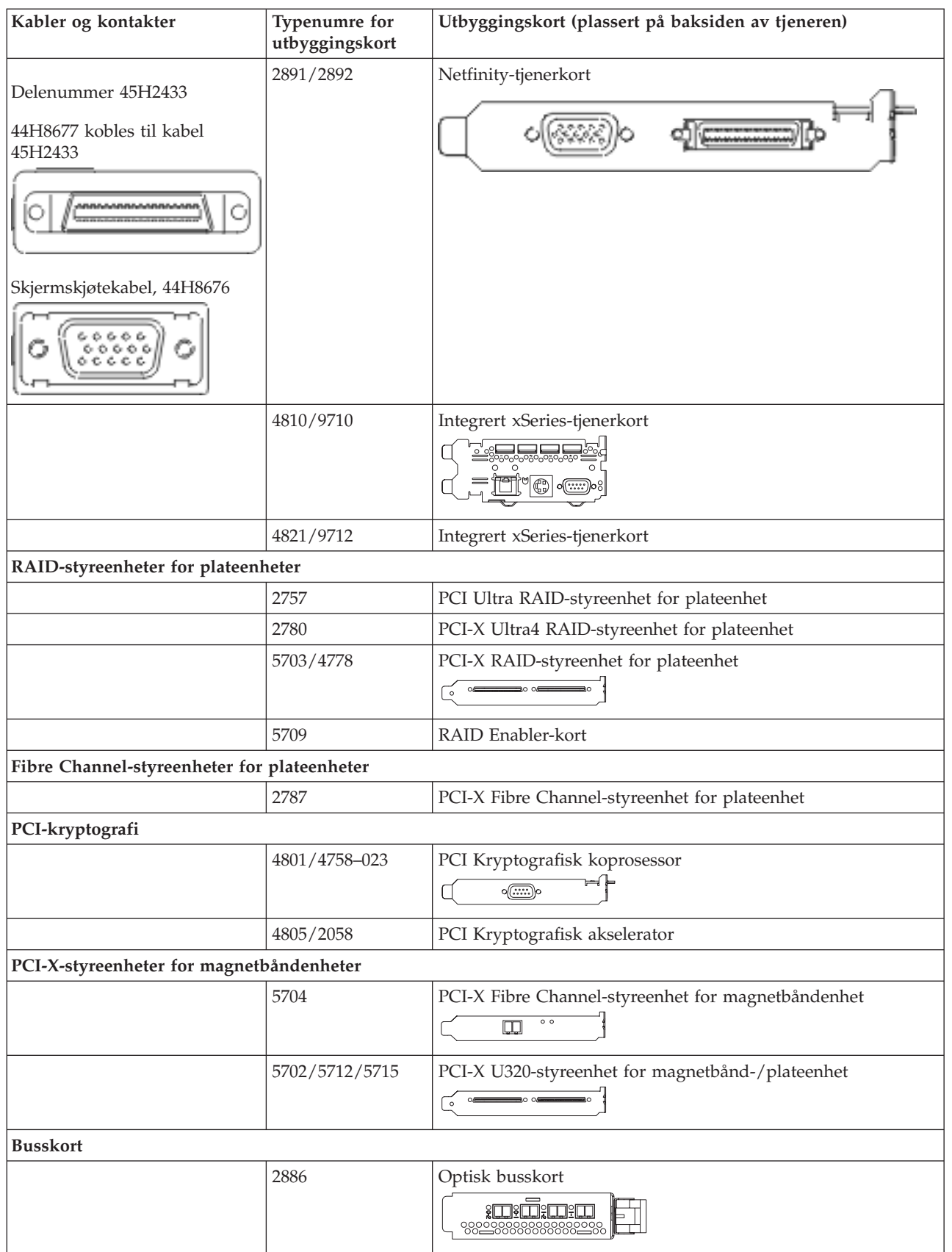

*Tabell 11. Kabler og utbyggingskort (fortsettelse)*

| Kabler og kontakter | Typenumre for<br>utbyggingskort | Utbyggingskort (plassert på baksiden av tjeneren) |
|---------------------|---------------------------------|---------------------------------------------------|
|                     | 2887                            | HSL-2-busskort                                    |
|                     | 6417/28E7                       | HSL-2/RIO-G-busskort                              |

- 2. Koble den andre enden av de eksterne kablene til et nettverk eller en enhet.
- 3. Fortsett med neste oppgave.

Les disse instruksjonene før du slår på tjeneren.

- 1. Sett inn støpselet til konsollen og slå den på.
- 2. Sett inn støpselet til tjeneren eller enheten for avbruddsfri strømforsyning. Sett inn støpselet til eventuelle utvidelsesenheter.

**Merk:** Hvis du bruker to strømledninger, setter du hver strømledning inn i en egen stikkontakt.

- 3. Åpne døren til kontrollpanelet på forsiden av tjeneren. Kontrollpanelet skal være opplyst og vise 01 BN V=F. Tjeneren er ikke slått på ennå.
	- **Merk:** Hvis det ikke står 01 BN V=F i vinduet, er det mulig du må endre modusen. Hvis du trenger disse instruksjonene, kan du gå til emnet Få tilgang til kontrollpanelfunksjoner i Information Center.
- 4. Trykk på den hvite strømbryteren. Etter en kort stund begynner tjeneren prosessen med å bli slått på. Dette tar fra 5 til 20 minutter. 01 BN V=F eller A900 2000, som angir at konsollen ikke er tilkoblet ennå, blir vist i kontrollpanelet mens tjeneren blir slått på.
- 5. Sett på plass bakdekselet på tjeneren.

Du har koblet kablene til tjeneren.

- 6. Fortsett med neste oppgave.
- **Merk:** Hvis du skal installere Linux-spesifikk maskinvare eller planlegger å opprette logiske partisjoner på iSeries, er det mulig du må installere mer maskinvare eller flytte maskinvare nå, for eksempel I/U-nettverkskort. Hvis du er usikker på hvor du skal plassere ny eller endret maskinvare, kan du

bruke [LVT-verktøyet](http://www-1.ibm.com/servers/eserver/iseries/lpar/systemdesign.htm) (LPAR Validation Tool) . Du finner informasjon om logiske partisjoner (LPAR) i emnet Logical partitions og tilleggsinformasjon om Linux i emnet Linux in a logical partition i Information Center.

#### **Installere tjeneren**

Gå tilbake til EZ-Setup på CDen *iSeries Installering og konfigurering* og fortsett installeringen av tjeneren.

## **Koble kabler til modell 820 og operasjonskonsoll uten en utvidelsesenhet**

Følg disse instruksjonene når du skal koble kablene til tjeneren og konsollen.

Skriv ut dette emnet ved hjelp av utskriftstasten.

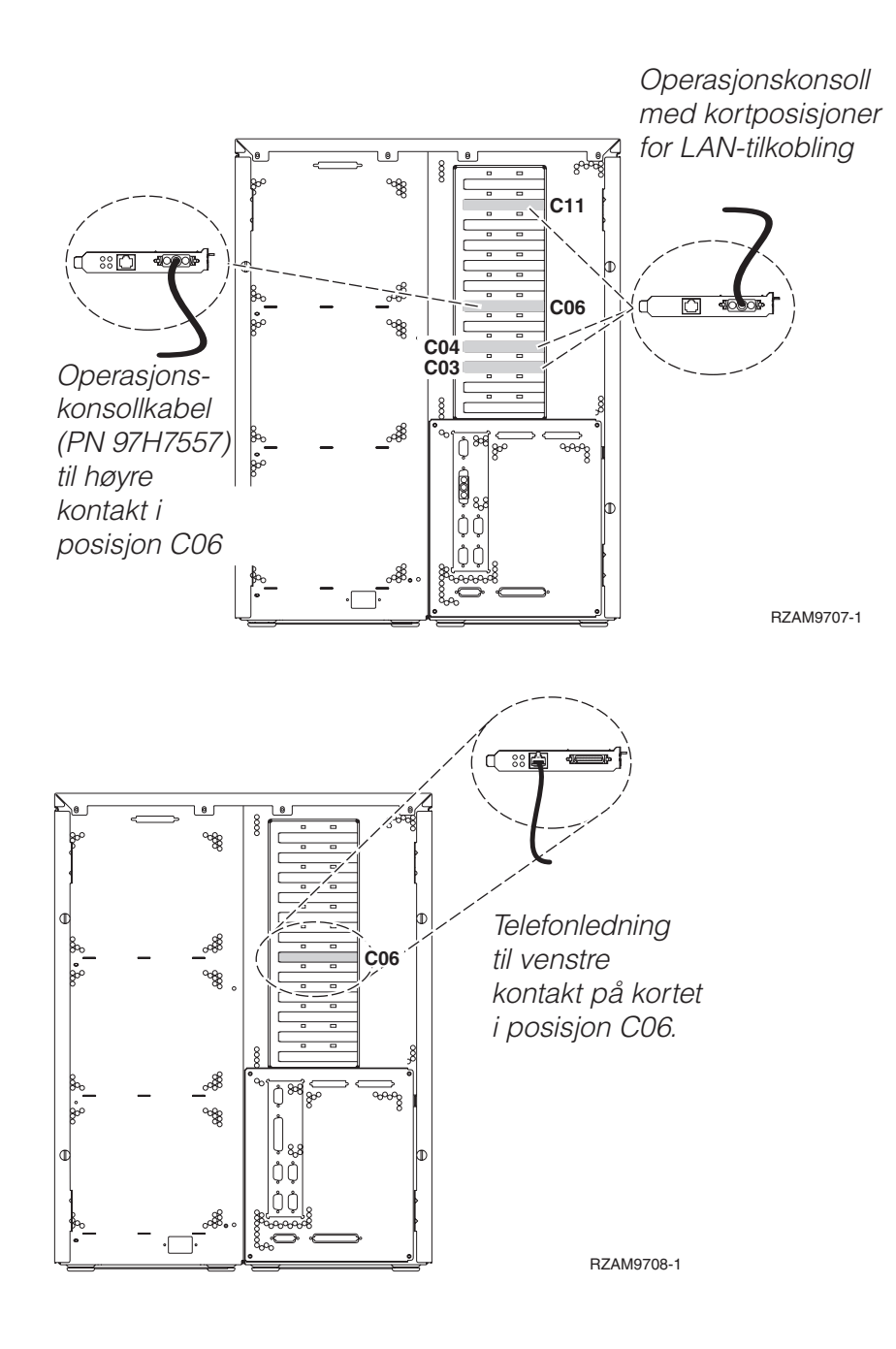

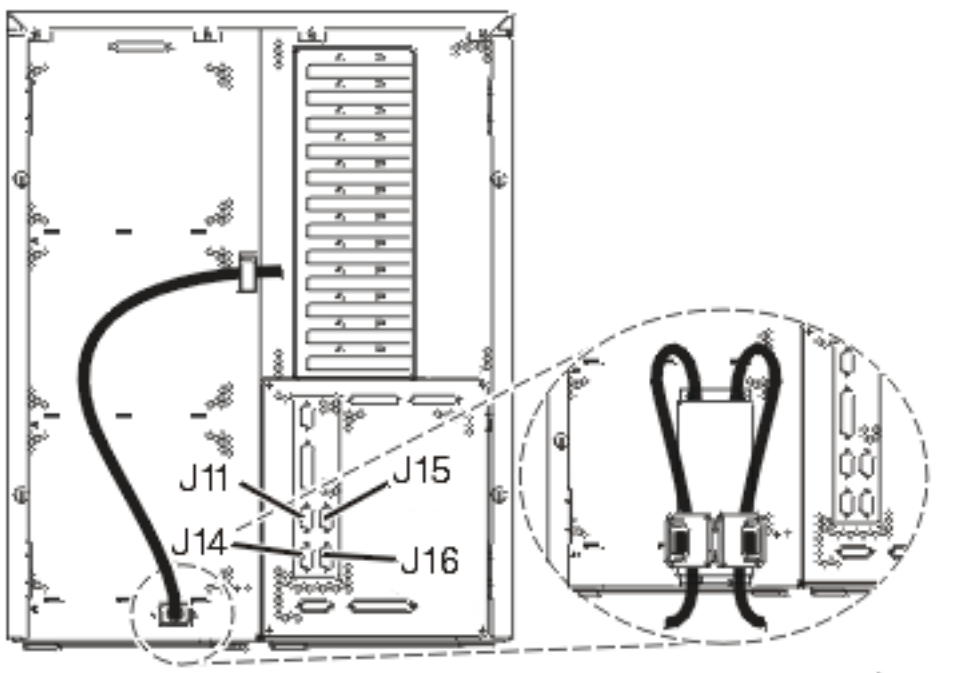

RZAM97041

## **Koble til operasjonskonsollkabelen**

Følg disse instruksjonene når du skal koble til operasjonskonsollkabelen.

- 1. Slå av og trekk ut støpselet til PCen som skal brukes som systemkonsoll.
- 2. Finn frem operasjonskonsollkabelen (PN 97H7557). Koble operasjonskonsollkabelen til den høyre kontakten på 2771- eller 2793-kortet i posisjon C06 på baksiden av tjeneren. Bruker du Operasjonskonsoll med LAN-tilkobling?
	- v **Nei**
	- a. Koble den andre enden av operasjonskonsollkabelen til den første eller eneste kommunikasjonsporten (seriell) på baksiden av PCen som skal brukes som konsoll.
	- b. Fortsett med neste oppgave.

v **Ja**

Hvis ditt primære valg er LAN-tilkobling, trenger du ikke å koble operasjonskonsollkabelen til PCen nå. Hvis du får et problem, kan du koble disse kablene til PCen og konfigurere Operasjonskonsoll. Se Operations Console.

- a. Koble en nettverkskabel fra kortet i posisjon C04, C03 eller C11 til lokalnettet.
- b. Fortsett med neste oppgave.

## **Koble til kabelen for elektronisk kundestøtte**

Følg disse instruksjonene når du skal koble til kabelen for elektronisk kundestøtte.

Skal du installere elektronisk kundestøtte (ECS)?

- Nei: Fortsett med neste oppgave.
- v **Ja**:
	- 1. Koble en telefonledning til den venstre kontakten på kortet i posisjon C06.
	- 2. Koble den andre enden av telefonledningen til en analog telefonkontakt.

Med elektronisk kundestøtte får du hjelp til å automatisere administrasjonen av tjeneren og strømlinjeforme støtten. Du finner flere opplysninger om elektronisk kundestøtte i IBM eServer Technical Support Advantage Information som ble levert sammen med tjeneren, eller på nettstedet [Support](http://www.ibm.com/eserver/iseries/support) for iSeries family . Du kan konfigurere elektronisk kundestøtte ved hjelp av CDen *iSeries Installering og konfigurering* som ble levert sammen med tjeneren.

Fortsett med neste oppgave.

#### **Koble til strømledningene**

Les disse instruksjonene før du kobler til strømledningene.

Hvis du skal installere et 4758-kort for kryptografisk PCI-koprosessor, går du til instruksjonene som fulgte med kortet. Dette kortet ble levert i en egen eske. Gå tilbake hit når du har installert kortet.

**Merk:** Hvis du bruker to strømledninger, fører du dem gjennom festeklemmene slik det er vist nedenfor, etter at du har koblet dem til tjeneren.

Skal du installere en enhet for avbruddsfri strømforsyning (UPS)?

v **Nei**: Koble strømledningene til tjeneren.

**Merk:** Ikke sett strømledningen inn i stikkontakten. Ikke slå på tjeneren.

Fortsett med neste oppgave.

v **Ja**: Koble strømkontrollkabelen for enheten for avbruddsfri strømforsyning til J14. Ikke sett strømledningen til enheten for avbruddsfri strømforsyning inn i stikkontakten og ikke slå på tjeneren. Du finner instruksjoner for å fullføre installeringen av enheten for avbruddsfri strømforsyning, på

nettstedet [www.oem.powerware.com/ibm-ups/9910solutions.html.](http://www.oem.powerware.com/ibm-ups/9910solutions.html) Fortsett med neste oppgave.

#### **Koble til eksterne kabler**

Følg disse instruksjonene når du skal koble til eksterne kabler.

Hvis du ikke har noen eksterne kabler som skal kobles til kortene på baksiden av tjeneren eller utvidelsesenheten, fortsetter du med neste oppgave.

1. Bruk denne tabellen når du skal koble kablene til de tilsvarende utbyggingskortene på baksiden av tjeneren. Det er mulig du må koble til flere kabler.

**Merk:** Hvis en kabel ikke ble levert sammen med tjeneren, må du anskaffe den.

*Tabell 12. Kabler og utbyggingskort*

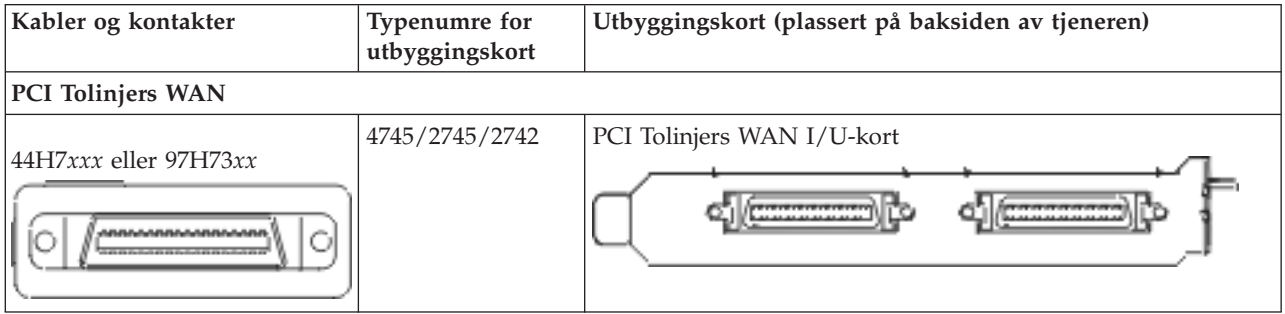

*Tabell 12. Kabler og utbyggingskort (fortsettelse)*

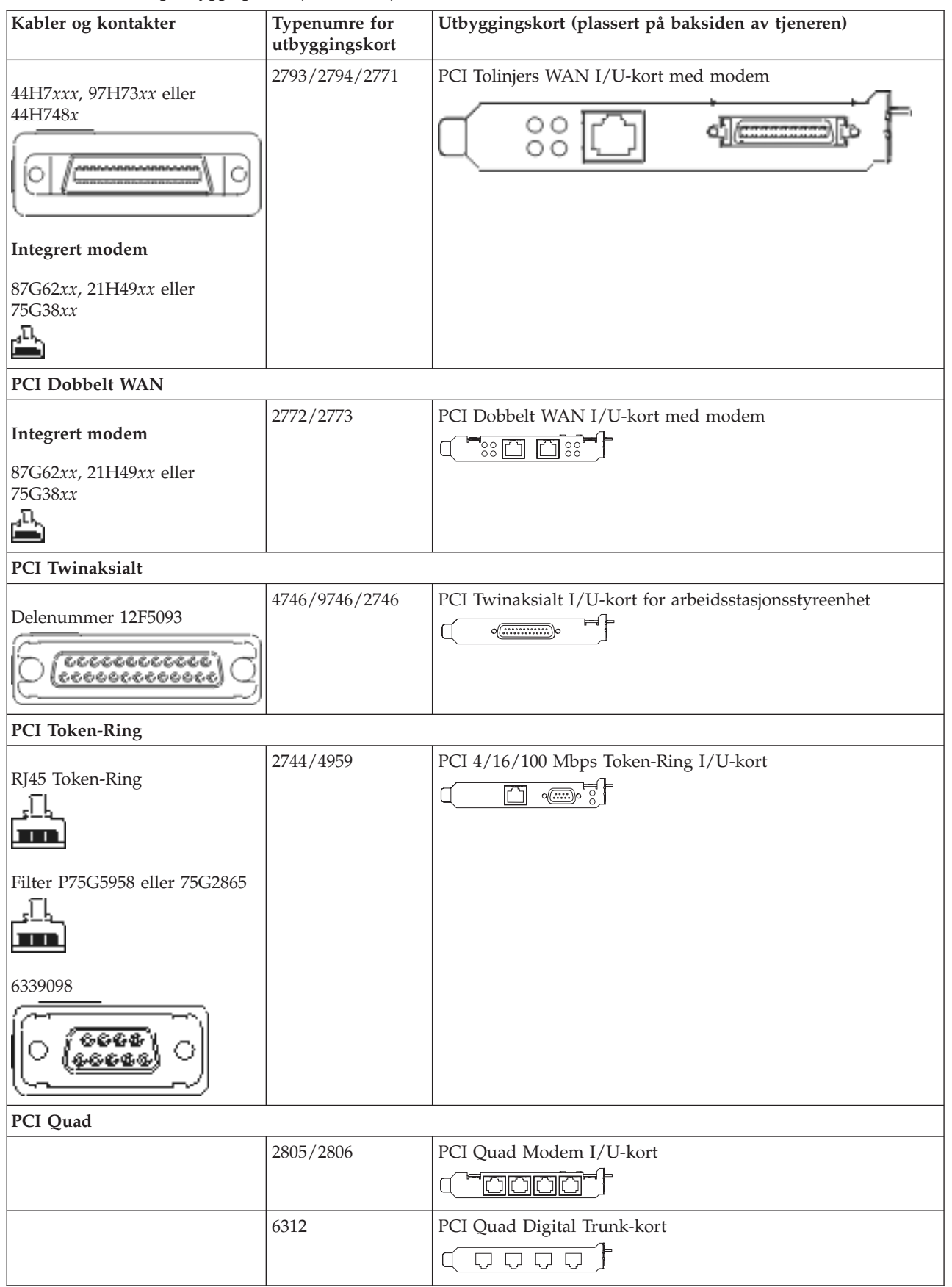

*Tabell 12. Kabler og utbyggingskort (fortsettelse)*

| Kabler og kontakter                         | Typenumre for<br>utbyggingskort | Utbyggingskort (plassert på baksiden av tjeneren)                                                   |
|---------------------------------------------|---------------------------------|----------------------------------------------------------------------------------------------------|
| <b>Ethernet</b>                             |                                 |                                                                                                    |
| RJ45 Ethernet                               | 2838/2849                       | PCI 100/10 Mbps Ethernet I/U-kort                                                                   |
|                                             | 5700                            | PCI 1 Gbps Ethernet I/U-kort<br>ান্য<br>哥                                                           |
|                                             | 5701                            | PCI 1 Gbps Ethernet UTP I/U-kort<br>$\overline{\otimes$ $\overline{a}$<br>$\Box$                    |
|                                             | 5706                            | PCI 1 Gbps Ethernet TX I/U-kort<br>$\Box$ $\Box$ $\mathscr{C}$ of $\colon$                          |
|                                             | 5707                            | PCI 1 Gbps Ethernet SX I/U-kort<br>$^{\circ}$ 00 00 $^{\circ}$<br>丽                                 |
|                                             | 5718                            | PCI 10 Gbps Ethernet I/U-kort<br>000<br>$\Box$                                                      |
| Tjenerkort                                  |                                 |                                                                                                    |
| Delenummer 45H2433                          | 2891/2892                       | Netfinity-tjenerkort                                                                                |
| 44H8677 kobles til kabel<br>45H2433         |                                 |                                                                                                    |
| Skjermskjøtekabel, 44H8676                  |                                 |                                                                                                    |
|                                             | 4810/9710                       | Integrert xSeries-tjenerkort<br>$\sqrt[\alpha]{\mathbb{G}}$ of $\overline{\mathbb{G}^{\mathbb{C}}}$ |
|                                             | 4821/9712                       | Integrert xSeries-tjenerkort                                                                        |
| RAID-styreenheter for plateenheter          |                                 |                                                                                                    |
|                                             | 2757                            | PCI Ultra RAID-styreenhet for plateenhet                                                            |
|                                             | 2780                            | PCI-X Ultra4 RAID-styreenhet for plateenhet                                                         |
|                                             | 5703/4778                       | PCI-X RAID-styreenhet for plateenhet<br>o∉<br>$\circ$                                               |
|                                             | 5709                            | RAID Enabler-kort                                                                                   |
| Fibre Channel-styreenheter for plateenheter |                                 |                                                                                                    |

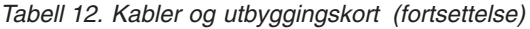

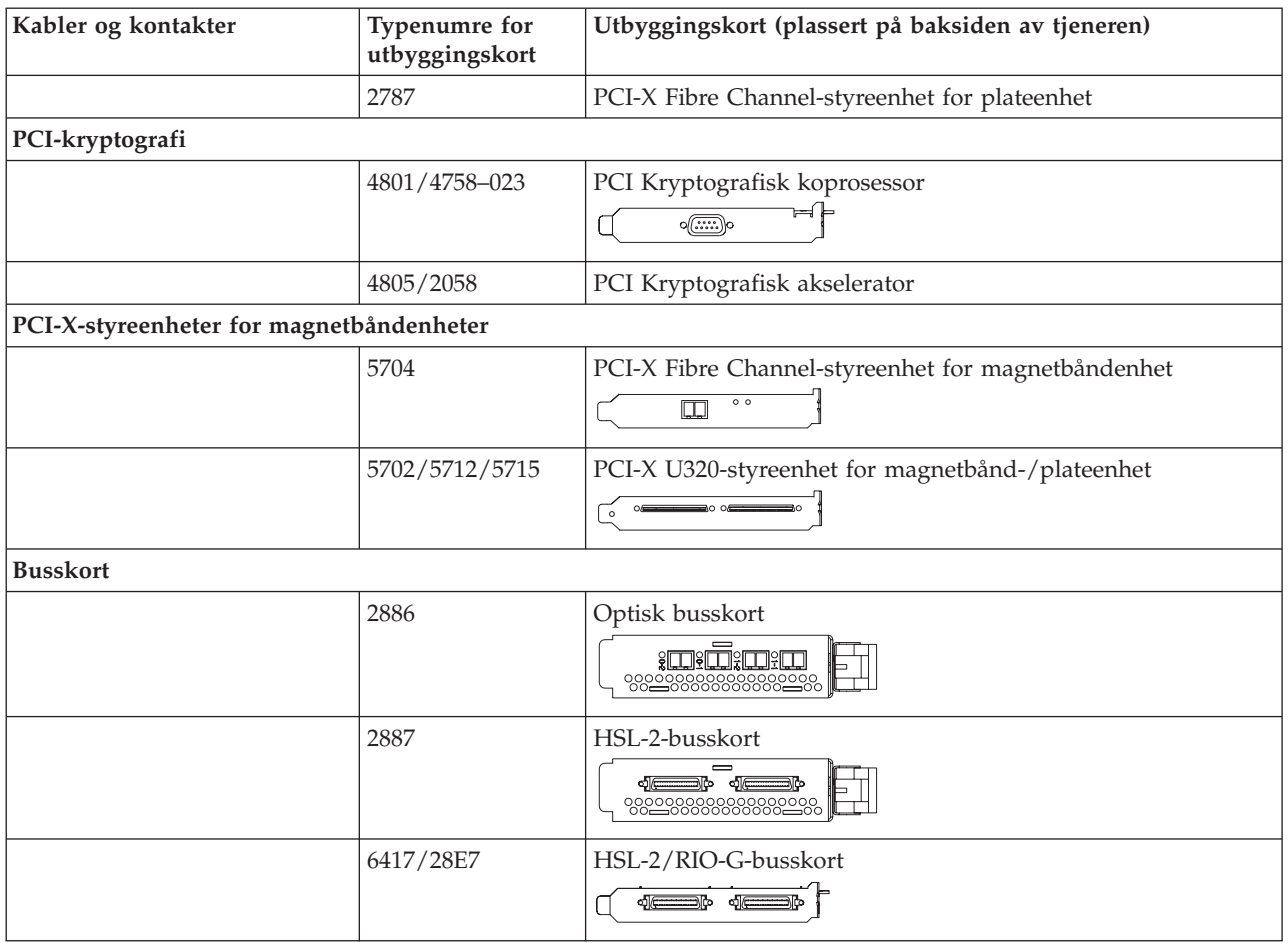

- 2. Koble den andre enden av de eksterne kablene til et nettverk eller en enhet.
- 3. Fortsett med neste oppgave.

Les disse instruksjonene før du slår på tjeneren.

- 1. Sett inn støpselet til konsollen og slå den på.
- 2. Sett inn støpselet til tjeneren eller enheten for avbruddsfri strømforsyning. Sett inn støpselet til eventuelle utvidelsesenheter.

**Merk:** Hvis du bruker to strømledninger, setter du hver strømledning inn i en egen stikkontakt.

3. Åpne døren til kontrollpanelet på forsiden av tjeneren. Kontrollpanelet skal være opplyst og vise 01 BN V=F. Tjeneren er ikke slått på ennå.

**Merk:** Hvis det ikke står 01 BN V=F i vinduet, er det mulig du må endre modusen. Hvis du trenger disse instruksjonene, kan du gå til emnet Få tilgang til kontrollpanelfunksjoner i Information Center.

- 4. Trykk på den hvite strømbryteren. Etter en kort stund begynner tjeneren prosessen med å bli slått på. Dette tar fra 5 til 20 minutter. 01 BN V=F eller A900 2000, som angir at konsollen ikke er tilkoblet ennå, blir vist i kontrollpanelet mens tjeneren blir slått på.
- 5. Sett på plass bakdekselet på tjeneren. Du har koblet kablene til tjeneren.
- 6. Fortsett med neste oppgave.

**Merk:** Hvis du skal installere Linux-spesifikk maskinvare eller planlegger å opprette logiske partisjoner på iSeries, er det mulig du må installere mer maskinvare eller flytte maskinvare nå, for eksempel I/U-nettverkskort. Hvis du er usikker på hvor du skal plassere ny eller endret maskinvare, kan du

bruke [LVT-verktøyet](http://www-1.ibm.com/servers/eserver/iseries/lpar/systemdesign.htm) (LPAR Validation Tool) . Du finner informasjon om logiske partisjoner (LPAR) i emnet Logical partitions og tilleggsinformasjon om Linux i emnet Linux in a logical partition i Information Center.

#### **Installere tjeneren**

Gå tilbake til EZ-Setup på CDen *iSeries Installering og konfigurering* og fortsett installeringen av tjeneren.

# **Velge instruksjoner for tilkobling av kabler til modell 825**

Velg instruksjonene for tilkobling av kabler, som passer best til tjeneren du installerer.

# **Koble kabler til modell 825 og twinaksial konsoll med en utvidelsesenhet**

Følg disse instruksjonene når du skal koble kablene til tjeneren og konsollen.

Skriv ut dette emnet ved hjelp av utskriftstasten.

**Merk:** Hvis du installerer tjeneren i et kabinett, leser du emnet Installere en modell 825 i et kabinett.

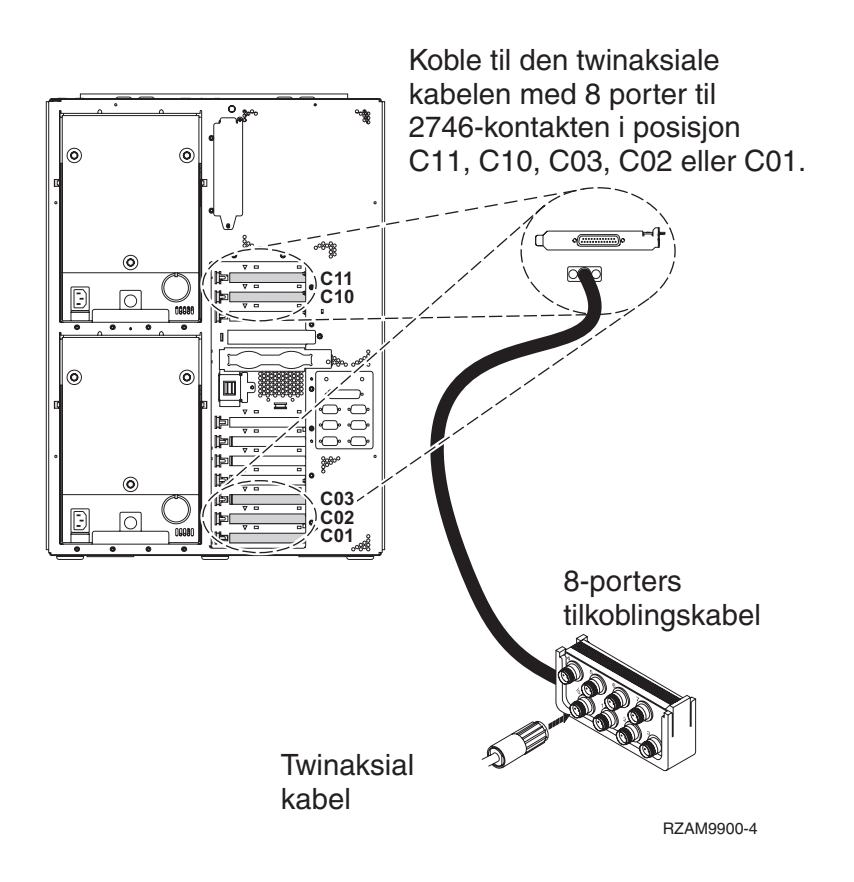

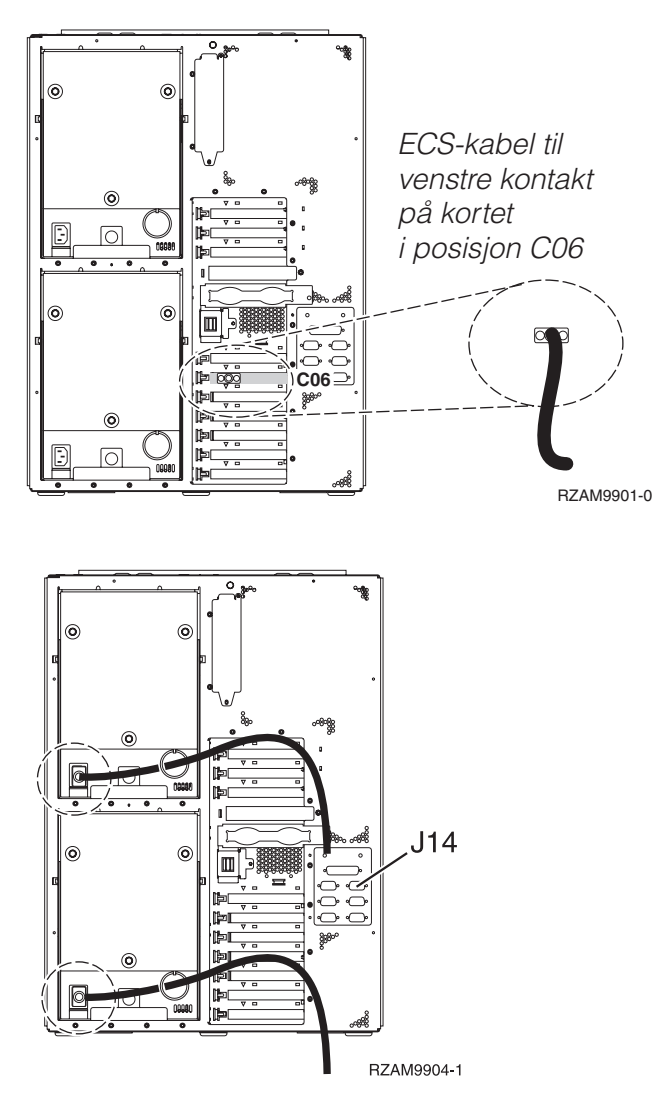

## **Koble til den twinaksiale kabelen**

Følg disse instruksjonene når du skal koble til den twinaksiale kabelen.

- 1. Se på kortposisjonene C11, C10, C03, C02 og C01 på baksiden av tjeneren. Finn posisjonen som inneholder 2746-kortet. Dette er det twinaksiale kortet. Hvis flere posisjoner inneholder et 2746-kort, velger du det første kortet du finner i denne rekkefølgen: posisjon C11, C10, C03, C02 eller C01.
- 2. Finn frem den twinaksiale tilkoblingskabelen med 8 porter (PN 21F5093). Koble kabelen til kontakten på det twinaksiale 2746-kortet. Du må anskaffe denne twinaksiale kabelen.
- 3. Koble en twinaksial kabel fra arbeidsstasjonen du skal bruke som systemkonsoll, til port 0 på den twinaksiale tilkoblingskabelen med 8 porter.

**Merk:** Arbeidsstasjonsadressen til konsollen må være 0. Når du skal definere adressen, slår du opp i referansematerialet som fulgte med arbeidsstasjonen.

4. Fortsett med neste oppgave.

## **Koble til kabelen for elektronisk kundestøtte**

Følg disse instruksjonene når du skal koble til kabelen for elektronisk kundestøtte.

Skal du installere elektronisk kundestøtte (ECS)?

- Nei: Fortsett med neste oppgave.
- v **Ja**:
- 1. Koble en telefonledning til den venstre kontakten på kortet i posisjon C06.
- 2. Koble den andre enden av telefonledningen til en analog telefonkontakt.

Med elektronisk kundestøtte får du hjelp til å automatisere administrasjonen av tjeneren og strømlinjeforme støtten. Du finner flere opplysninger om elektronisk kundestøtte i IBM eServer Technical Support Advantage Information som ble levert sammen med tjeneren, eller på nettstedet

[Support](http://www.ibm.com/eserver/iseries/support) for iSeries family . Du kan konfigurere elektronisk kundestøtte ved hjelp av CDen *iSeries Installering og konfigurering* som ble levert sammen med tjeneren. Fortsett med neste oppgave.

#### **Koble kabler til utvidelsesenheten**

Følg disse instruksjonene når du skal koble kabler til utvidelsesenheten.

- **Merk:** Ikke sett strømledningen til utvidelsesenheten inn i stikkontakten slik det står i dokumentene nedenfor.
- Setting Up Your 0578, 5074, 5078, or 5079 Expansion Unit
- Setting Up Your 5075 Expansion Unit
- Setting Up Your 5065 or 5066 Expansion Unit
- v Installere utvidelsesenhet 0588, 0595, 5088, 5094, 5095 eller 5294

Når du har installert utvidelsesenheten, fortsetter du med neste oppgave.

#### **Koble til strømledningene**

Følg disse instruksjonene når du skal koble til strømledningene.

Hvis du skal installere et 4758-kort for kryptografisk PCI-koprosessor, går du til instruksjonene som fulgte med kortet. Dette kortet ble levert i en egen eske. Gå tilbake hit når du har installert kortet.

**Merk:** Hvis du bruker to strømledninger, fører du dem gjennom festeringen slik det er vist nedenfor, etter at du har koblet dem til tjeneren.

Skal du installere en enhet for avbruddsfri strømforsyning (UPS)?

v **Nei**: Koble strømledningene til tjeneren.

**Merk:** Ikke sett strømledningen inn i stikkontakten. Ikke slå på tjeneren.

Fortsett med neste oppgave.

v **Ja**: Koble strømkontrollkabelen for enheten for avbruddsfri strømforsyning til J14. Ikke sett strømledningen til enheten for avbruddsfri strømforsyning inn i stikkontakten og ikke slå på tjeneren. Du finner instruksjoner for å fullføre installeringen av enheten for avbruddsfri strømforsyning, på

nettstedet [www.oem.powerware.com/ibm-ups/9910solutions.html](http://www.oem.powerware.com/ibm-ups/9910solutions.html)  $\rightarrow$ . Fortsett med neste oppgave.

#### **Koble til eksterne kabler**

Følg disse instruksjonene når du skal koble til eksterne kabler.

Hvis du ikke har noen eksterne kabler som skal kobles til kortene på baksiden av tjeneren eller utvidelsesenheten, fortsetter du med neste oppgave.

1. Bruk denne tabellen når du skal koble kablene til de tilsvarende utbyggingskortene på baksiden av tjeneren. Det er mulig du må koble til flere kabler.

**Merk:** Hvis en kabel ikke ble levert sammen med tjeneren, må du anskaffe den.

*Tabell 13. Kabler og utbyggingskort*

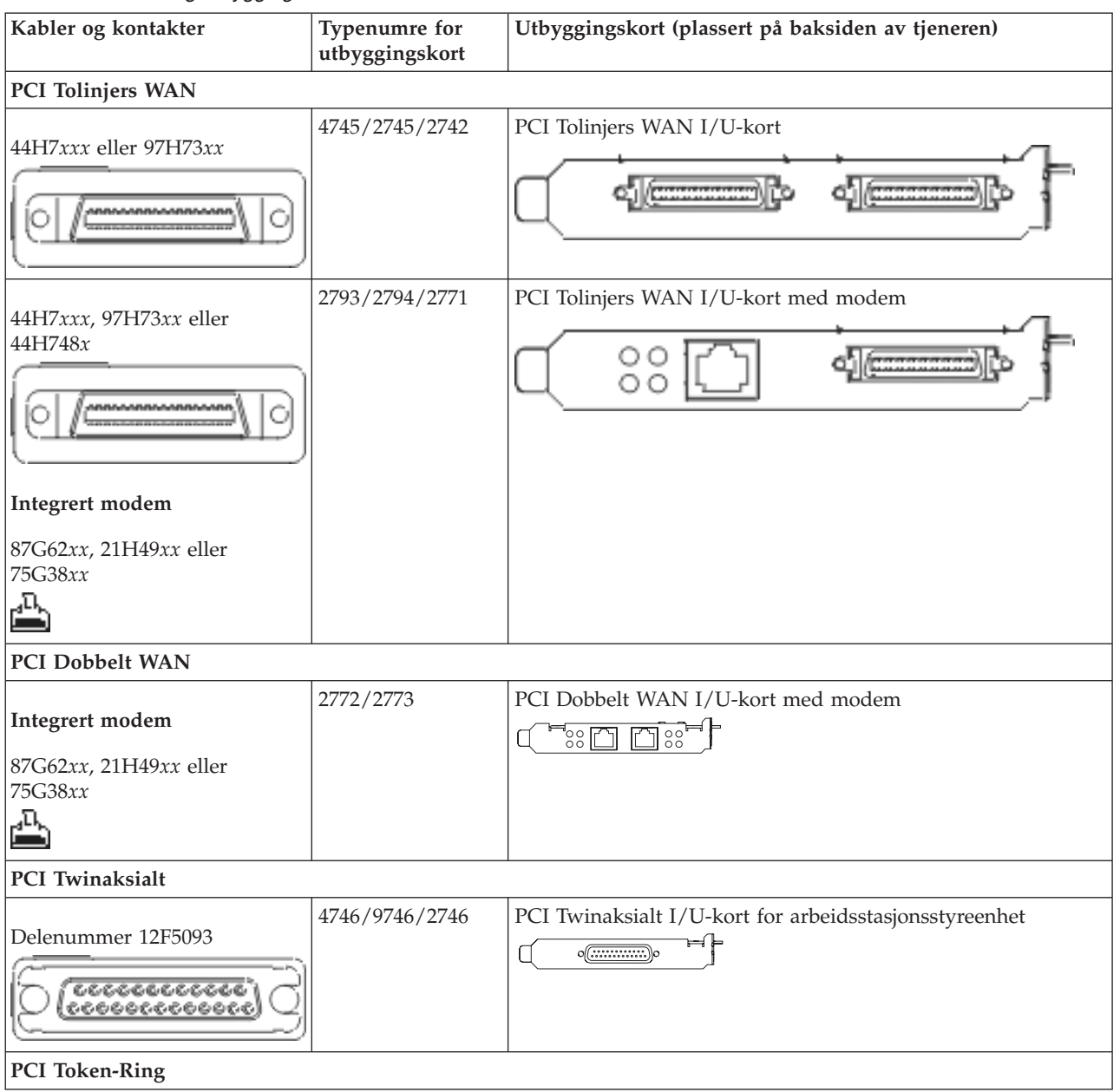

*Tabell 13. Kabler og utbyggingskort (fortsettelse)*

| Kabler og kontakter           | <b>Typenumre</b> for<br>utbyggingskort | Utbyggingskort (plassert på baksiden av tjeneren)                                                                      |
|-------------------------------|----------------------------------------|----------------------------------------------------------------------------------------------------|
| RJ45 Token-Ring               | 2744/4959                              | PCI 4/16/100 Mbps Token-Ring I/U-kort<br>$\sqrt{2\pi}$<br>n                                                            |
| Filter P75G5958 eller 75G2865 |                                        |                                                                                                    |
| 6339098                       |                                        |                                                                                                    |
| PCI Quad                      |                                        |                                                                                                    |
|                               | 2805/2806                              | PCI Quad Modem I/U-kort<br>يوالمالماليا                                                                                |
|                               | 6312                                   | PCI Quad Digital Trunk-kort<br>$\bigcup$<br>$\bigcup$<br>Q                                                             |
| <b>Ethernet</b>               |                                        |                                                                                                    |
| RJ45 Ethernet                 | 2838/2849                              | PCI 100/10 Mbps Ethernet I/U-kort                                                                                      |
|                               | 5700                                   | PCI 1 Gbps Ethernet I/U-kort<br>ান $^{\circ}$ া<br>雨!                                                                  |
|                               | 5701                                   | PCI 1 Gbps Ethernet UTP I/U-kort<br>$\overline{\otimes}$ of $\overline{\phantom{a}}$<br>$\Box$                         |
|                               | 5706                                   | PCI 1 Gbps Ethernet TX I/U-kort<br>$\boxed{\square \ \overline{\square} \ \mathscr{C} \ \stackrel{\pi}{\blacksquare}}$ |
|                               | 5707                                   | PCI 1 Gbps Ethernet SX I/U-kort<br>$^{\circ}_{\circ}$ 00 00 $^{\circ}_{\circ}$ $^{\circ}$<br>噊                         |
|                               | 5718                                   | PCI 10 Gbps Ethernet I/U-kort<br>ס ∘ ∘ סן<br>$\overline{\mathbb{F}}$                                                   |
| Tjenerkort                    |                                        |                                                                                                    |

*Tabell 13. Kabler og utbyggingskort (fortsettelse)*

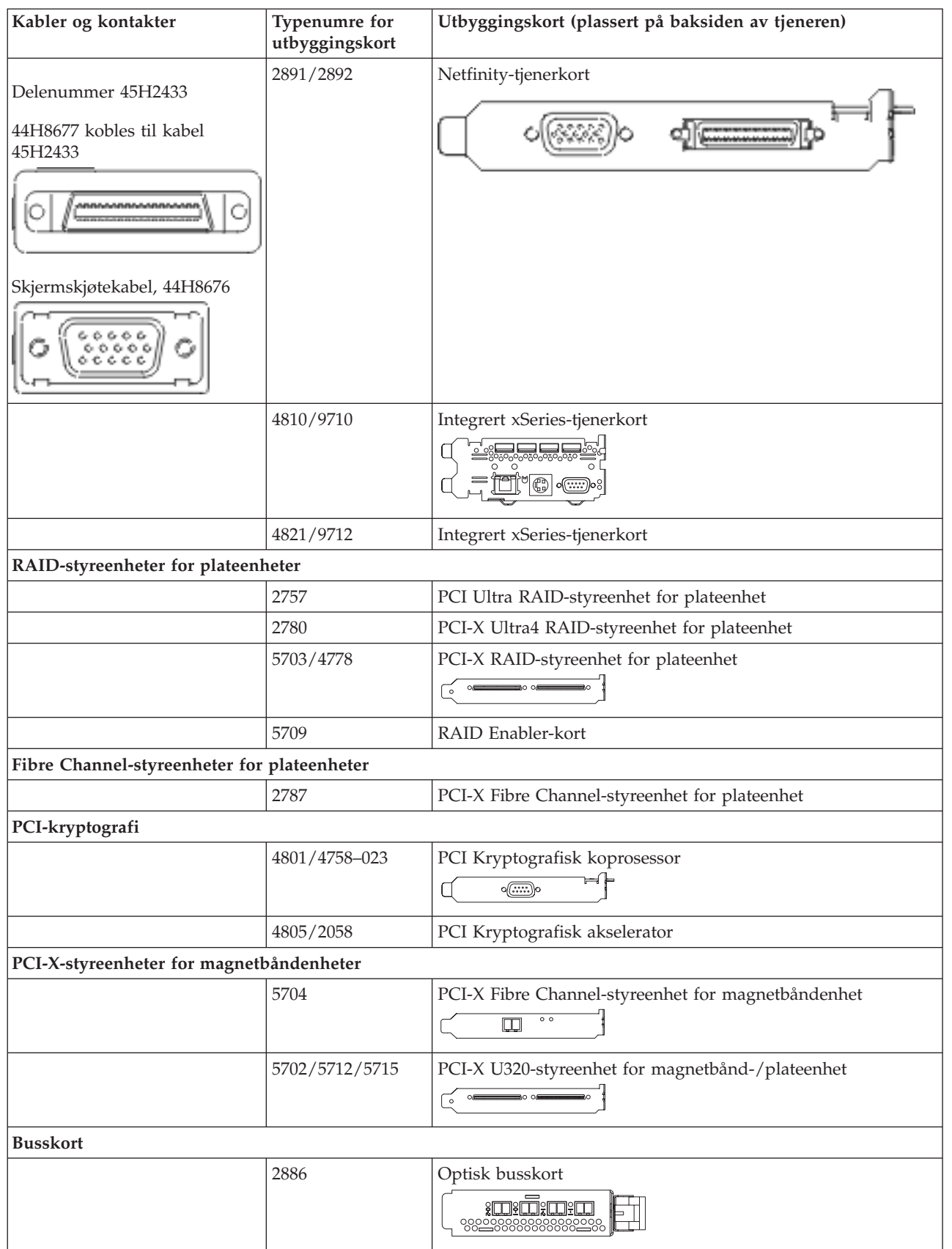

*Tabell 13. Kabler og utbyggingskort (fortsettelse)*

| Kabler og kontakter | Typenumre for<br>utbyggingskort | Utbyggingskort (plassert på baksiden av tjeneren) |
|---------------------|---------------------------------|---------------------------------------------------|
|                     | 2887                            | HSL-2-busskort<br><b>d</b><br>98228888888882288   |
|                     | 6417/28E7                       | HSL-2/RIO-G-busskort                              |

- 2. Koble den andre enden av de eksterne kablene til et nettverk eller en enhet.
- 3. Fortsett med neste oppgave.

Les disse instruksjonene før du slår på tjeneren.

- 1. Sett inn støpselet til konsollen og slå den på.
- 2. Sett inn støpselet til tjeneren eller enheten for avbruddsfri strømforsyning. Sett inn støpselet til eventuelle utvidelsesenheter.

**Merk:** Hvis du bruker to strømledninger, setter du hver strømledning inn i en egen stikkontakt.

- 3. Åpne døren til kontrollpanelet på forsiden av tjeneren. Kontrollpanelet skal være opplyst og vise 01 BN V=F. Tjeneren er ikke slått på ennå.
	- **Merk:** Hvis det ikke står 01 BN V=F i vinduet, er det mulig du må endre modusen. Hvis du trenger disse instruksjonene, kan du gå til emnet Få tilgang til kontrollpanelfunksjoner i Information Center.
- 4. Trykk på den hvite strømbryteren. Etter en kort stund begynner tjeneren prosessen med å bli slått på. Dette tar fra 5 til 20 minutter. 01 BN V=F eller A900 2000, som angir at konsollen ikke er tilkoblet ennå, blir vist i kontrollpanelet mens tjeneren blir slått på.
- 5. Sett på plass bakdekselet på tjeneren hvis du har fjernet det tidligere.

Du har koblet kablene til tjeneren.

- 6. Fortsett med neste oppgave.
- **Merk:** Hvis du skal installere Linux-spesifikk maskinvare eller planlegger å opprette logiske partisjoner på iSeries, er det mulig du må installere mer maskinvare eller flytte maskinvare nå, for eksempel I/U-nettverkskort. Hvis du er usikker på hvor du skal plassere ny eller endret maskinvare, kan du

bruke [LVT-verktøyet](http://www-1.ibm.com/servers/eserver/iseries/lpar/systemdesign.htm) (LPAR Validation Tool) . Du finner informasjon om logiske partisjoner (LPAR) i emnet Logical partitions og tilleggsinformasjon om Linux i emnet Linux in a logical partition i Information Center.

#### **Installere tjeneren**

Følg disse instruksjonene når du skal installere tjeneren.

Hvis du har en PC som er koblet til lokalnettet, kan du bruke EZ-Setup på CDen *iSeries Installering og konfigurering* og fullføre installeringen av tjeneren.

Hvis du ikke har en PC som er koblet til lokalnettet, går du til Setting Up Your Twinaxial System og fortsetter installeringen av tjeneren.

# **Koble kabler til modell 825 og twinaksial konsoll uten en utvidelsesenhet**

Følg disse instruksjonene når du skal koble kablene til tjeneren og konsollen.

Skriv ut dette emnet ved hjelp av utskriftstasten.

**Merk:** Hvis du installerer tjeneren i et kabinett, leser du emnet Installere en modell 825 i et kabinett.

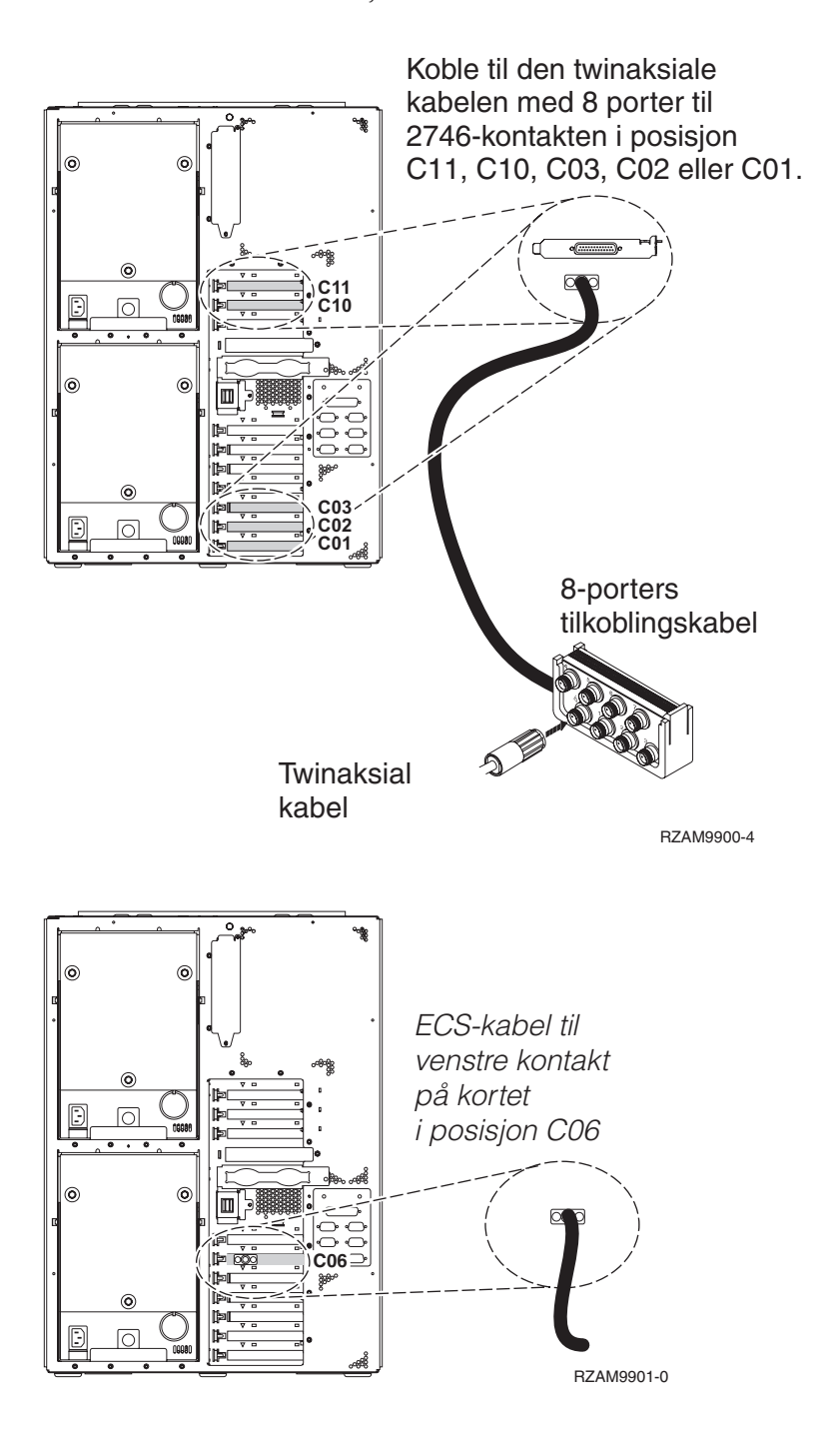

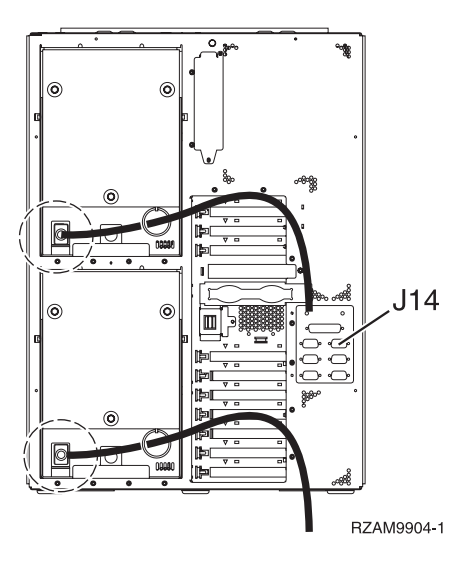

## **Koble til den twinaksiale kabelen**

Følg disse instruksjonene når du skal koble til den twinaksiale kabelen.

- 1. Se på kortposisjonene C11, C10, C03, C02 og C01 på baksiden av tjeneren. Finn posisjonen som inneholder 2746-kortet. Dette er det twinaksiale kortet. Hvis flere posisjoner inneholder et 2746-kort, velger du det første kortet du finner i denne rekkefølgen: posisjon C11, C10, C03, C02 eller C01.
- 2. Finn frem den twinaksiale tilkoblingskabelen med 8 porter (PN 21F5093). Koble kabelen til kontakten på det twinaksiale 2746-kortet. Du må anskaffe denne twinaksiale kabelen.
- 3. Koble en twinaksial kabel fra arbeidsstasjonen du skal bruke som systemkonsoll, til port 0 på den twinaksiale tilkoblingskabelen med 8 porter.

**Merk:** Arbeidsstasjonsadressen til konsollen må være 0. Når du skal definere adressen, slår du opp i referansematerialet som fulgte med arbeidsstasjonen.

4. Fortsett med neste oppgave.

#### **Koble til kabelen for elektronisk kundestøtte**

Følg disse instruksjonene når du skal koble til kabelen for elektronisk kundestøtte.

Skal du installere elektronisk kundestøtte (ECS)?

- **Nei**: Fortsett med neste oppgave.
- v **Ja**:
	- 1. Koble en telefonledning til den venstre kontakten på kortet i posisjon C06.
	- 2. Koble den andre enden av telefonledningen til en analog telefonkontakt.

Med elektronisk kundestøtte får du hjelp til å automatisere administrasjonen av tjeneren og strømlinjeforme støtten. Du finner flere opplysninger om elektronisk kundestøtte i IBM eServer Technical Support Advantage Information som ble levert sammen med tjeneren, eller på nettstedet

[Support](http://www.ibm.com/eserver/iseries/support) for iSeries family . Du kan konfigurere elektronisk kundestøtte ved hjelp av CDen *iSeries Installering og konfigurering* som ble levert sammen med tjeneren.

Fortsett med neste oppgave.

#### **Koble til strømledningene**

Følg disse instruksjonene når du skal koble til strømledningene.

Hvis du skal installere et 4758-kort for kryptografisk PCI-koprosessor, går du til instruksjonene som fulgte med kortet. Dette kortet ble levert i en egen eske. Gå tilbake hit når du har installert kortet.

**Merk:** Hvis du bruker to strømledninger, fører du dem gjennom festeringen slik det er vist nedenfor, etter at du har koblet dem til tjeneren.

Skal du installere en enhet for avbruddsfri strømforsyning (UPS)?

v **Nei**: Koble strømledningene til tjeneren.

**Merk:** Ikke sett strømledningen inn i stikkontakten. Ikke slå på tjeneren.

Fortsett med neste oppgave.

v **Ja**: Koble strømkontrollkabelen for enheten for avbruddsfri strømforsyning til J14. Ikke sett strømledningen til enheten for avbruddsfri strømforsyning inn i stikkontakten og ikke slå på tjeneren. Du finner instruksjoner for å fullføre installeringen av enheten for avbruddsfri strømforsyning, på

nettstedet [www.oem.powerware.com/ibm-ups/9910solutions.html](http://www.oem.powerware.com/ibm-ups/9910solutions.html)  $\blacktriangleright$ .

Fortsett med neste oppgave.

#### **Koble til eksterne kabler**

Følg disse instruksjonene når du skal koble til eksterne kabler.

Hvis du ikke har noen eksterne kabler som skal kobles til kortene på baksiden av tjeneren eller utvidelsesenheten, fortsetter du med neste oppgave.

1. Bruk denne tabellen når du skal koble kablene til de tilsvarende utbyggingskortene på baksiden av tjeneren. Det er mulig du må koble til flere kabler.

**Merk:** Hvis en kabel ikke ble levert sammen med tjeneren, må du anskaffe den.

*Tabell 14. Kabler og utbyggingskort*

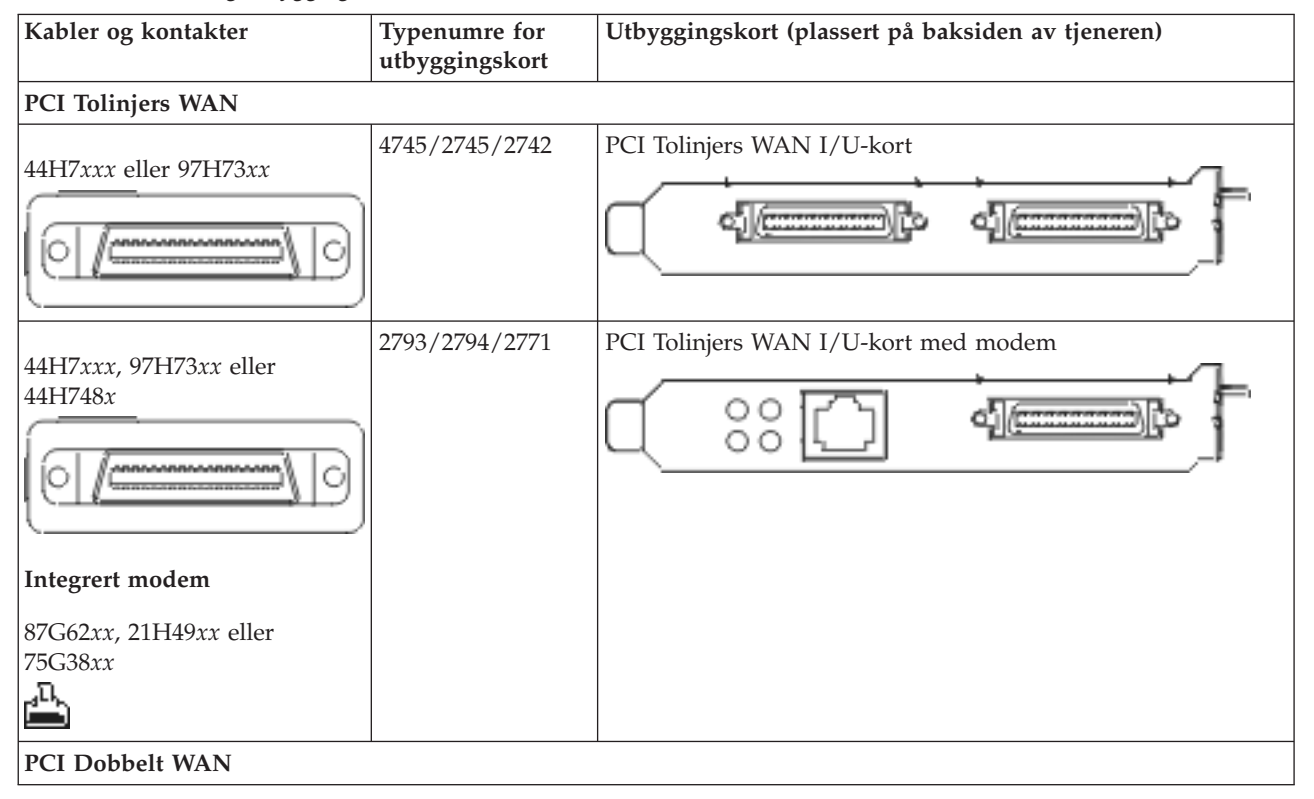

*Tabell 14. Kabler og utbyggingskort (fortsettelse)*

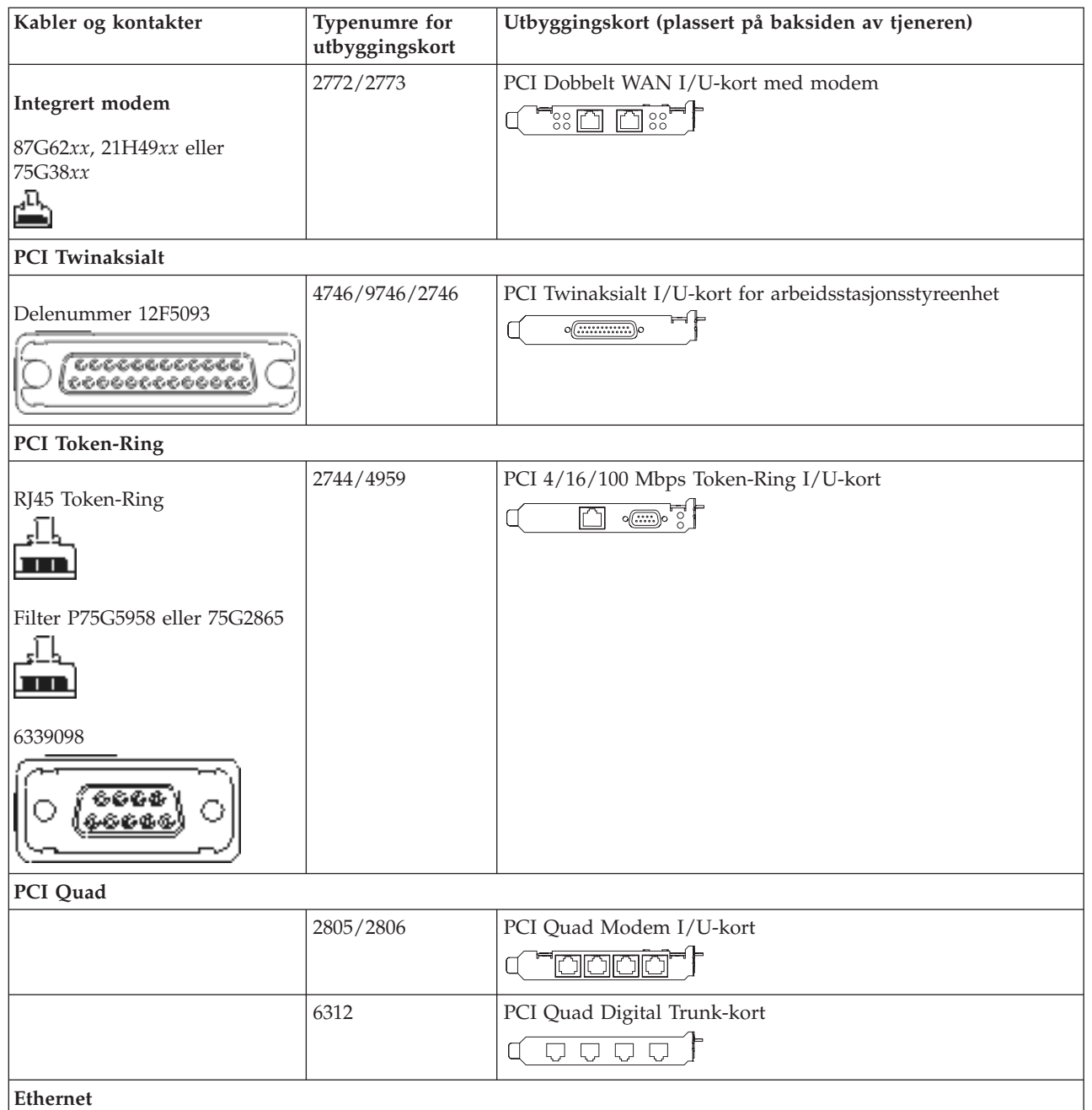

*Tabell 14. Kabler og utbyggingskort (fortsettelse)*

| Kabler og kontakter                         | Typenumre for<br>utbyggingskort    | Utbyggingskort (plassert på baksiden av tjeneren)                                                                                       |  |  |
|---------------------------------------------|------------------------------------|----------------------------------------------------------------------------------------------------|--|--|
| RJ45 Ethernet                               | 2838/2849                          | PCI 100/10 Mbps Ethernet I/U-kort<br>الہ با                                                                                             |  |  |
|                                             | 5700                               | PCI 1 Gbps Ethernet I/U-kort<br>ন্দি<br>唱                                                                                               |  |  |
|                                             | 5701                               | PCI 1 Gbps Ethernet UTP I/U-kort<br>™®™∫<br>$\Box$                                                                                      |  |  |
|                                             | 5706                               | PCI 1 Gbps Ethernet TX I/U-kort<br>$\overline{\square \square}$ $\overline{\mathbb{C}}$ $\overline{\mathbb{C}}$ $\overline{\mathbb{C}}$ |  |  |
|                                             | 5707                               | PCI 1 Gbps Ethernet SX I/U-kort<br>$^{\circ}$ 00 00 $^{\circ}$<br>層                                                                     |  |  |
|                                             | 5718                               | PCI 10 Gbps Ethernet I/U-kort<br> 0000<br>ألبارا                                                                                        |  |  |
| Tjenerkort                                  |                                    |                                                                                                    |  |  |
| Delenummer 45H2433                          | 2891/2892                          | Netfinity-tjenerkort                                                                                                    |  |  |
| 44H8677 kobles til kabel<br>45H2433         |                                    |                                                                                                    |  |  |
|                                             |                                    |                                                                                                    |  |  |
| Skjermskjøtekabel, 44H8676<br>666<br>00000  |                                    |                                                                                                    |  |  |
|                                             | 4810/9710                          | Integrert xSeries-tjenerkort<br>ぶり黒鳥馬<br>$\circ$<br>¢                                                                                   |  |  |
|                                             | 4821/9712                          | Integrert xSeries-tjenerkort                                                                                                    |  |  |
|                                             | RAID-styreenheter for plateenheter |                                                                                                    |  |  |
|                                             | 2757                               | PCI Ultra RAID-styreenhet for plateenhet                                                                                                |  |  |
|                                             | 2780                               | PCI-X Ultra4 RAID-styreenhet for plateenhet                                                                                             |  |  |
|                                             | 5703/4778                          | PCI-X RAID-styreenhet for plateenhet<br>$\circ$                                                                                         |  |  |
|                                             | 5709                               | RAID Enabler-kort                                                                                                    |  |  |
| Fibre Channel-styreenheter for plateenheter |                                    |                                                                                                    |  |  |
|                                             | 2787                               | PCI-X Fibre Channel-styreenhet for plateenhet                                                                                           |  |  |

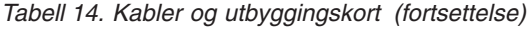

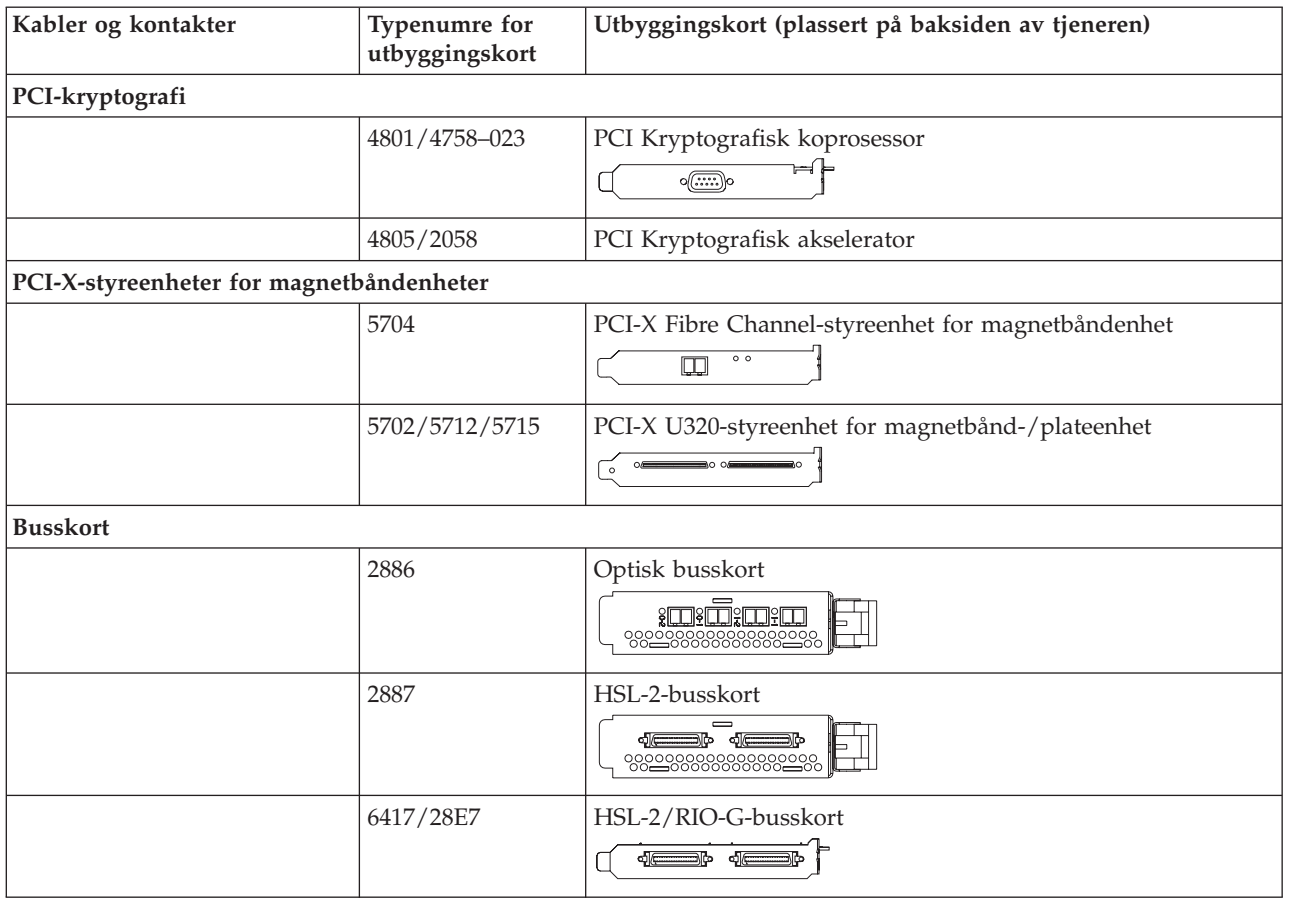

- 2. Koble den andre enden av de eksterne kablene til et nettverk eller en enhet.
- 3. Fortsett med neste oppgave.

Les disse instruksjonene før du slår på tjeneren.

- 1. Sett inn støpselet til konsollen og slå den på.
- 2. Sett inn støpselet til tjeneren eller enheten for avbruddsfri strømforsyning. Sett inn støpselet til eventuelle utvidelsesenheter.

**Merk:** Hvis du bruker to strømledninger, setter du hver strømledning inn i en egen stikkontakt.

- 3. Åpne døren til kontrollpanelet på forsiden av tjeneren. Kontrollpanelet skal være opplyst og vise 01 BN V=F. Tjeneren er ikke slått på ennå.
	- **Merk:** Hvis det ikke står 01 BN V=F i vinduet, er det mulig du må endre modusen. Hvis du trenger disse instruksjonene, kan du gå til emnet Få tilgang til kontrollpanelfunksjoner i Information Center.
- 4. Trykk på den hvite strømbryteren. Etter en kort stund begynner tjeneren prosessen med å bli slått på. Dette tar fra 5 til 20 minutter. 01 BN V=F eller A900 2000, som angir at konsollen ikke er tilkoblet ennå, blir vist i kontrollpanelet mens tjeneren blir slått på.
- 5. Sett på plass bakdekselet på tjeneren hvis du har fjernet det tidligere. Du har koblet kablene til tjeneren.
- 6. Fortsett med neste oppgave.

**Merk:** Hvis du skal installere Linux-spesifikk maskinvare eller planlegger å opprette logiske partisjoner på iSeries, er det mulig du må installere mer maskinvare eller flytte maskinvare nå, for eksempel I/U-nettverkskort. Hvis du er usikker på hvor du skal plassere ny eller endret maskinvare, kan du

bruke [LVT-verktøyet](http://www-1.ibm.com/servers/eserver/iseries/lpar/systemdesign.htm) (LPAR Validation Tool) . Du finner informasjon om logiske partisjoner (LPAR) i emnet Logical partitions og tilleggsinformasjon om Linux i emnet Linux in a logical partition i Information Center.

#### **Installere tjeneren**

Følg disse instruksjonene når du skal installere tjeneren.

Hvis du har en PC som er koblet til lokalnettet, kan du bruke EZ-Setup på CDen *iSeries Installering og konfigurering* og fullføre installeringen av tjeneren.

Hvis du ikke har en PC som er koblet til lokalnettet, går du til Setting Up Your Twinaxial System og fortsetter installeringen av tjeneren.

## **Koble kabler til modell 825 og operasjonskonsoll med en utvidelsesenhet**

Følg disse instruksjonene når du skal koble kablene til tjeneren og konsollen.

Skriv ut dette emnet ved hjelp av utskriftstasten.

**Merk:** Hvis du installerer tjeneren i et kabinett, leser du emnet Installere en modell 825 i et kabinett.

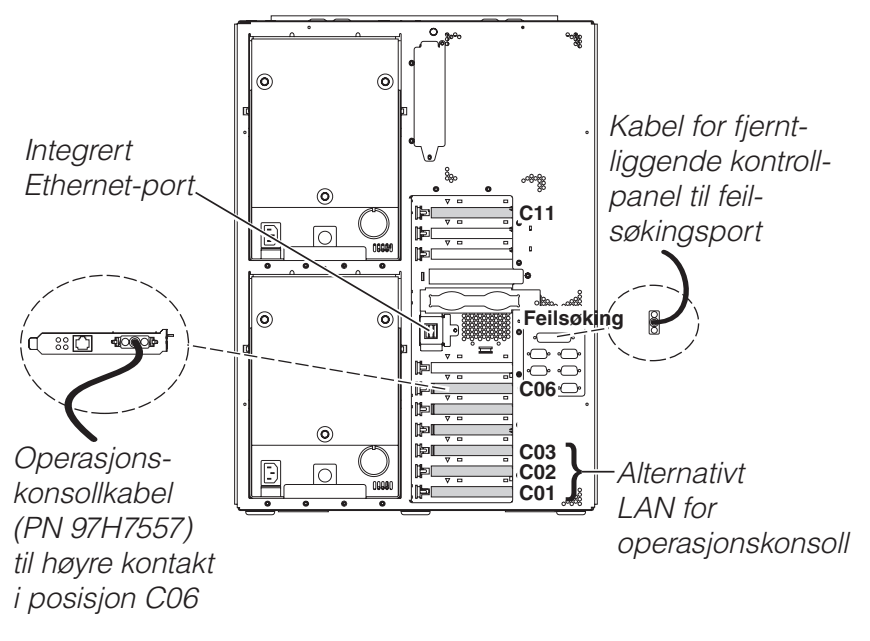

RZAM9905-3

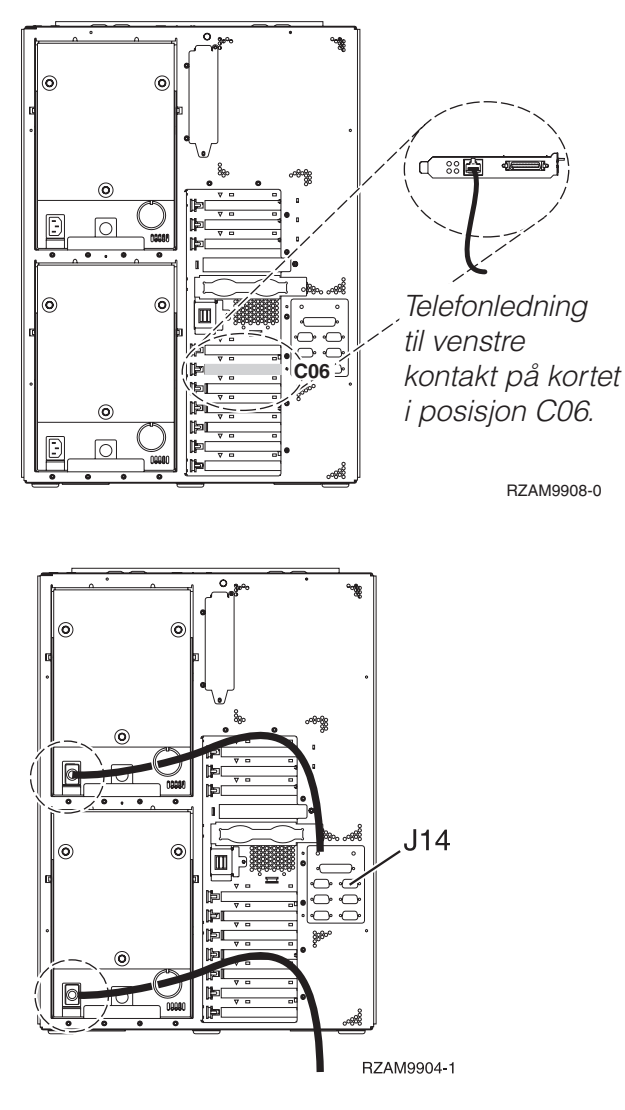

## **Koble til operasjonskonsollkabelen**

Følg disse instruksjonene når du skal koble til operasjonskonsollkabelen.

- 1. Slå av og trekk ut støpselet til PCen som skal brukes som systemkonsoll.
- 2. Finn frem operasjonskonsollkabelen (PN 97H7557). Koble operasjonskonsollkabelen til den høyre kontakten på 2771- eller 2793-kortet i posisjon C06 på baksiden av tjeneren.

Bruker du Operasjonskonsoll med LAN-tilkobling?

v **Nei**

- a. Koble den andre enden av operasjonskonsollkabelen til den første eller eneste kommunikasjonsporten (seriell) på baksiden av PCen som skal brukes som konsoll.
- b. Fortsett med neste oppgave.

v **Ja**

Hvis ditt primære valg er LAN-tilkobling, trenger du ikke å koble operasjonskonsollkabelen til PCen nå. Hvis du får et problem, kan du koble disse kablene til PCen og konfigurere Operasjonskonsoll. Se Operations Console.

- a. Koble en nettverkskabel fra den integrerte Ethernet-porten til lokalnettet. Kortposisjon C03, C02 og C01 kan bare brukes hvis den integrerte Ethernet-porten ikke er i bruk.
- b. Fortsett med neste oppgave.

## **Koble til kabelen for elektronisk kundestøtte**

Følg disse instruksjonene når du skal koble til kabelen for elektronisk kundestøtte.

Skal du installere elektronisk kundestøtte (ECS)?

- Nei: Fortsett med neste oppgave.
- v **Ja**:
	- 1. Koble en telefonledning til den venstre kontakten på kortet i posisjon C06.
	- 2. Koble den andre enden av telefonledningen til en analog telefonkontakt.

Med elektronisk kundestøtte får du hjelp til å automatisere administrasjonen av tjeneren og strømlinjeforme støtten. Du finner flere opplysninger om elektronisk kundestøtte i IBM eServer Technical Support Advantage Information som ble levert sammen med tjeneren, eller på nettstedet

[Support](http://www.ibm.com/eserver/iseries/support) for iSeries family . Du kan konfigurere elektronisk kundestøtte ved hjelp av CDen *iSeries Installering og konfigurering* som ble levert sammen med tjeneren.

Fortsett med neste oppgave.

#### **Koble kabler til utvidelsesenheten**

Følg disse instruksjonene når du skal koble kabler til utvidelsesenheten.

- **Merk:** Ikke sett strømledningen til utvidelsesenheten inn i stikkontakten slik det står i dokumentene nedenfor.
- Setting Up Your 0578, 5074, 5078, or 5079 Expansion Unit
- Setting Up Your 5075 Expansion Unit
- Setting Up Your 5065 or 5066 Expansion Unit
- v Installere utvidelsesenhet 0588, 0595, 5088, 5094, 5095 eller 5294

Når du har installert utvidelsesenheten, fortsetter du med neste oppgave.

#### **Koble til strømledningene**

Følg disse instruksjonene når du skal koble til strømledningene.

Hvis du skal installere et 4758-kort for kryptografisk PCI-koprosessor, går du til instruksjonene som fulgte med kortet. Dette kortet ble levert i en egen eske. Gå tilbake hit når du har installert kortet.

**Merk:** Hvis du bruker to strømledninger, fører du dem gjennom festeringen slik det er vist nedenfor, etter at du har koblet dem til tjeneren.

Skal du installere en enhet for avbruddsfri strømforsyning (UPS)?

v **Nei**: Koble strømledningene til tjeneren.

**Merk:** Ikke sett strømledningen inn i stikkontakten. Ikke slå på tjeneren. Fortsett med neste oppgave.

v **Ja**: Koble strømkontrollkabelen for enheten for avbruddsfri strømforsyning til J14. Ikke sett strømledningen til enheten for avbruddsfri strømforsyning inn i stikkontakten og ikke slå på tjeneren. Du finner instruksjoner for å fullføre installeringen av enheten for avbruddsfri strømforsyning, på

nettstedet [www.oem.powerware.com/ibm-ups/9910solutions.html](http://www.oem.powerware.com/ibm-ups/9910solutions.html)  $\rightarrow$  . Fortsett med neste oppgave.

## **Koble til eksterne kabler**

Følg disse instruksjonene når du skal koble til eksterne kabler.

Hvis du ikke har noen eksterne kabler som skal kobles til kortene på baksiden av tjeneren eller utvidelsesenheten, fortsetter du med neste oppgave.

1. Bruk denne tabellen når du skal koble kablene til de tilsvarende utbyggingskortene på baksiden av tjeneren. Det er mulig du må koble til flere kabler.

**Merk:** Hvis en kabel ikke ble levert sammen med tjeneren, må du anskaffe den.

*Tabell 15. Kabler og utbyggingskort*

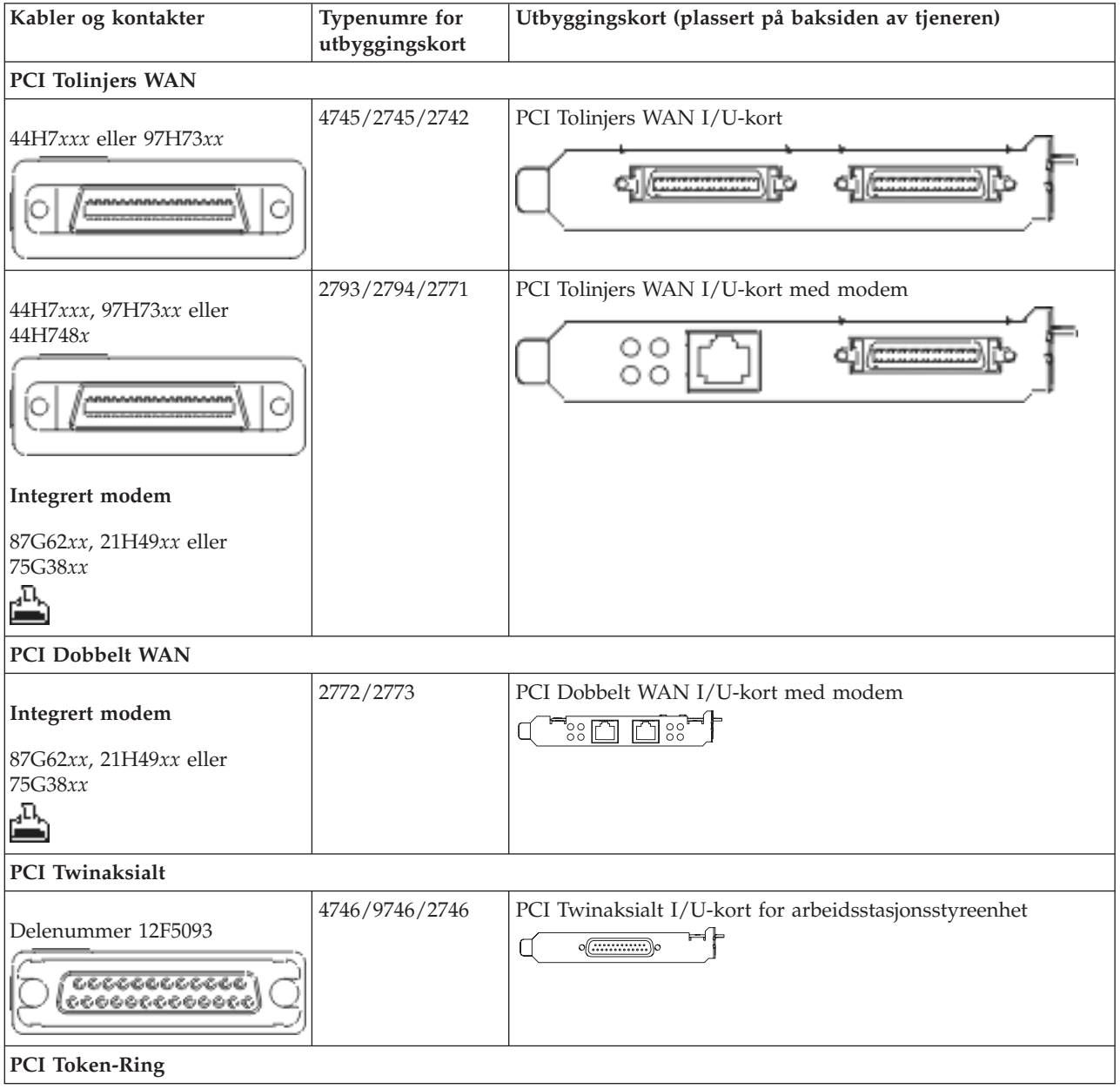

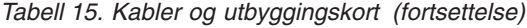

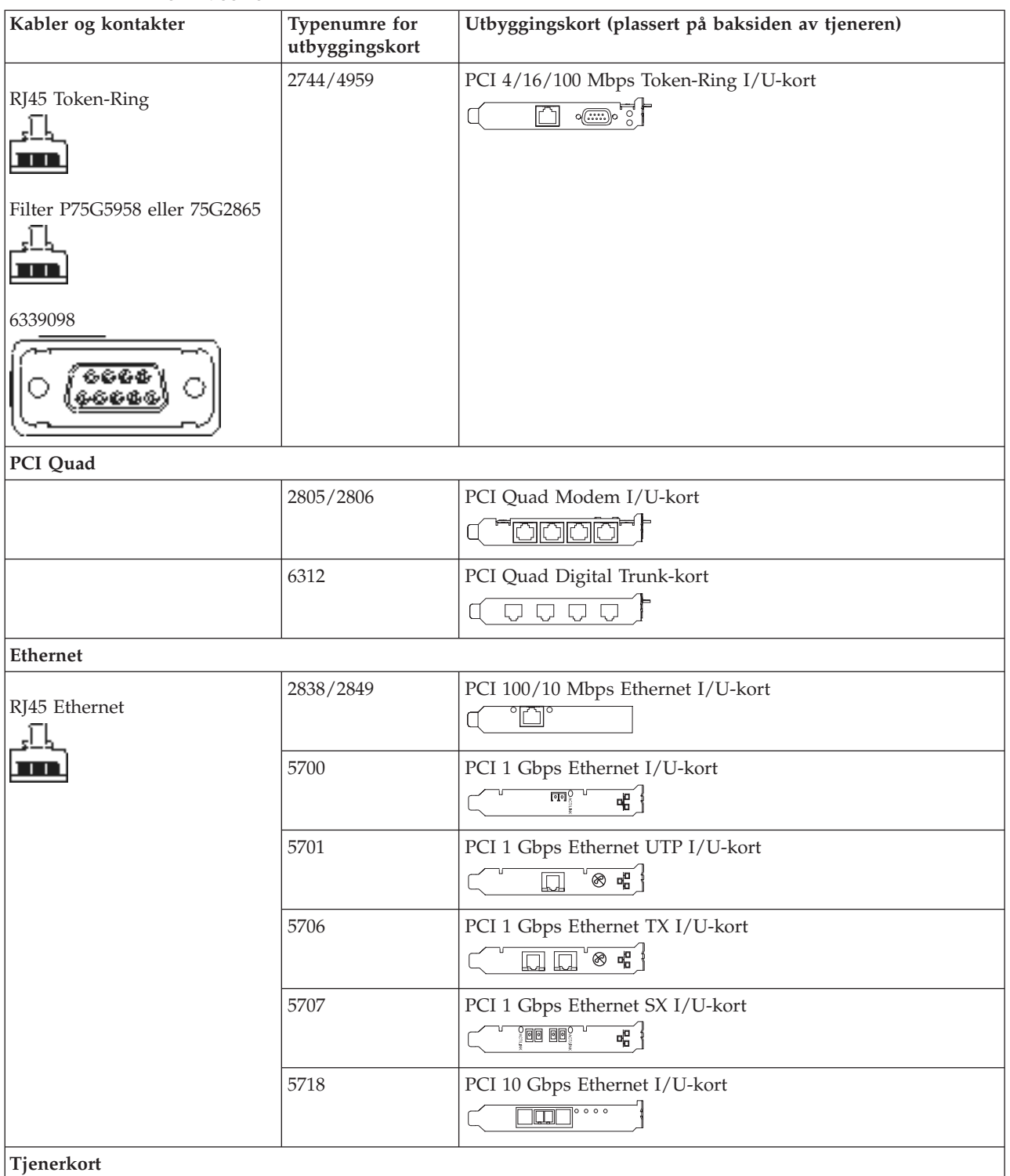

*Tabell 15. Kabler og utbyggingskort (fortsettelse)*

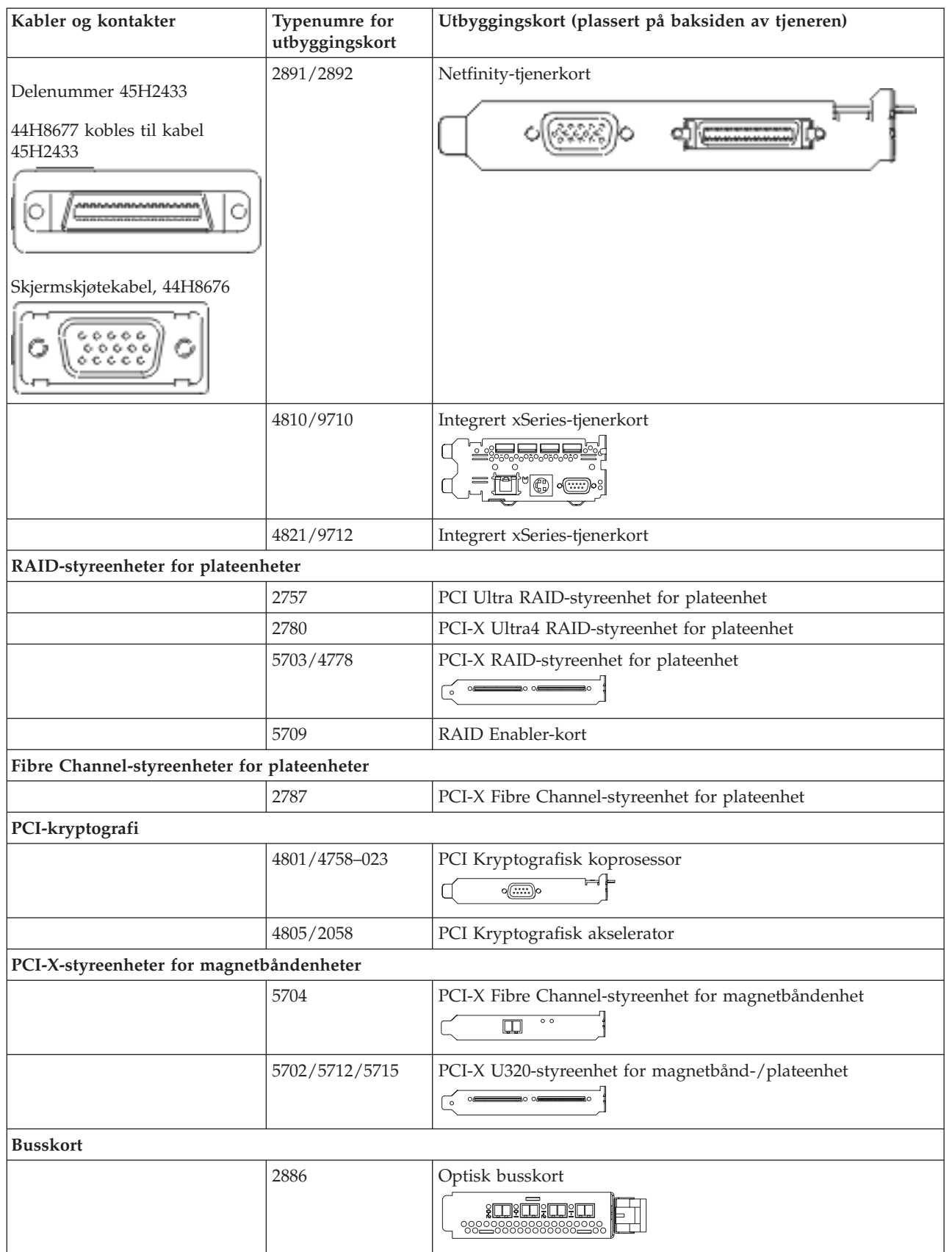

*Tabell 15. Kabler og utbyggingskort (fortsettelse)*

| Kabler og kontakter | Typenumre for<br>utbyggingskort | Utbyggingskort (plassert på baksiden av tjeneren) |
|---------------------|---------------------------------|---------------------------------------------------|
|                     | 2887                            | HSL-2-busskort<br><b>dicessing</b>                |
|                     | 6417/28E7                       | HSL-2/RIO-G-busskort<br>$\frac{1}{2}$             |

- 2. Koble den andre enden av de eksterne kablene til et nettverk eller en enhet.
- 3. Fortsett med neste oppgave.

Les disse instruksjonene før du slår på tjeneren.

- 1. Sett inn støpselet til konsollen og slå den på.
- 2. Sett inn støpselet til tjeneren eller enheten for avbruddsfri strømforsyning. Sett inn støpselet til eventuelle utvidelsesenheter.

**Merk:** Hvis du bruker to strømledninger, setter du hver strømledning inn i en egen stikkontakt.

- 3. Åpne døren til kontrollpanelet på forsiden av tjeneren. Kontrollpanelet skal være opplyst og vise 01 BN V=F. Tjeneren er ikke slått på ennå.
	- **Merk:** Hvis det ikke står 01 BN V=F i vinduet, er det mulig du må endre modusen. Hvis du trenger disse instruksjonene, kan du gå til emnet Få tilgang til kontrollpanelfunksjoner i Information Center.
- 4. Trykk på den hvite strømbryteren. Etter en kort stund begynner tjeneren prosessen med å bli slått på. Dette tar fra 5 til 20 minutter. 01 BN V=F eller A900 2000, som angir at konsollen ikke er tilkoblet ennå, blir vist i kontrollpanelet mens tjeneren blir slått på.
- 5. Sett på plass bakdekselet på tjeneren hvis du har fjernet det tidligere.

Du har koblet kablene til tjeneren.

- 6. Fortsett med neste oppgave.
- **Merk:** Hvis du skal installere Linux-spesifikk maskinvare eller planlegger å opprette logiske partisjoner på iSeries, er det mulig du må installere mer maskinvare eller flytte maskinvare nå, for eksempel I/U-nettverkskort. Hvis du er usikker på hvor du skal plassere ny eller endret maskinvare, kan du

bruke [LVT-verktøyet](http://www-1.ibm.com/servers/eserver/iseries/lpar/systemdesign.htm) (LPAR Validation Tool) . Du finner informasjon om logiske partisjoner (LPAR) i emnet Logical partitions og tilleggsinformasjon om Linux i emnet Linux in a logical partition i Information Center.

#### **Installere tjeneren**

Følg disse instruksjonene når du skal installere tjeneren.

Gå tilbake til EZ-Setup på CDen *iSeries Installering og konfigurering* og fortsett installeringen av tjeneren.

## **Koble kabler til modell 825 og operasjonskonsoll uten en utvidelsesenhet**

Følg disse instruksjonene når du skal koble kablene til tjeneren og konsollen.

Skriv ut dette emnet ved hjelp av utskriftstasten.

**Merk:** Hvis du installerer tjeneren i et kabinett, leser du emnet Installere en modell 825 i et kabinett.

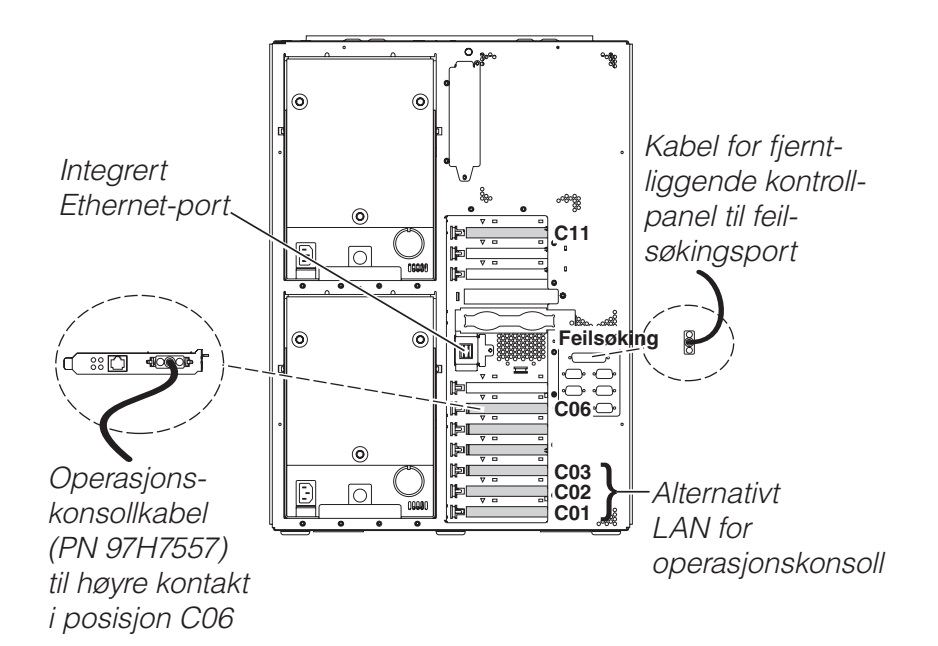

RZAM9905-3

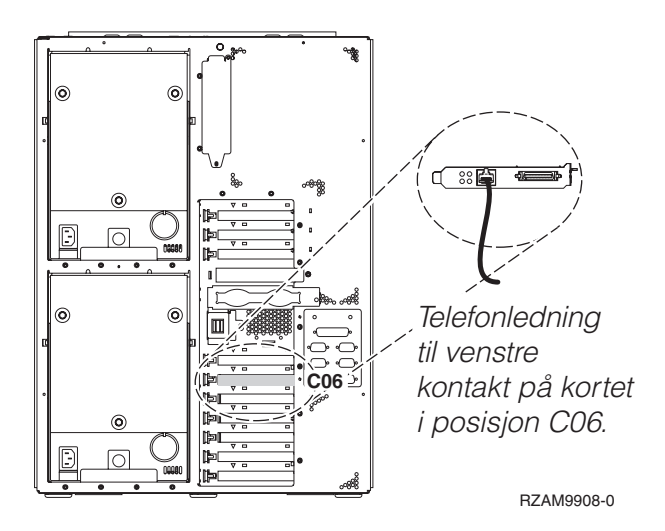

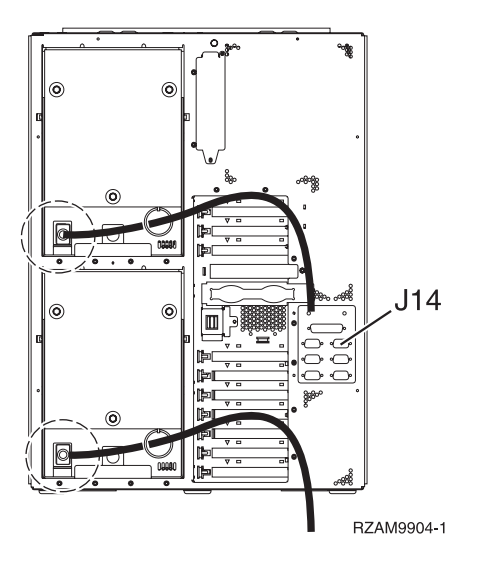

## **Koble til operasjonskonsollkabelen**

Følg disse instruksjonene når du skal koble til operasjonskonsollkabelen.

- 1. Slå av og trekk ut støpselet til PCen som skal brukes som systemkonsoll.
- 2. Finn frem operasjonskonsollkabelen (PN 97H7557). Koble operasjonskonsollkabelen til den høyre kontakten på 2771- eller 2793-kortet i posisjon C06 på baksiden av tjeneren.

Bruker du Operasjonskonsoll med LAN-tilkobling?

- v **Nei**
- a. Koble den andre enden av operasjonskonsollkabelen til den første eller eneste kommunikasjonsporten (seriell) på baksiden av PCen som skal brukes som konsoll.
- b. Fortsett med neste oppgave.

v **Ja**

Hvis ditt primære valg er LAN-tilkobling, trenger du ikke å koble operasjonskonsollkabelen til PCen nå. Hvis du får et problem, kan du koble disse kablene til PCen og konfigurere Operasjonskonsoll. Se Operations Console.

- a. Koble en nettverkskabel fra den integrerte Ethernet-porten til lokalnettet. Kortposisjon C03, C02 og C01 kan bare brukes hvis den integrerte Ethernet-porten ikke er i bruk.
- b. Fortsett med neste oppgave.

#### **Koble til kabelen for elektronisk kundestøtte**

Følg disse instruksjonene når du skal koble til kabelen for elektronisk kundestøtte.

Skal du installere elektronisk kundestøtte (ECS)?

- Nei: Fortsett med neste oppgave.
- v **Ja**:
	- 1. Koble en telefonledning til den venstre kontakten på kortet i posisjon C06.
	- 2. Koble den andre enden av telefonledningen til en analog telefonkontakt.

Med elektronisk kundestøtte får du hjelp til å automatisere administrasjonen av tjeneren og strømlinjeforme støtten. Du finner flere opplysninger om elektronisk kundestøtte i IBM eServer Technical Support Advantage Information som ble levert sammen med tjeneren, eller på nettstedet

[Support](http://www.ibm.com/eserver/iseries/support) for iSeries family . Du kan konfigurere elektronisk kundestøtte ved hjelp av CDen *iSeries Installering og konfigurering* som ble levert sammen med tjeneren.

Fortsett med neste oppgave.

## **Koble til strømledningene**

Følg disse instruksjonene når du skal koble til strømledningene.

Hvis du skal installere et 4758-kort for kryptografisk PCI-koprosessor, går du til instruksjonene som fulgte med kortet. Dette kortet ble levert i en egen eske. Gå tilbake hit når du har installert kortet.

**Merk:** Hvis du bruker to strømledninger, fører du dem gjennom festeringen slik det er vist nedenfor, etter at du har koblet dem til tjeneren.

Skal du installere en enhet for avbruddsfri strømforsyning (UPS)?

v **Nei**: Koble strømledningene til tjeneren.

**Merk:** Ikke sett strømledningen inn i stikkontakten. Ikke slå på tjeneren.

Fortsett med neste oppgave.

v **Ja**: Koble strømkontrollkabelen for enheten for avbruddsfri strømforsyning til J14. Ikke sett strømledningen til enheten for avbruddsfri strømforsyning inn i stikkontakten og ikke slå på tjeneren. Du finner instruksjoner for å fullføre installeringen av enheten for avbruddsfri strømforsyning, på

nettstedet [www.oem.powerware.com/ibm-ups/9910solutions.html](http://www.oem.powerware.com/ibm-ups/9910solutions.html)  $\rightarrow$  .

Fortsett med neste oppgave.

#### **Koble til eksterne kabler**

Følg disse instruksjonene når du skal koble til eksterne kabler.

Hvis du ikke har noen eksterne kabler som skal kobles til kortene på baksiden av tjeneren eller utvidelsesenheten, fortsetter du med neste oppgave.

1. Bruk denne tabellen når du skal koble kablene til de tilsvarende utbyggingskortene på baksiden av tjeneren. Det er mulig du må koble til flere kabler.

**Merk:** Hvis en kabel ikke ble levert sammen med tjeneren, må du anskaffe den.

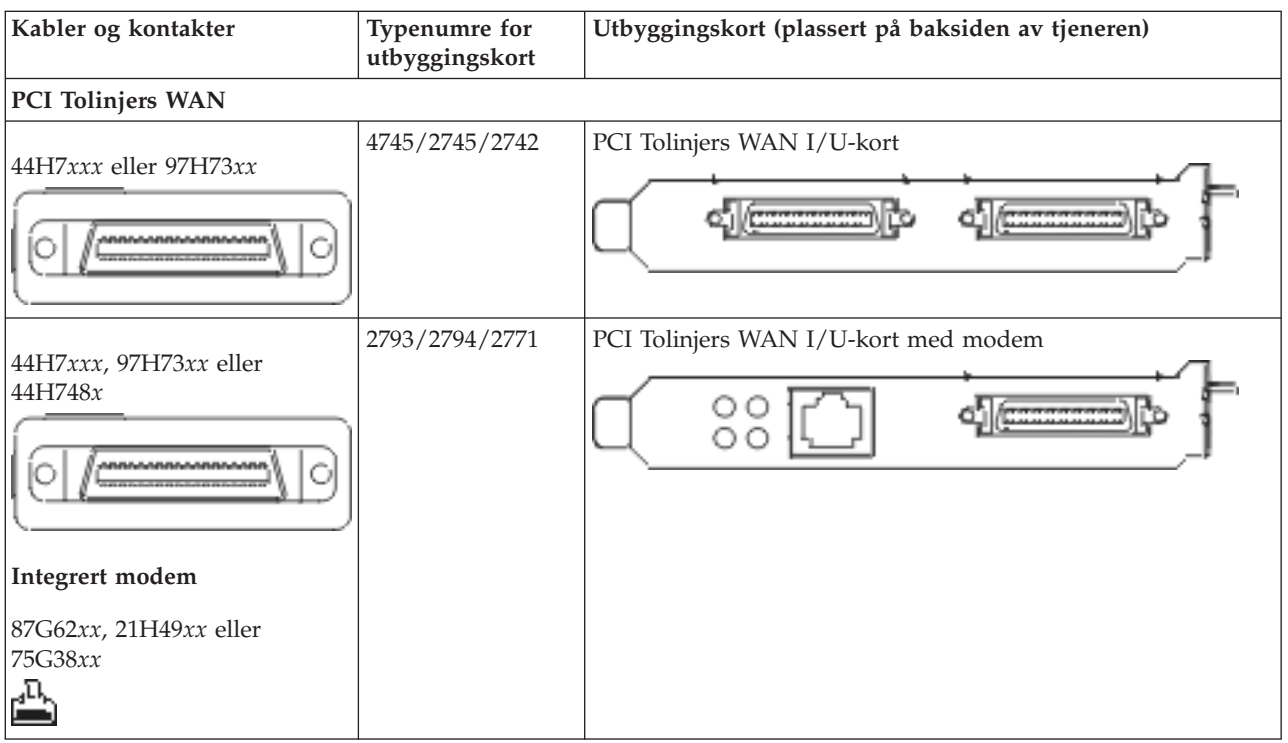

*Tabell 16. Kabler og utbyggingskort*

*Tabell 16. Kabler og utbyggingskort (fortsettelse)*

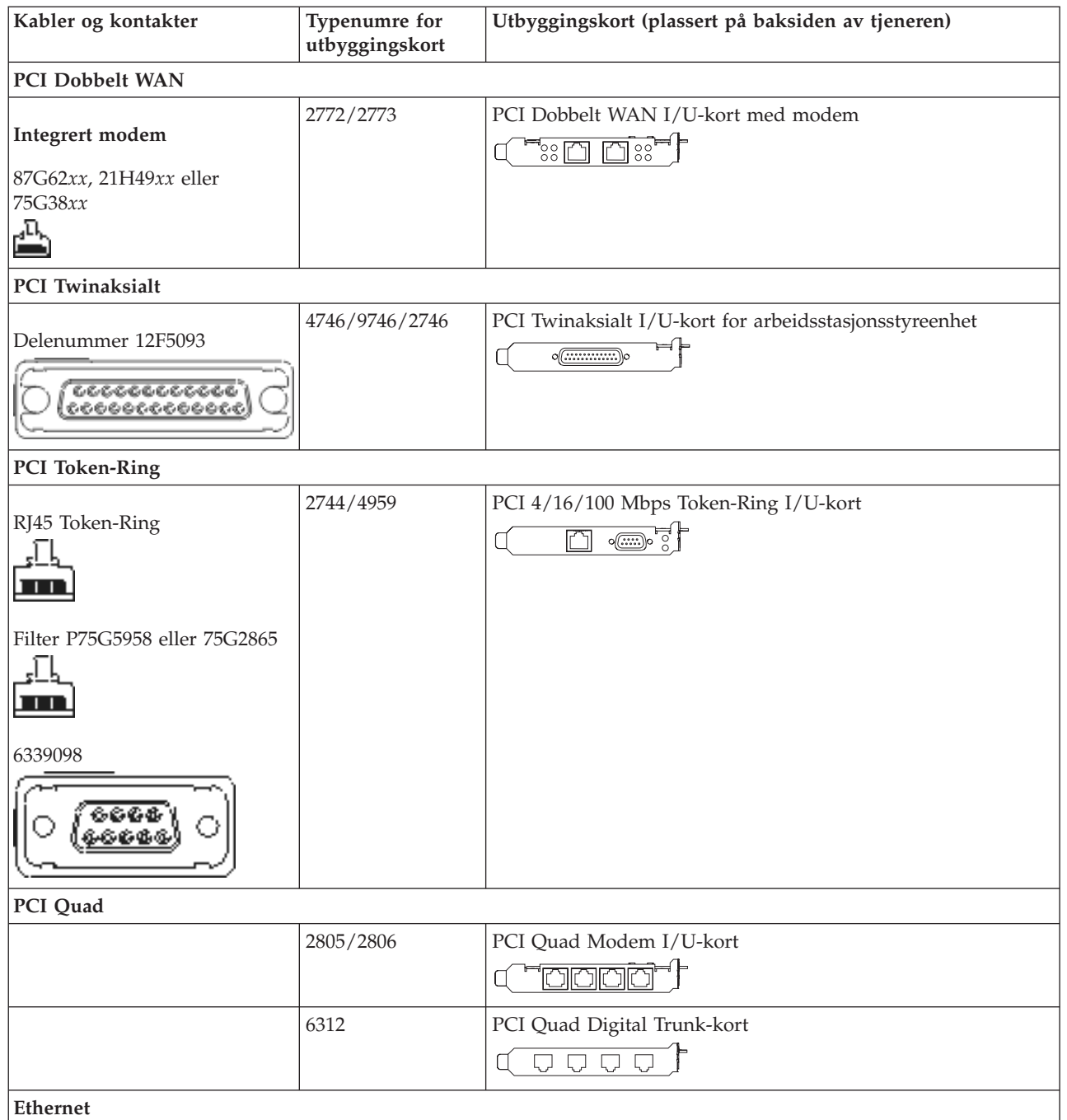

*Tabell 16. Kabler og utbyggingskort (fortsettelse)*

| Kabler og kontakter                         | Typenumre for<br>utbyggingskort | Utbyggingskort (plassert på baksiden av tjeneren)                                                                                           |  |
|---------------------------------------------|---------------------------------|----------------------------------------------------------------------------------------------------|--|
| RJ45 Ethernet                               | 2838/2849                       | PCI 100/10 Mbps Ethernet I/U-kort<br>ון ו'                                                                                                  |  |
|                                             | 5700                            | PCI 1 Gbps Ethernet I/U-kort<br>ত্রন $\%$<br>噊                                                                                              |  |
|                                             | 5701                            | PCI 1 Gbps Ethernet UTP I/U-kort<br>$\overline{\otimes \mathfrak{n}_{\mathsf{u}}^{\mathsf{u}}}$<br>口                                        |  |
|                                             | 5706                            | PCI 1 Gbps Ethernet TX I/U-kort<br>$\overline{\square}$ $\overline{\square}$ $\overline{\otimes}$ $\overline{\bullet}$ $\overline{\bullet}$ |  |
|                                             | 5707                            | PCI 1 Gbps Ethernet SX I/U-kort<br>$^{\circ}$ 00 00 $^{\circ}$<br>丽                                                                         |  |
|                                             | 5718                            | PCI 10 Gbps Ethernet I/U-kort<br>$\frac{1}{10}$ o o o<br>آلي                                                                                |  |
| Tjenerkort                                  |                                 |                                                                                                    |  |
| Delenummer 45H2433                          | 2891/2892                       | Netfinity-tjenerkort                                                                                                    |  |
| 44H8677 kobles til kabel<br>45H2433         |                                 |                                                                                                    |  |
|                                             |                                 |                                                                                                    |  |
| Skjermskjøtekabel, 44H8676<br>666<br>00000  |                                 |                                                                                                    |  |
|                                             | 4810/9710                       | Integrert xSeries-tjenerkort<br>○◎〓〓〓〓<br>$\circ$<br>"C                                                                                     |  |
|                                             | 4821/9712                       | Integrert xSeries-tjenerkort                                                                                                    |  |
| RAID-styreenheter for plateenheter          |                                 |                                                                                                    |  |
|                                             | 2757                            | PCI Ultra RAID-styreenhet for plateenhet                                                                                                    |  |
|                                             | 2780                            | PCI-X Ultra4 RAID-styreenhet for plateenhet                                                                                                 |  |
|                                             | 5703/4778                       | PCI-X RAID-styreenhet for plateenhet<br>$\circ$                                                                                             |  |
|                                             | 5709                            | RAID Enabler-kort                                                                                                    |  |
| Fibre Channel-styreenheter for plateenheter |                                 |                                                                                                    |  |
|                                             | 2787                            | PCI-X Fibre Channel-styreenhet for plateenhet                                                                                               |  |
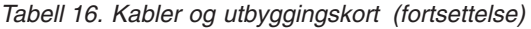

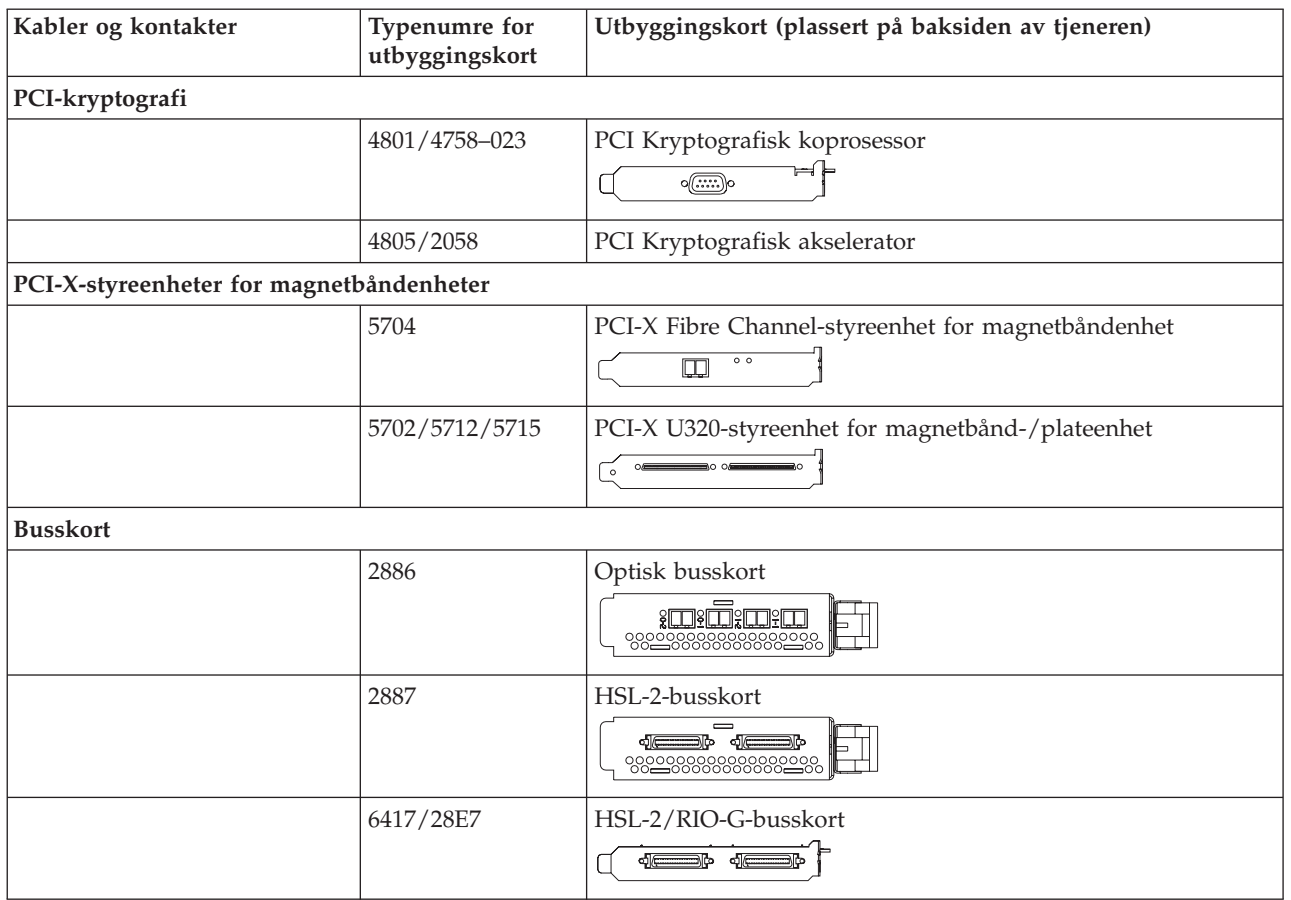

- 2. Koble den andre enden av de eksterne kablene til et nettverk eller en enhet.
- 3. Fortsett med neste oppgave.

#### **Slå på tjeneren**

Les disse instruksjonene før du slår på tjeneren.

- 1. Sett inn støpselet til konsollen og slå den på.
- 2. Sett inn støpselet til tjeneren eller enheten for avbruddsfri strømforsyning. Sett inn støpselet til eventuelle utvidelsesenheter.

**Merk:** Hvis du bruker to strømledninger, setter du hver strømledning inn i en egen stikkontakt.

- 3. Åpne døren til kontrollpanelet på forsiden av tjeneren. Kontrollpanelet skal være opplyst og vise 01 BN V=F. Tjeneren er ikke slått på ennå.
	- **Merk:** Hvis det ikke står 01 BN V=F i vinduet, er det mulig du må endre modusen. Hvis du trenger disse instruksjonene, kan du gå til emnet Få tilgang til kontrollpanelfunksjoner i Information Center.
- 4. Trykk på den hvite strømbryteren. Etter en kort stund begynner tjeneren prosessen med å bli slått på. Dette tar fra 5 til 20 minutter. 01 BN V=F eller A900 2000, som angir at konsollen ikke er tilkoblet ennå, blir vist i kontrollpanelet mens tjeneren blir slått på.
- 5. Sett på plass bakdekselet på tjeneren hvis du har fjernet det tidligere. Du har koblet kablene til tjeneren.
- 6. Fortsett med neste oppgave.

**Merk:** Hvis du skal installere Linux-spesifikk maskinvare eller planlegger å opprette logiske partisjoner på iSeries, er det mulig du må installere mer maskinvare eller flytte maskinvare nå, for eksempel I/U-nettverkskort. Hvis du er usikker på hvor du skal plassere ny eller endret maskinvare, kan du

bruke [LVT-verktøyet](http://www-1.ibm.com/servers/eserver/iseries/lpar/systemdesign.htm) (LPAR Validation Tool) . Du finner informasjon om logiske partisjoner (LPAR) i emnet Logical partitions og tilleggsinformasjon om Linux i emnet Linux in a logical partition i Information Center.

#### **Installere tjeneren**

Følg disse instruksjonene når du skal installere tjeneren.

Gå tilbake til EZ-Setup på CDen *iSeries Installering og konfigurering* og fortsett installeringen av tjeneren.

## **Koble kabler til en modell 890- eller 870-operasjonskonsoll**

Følg disse instruksjonene når du skal koble kablene til tjeneren og konsollen.

Skriv ut dette emnet ved hjelp av utskriftstasten.

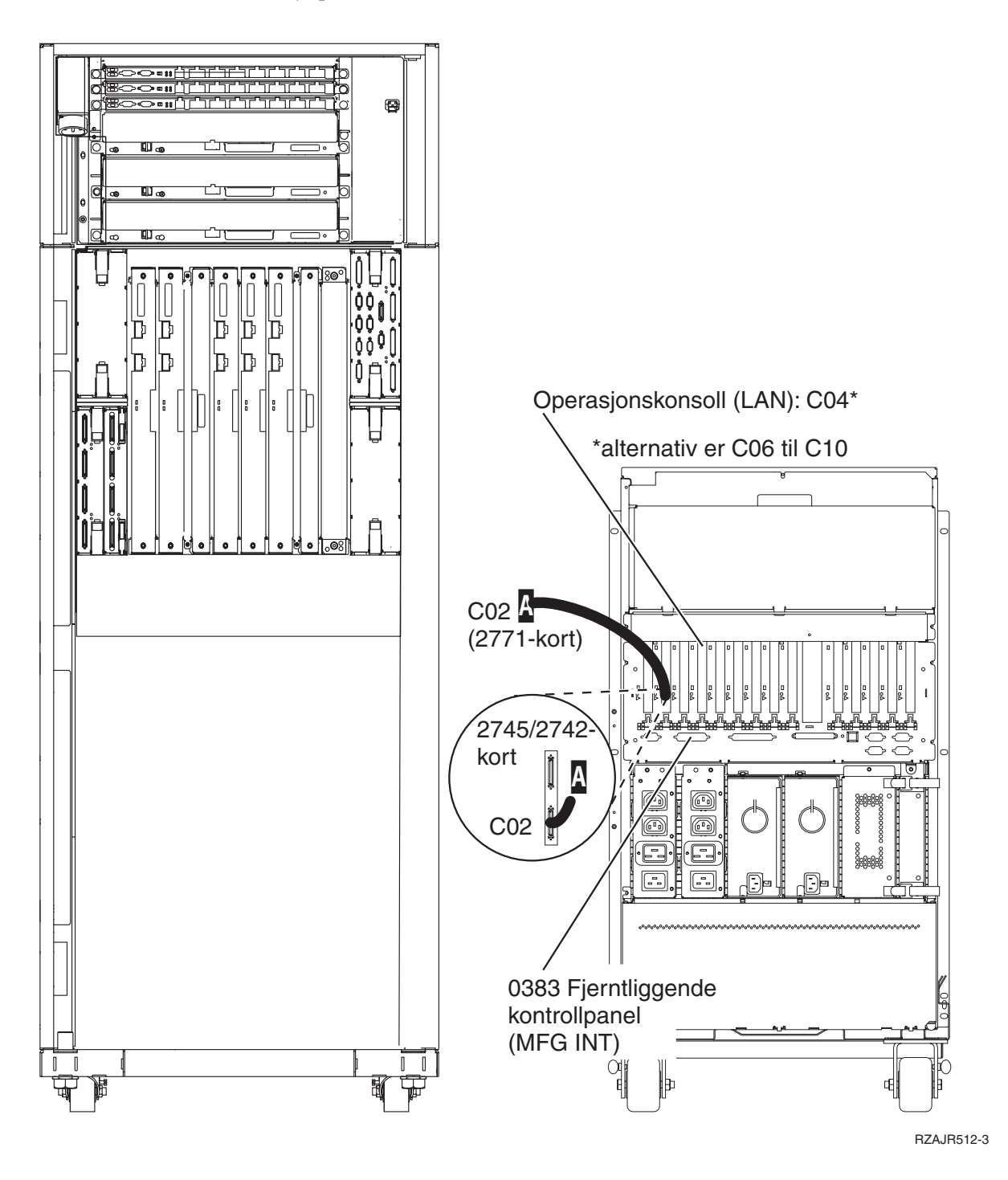

# **Installere et kabinett**

Følg disse instruksjonene når du skal koble kablene til tjeneren og konsollen.

Skriv ut dette emnet ved hjelp av utskriftstasten.

## **Installere veltevernplaten**

Følg disse instruksjonene når du skal installere veltevernplaten.

Av sikkerhetsårsaker må du installere en veltevernplate nederst på forsiden av kabinettet. Veltevernplaten ligger i en av eskene du mottok sammen med kabinettet.

#### **ADVARSEL:**

**Veltevernplaten må være forsvarlig montert nederst på forsiden av kabinettet for å hindre at** kabinettet velter når du drar ut tjenerne. Ikke dra ut en tjener eller installer noe tilleggsutstyr før du **har montert veltevernplaten på kabinettet.**

- 1. Hold veltevernplaten slik at sporene i platen passer til monteringshullene nederst på forsiden av kabinettet.
- 2. Pass på at undersiden av veltevernplaten hviler godt mot gulvet.
- 3. Fest de to monteringsskruene ved hjelp av verktøyet som følger med.

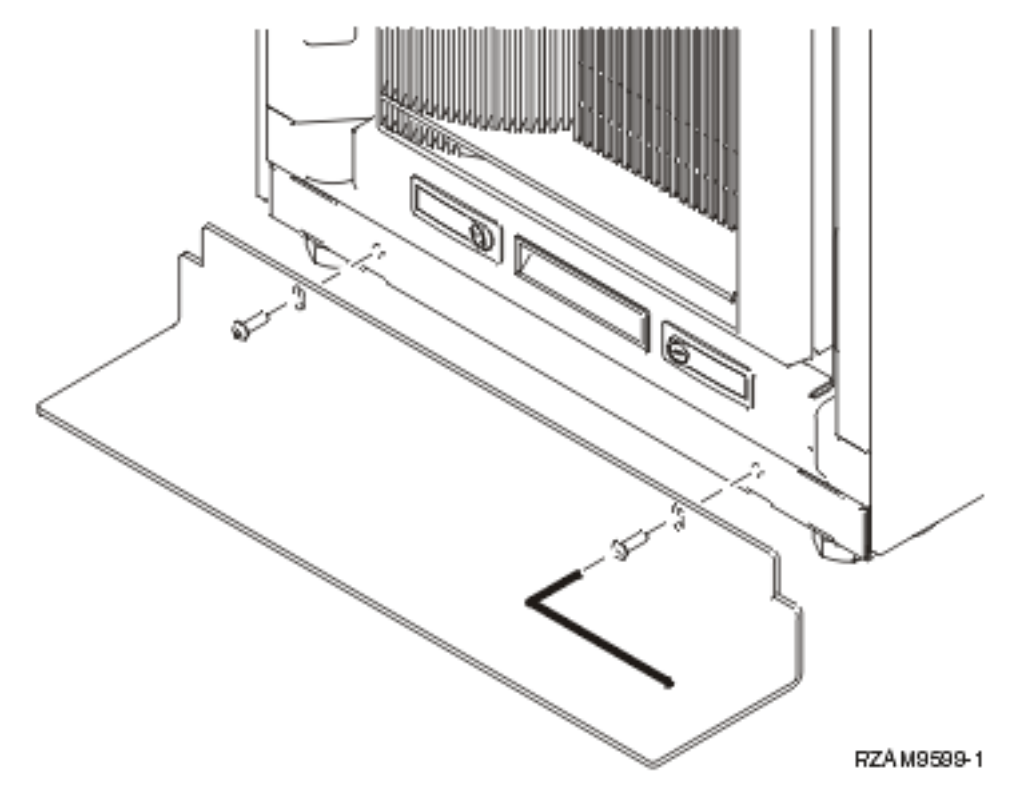

- 4. Gjør slik:
	- a. Hvis kabinettet bare inneholder en 5074-, 5078- eller 5079-utvidelsesenhet, går du til Setting Up

Your 0578, 5074, 5078, or 5079 Expansion Unit.

- b. Gå til ["Tilkobling](#page-115-0) av kabler til kabinettet" på side 110 for å koble strømledningene til strømfordelingsenheten (hopp over trinnene som beskriver hvordan du kobler kabler til tjeneren).
- 5. Hvis du har tjenere i kabinettet, fortsetter du med neste oppgave.

### **Fjerne transportstøttene**

Følg disse instruksjonene når du skal fjerne transportstøttene fra tjeneren.

Før du kan installere tilleggsutstyr, må du komme til inne i tjenerne. Gjør slik:

1. Fjern skruene A som fester hver av de fire transportstøttene til forsiden av kabinettet.

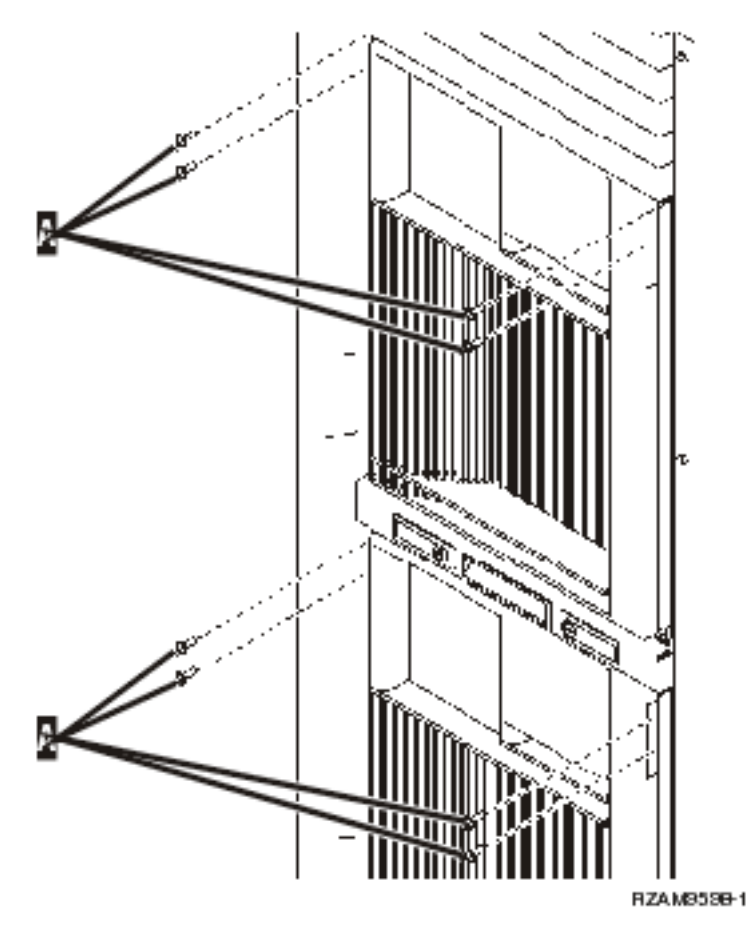

2. Still deg på baksiden av kabinettet, trykk på låsmekanismen B og åpne døren.

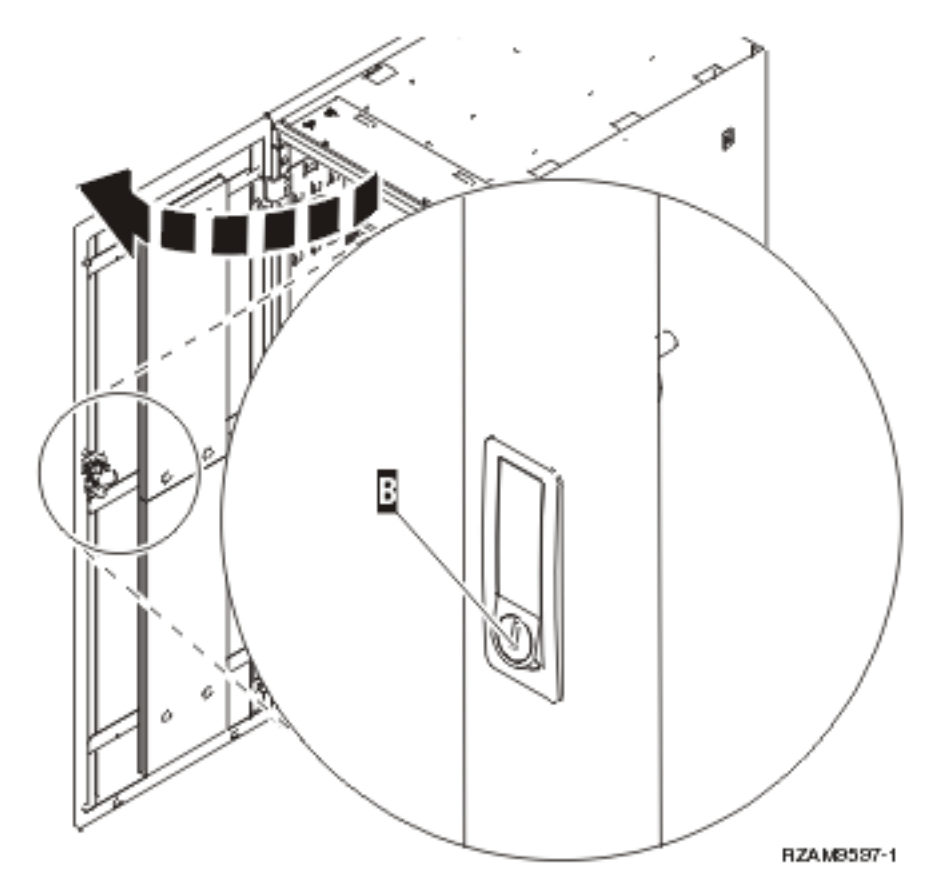

3. Fjern skruene som fester hver av de fire vinkelstøttene C på sidene av tjenerskuffene.

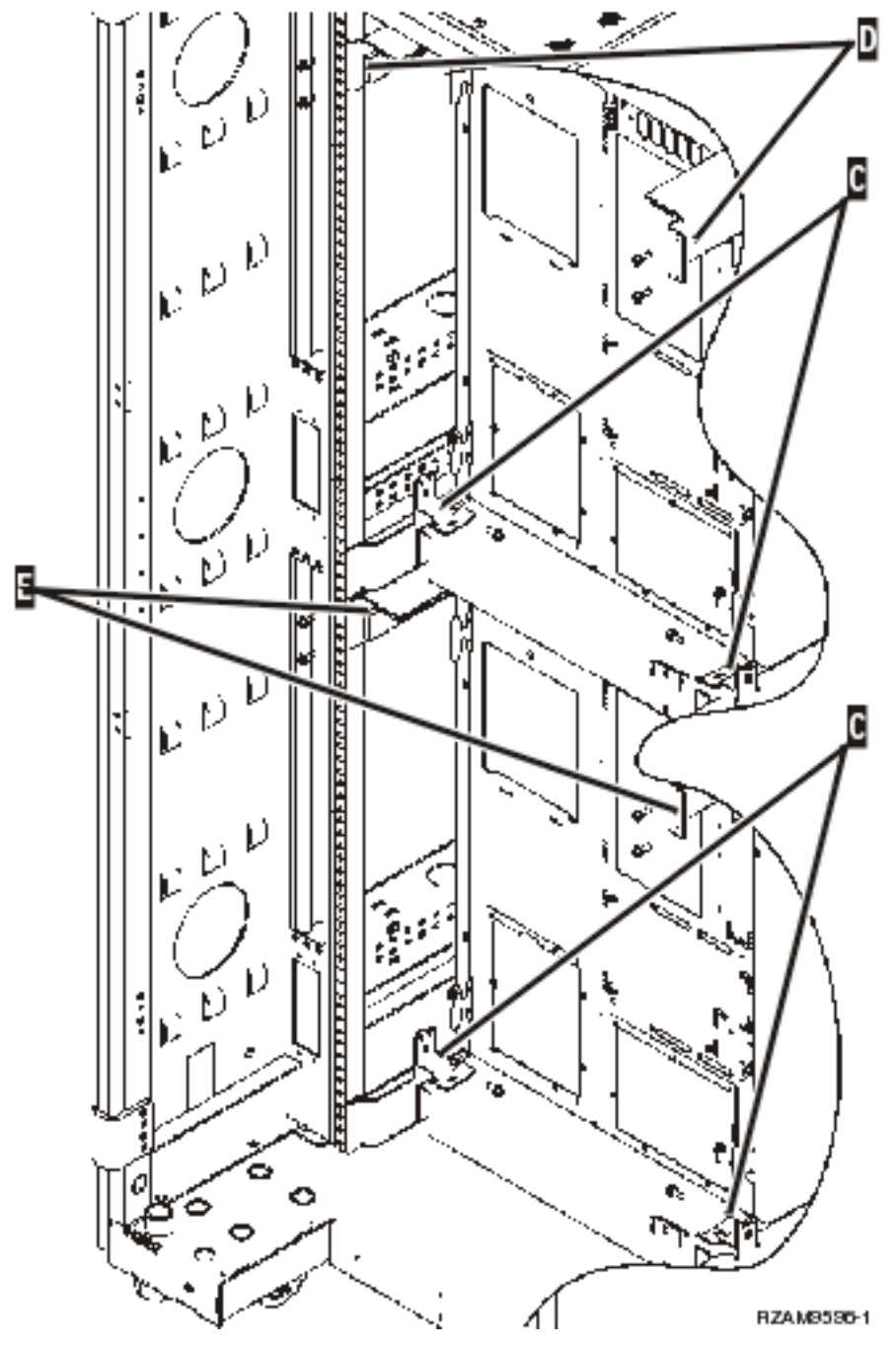

- 4. Fjern skruene som fester de øverste transportstøttene D til baksiden av kabinettet.
- 5. Fjern de to transportstøttene D fra den øverste tjeneren fra baksiden av kabinettet. Skyv hardt oppover for å løsne dem.

**Merk:** Behold transportstøttene og bruk dem hvis du senere skal flytte kabinettet.

- 6. Still deg på forsiden av kabinettet.
- 7. Trykk på låsmekanismene F og trekk ut den nederste tjeneren ved hjelp av håndtaket G.

<span id="page-115-0"></span>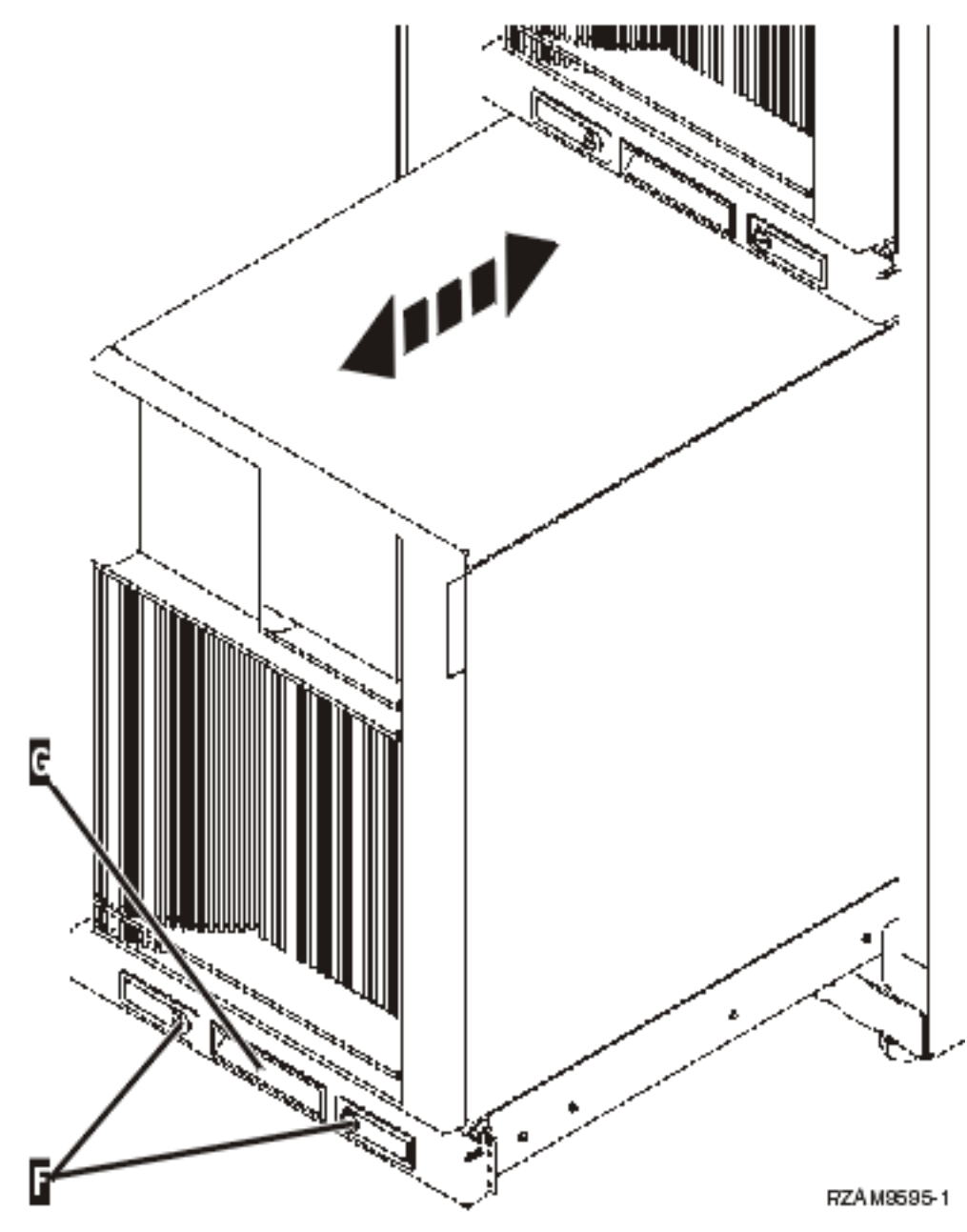

- 8. Still deg på baksiden av kabinettet.
- 9. Hold på de nederste transportstøttene og fjern skruene E som fester støttene til kabinettet. Fjern transportstøttene fra baksiden av kabinettet.

**Merk:** Behold transportstøttene og bruk dem hvis du senere skal flytte kabinettet.

10. Skyv tjeneren inn i kabinettet igjen.

### **Tilkobling av kabler til kabinettet**

Kabinettet har en kabelarm og klemmer som du sikrer kablene inne i kabinettet med. Trinnene i dette emnet beskriver hvordan du bruker kabelarmen og klemmene som leveres med kabinettet.

**ADVARSEL:** Fordi tjenerne er forskjellige, har hver tjener en egen eske med kabler og materiell. Før du begynner å koble til kabler, må du kontrollere at du bruker riktige kabler og dokumentasjon for tjeneren du arbeider med. Du finner ut hvilken eske som tilhører hver av tjenerne, ved å sammenlikne serienummeret på tjeneren med serienummeret på etiketten på utsiden av emballasjen til forsendelsen eller på pakkseddelen inne i esken. Serienummeret står på kontrollpanelet til hver enkelt tjener. Koble kabler til en tjener om gangen, og pass på at du bruker riktig kablingsoversikt for tjeneren du arbeider med.

1. Koble kablene til tjeneren ved å følge [instruksjonene](#page-6-0) for tilkobling av kabler til modell 270, men ikke slå på tjeneren. Gå tilbake til disse instruksjonene og fortsett med neste trinn.

**Merk:** Tjenerne i kabinettet blir levert uten bakdeksler, så du trenger ikke å fjerne bakdekslene når det står det i instruksjonene.

- 2. Når du har koblet kablene til tjeneren, trykker du på låsmekanismene på forsiden av tjenerskuffen og trekker tjeneren ut med det midtstilte håndtaket.
- 3. Når du har trukket tjenerskuffen helt ut, legger du overflødige kabler langs kabelarmen H og fester kablene med klemmene slik det er vist. Pass på at du har nok ekstra kabel ved kabelarmhengselet slik at du kan skyve tjenerskuffen helt inn uten at det blir belastning på kablene.

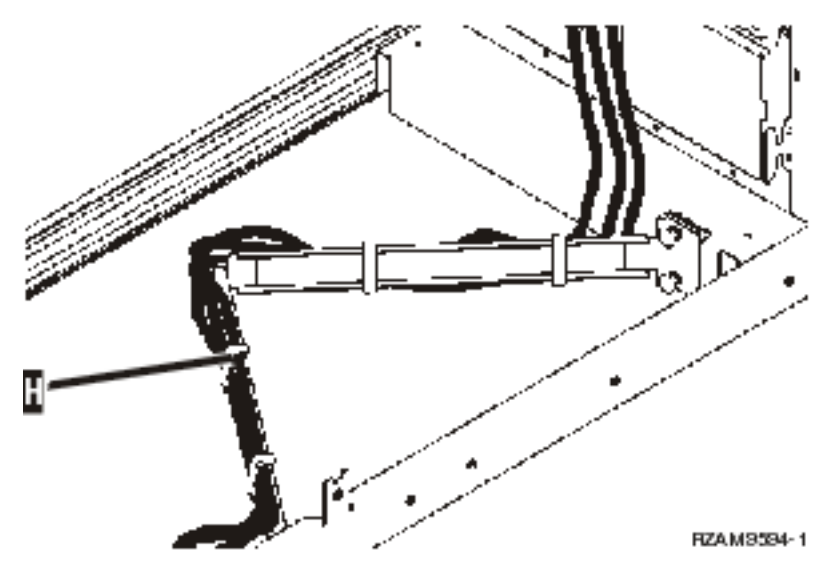

4. Skyv tjeneren inn i kabinettet igjen.

**Merk:** Koble til strømledningene slik at de oppfyller eventuelle lokale regler.

5. Hvis du bruker en strømfordelingsenhet, kobler du strømledningene til den slik det er vist nedenfor.

**Merk:** Strømfordelingsenheten er tilleggsutstyr, og du kan ha fra en til fire strømfordelingsenheter. Koble strømledningen fra strømfordelingsenheten til stikkontakten. Hvis du bruker to strømledninger, setter du hver strømledning inn i en egen stikkontakt.

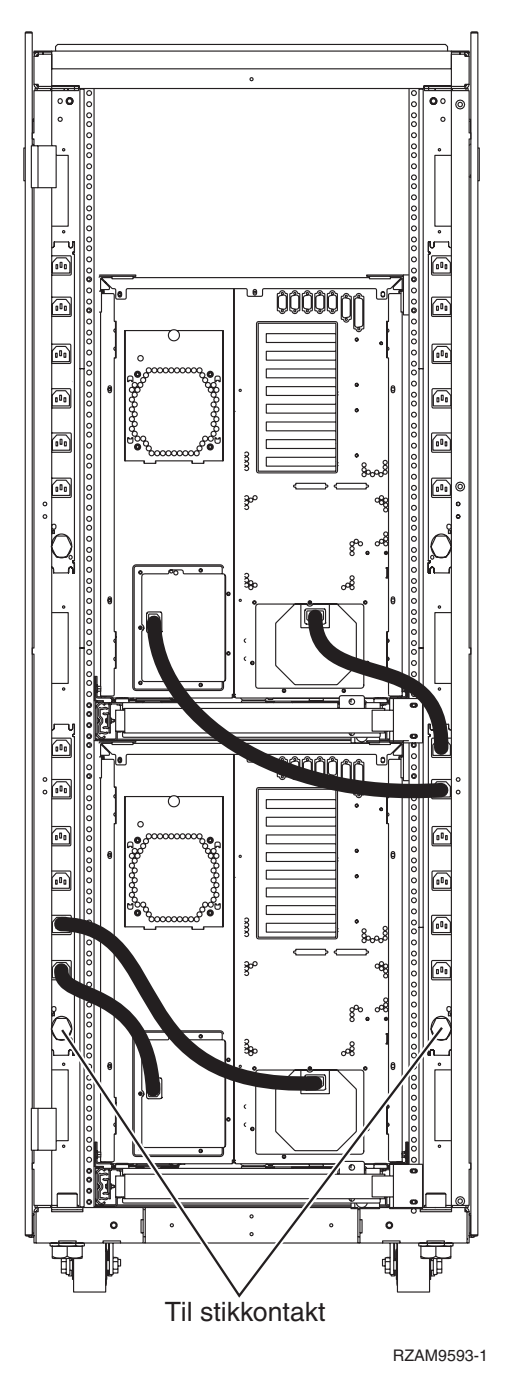

- 6. Se avsnittet ″Slå på tjeneren″ i kablingsinstruksjonene og fortsett med å koble kabler til tjeneren.
	- 7. Gjenta denne fremgangsmåten hvis du har flere tjenere i kabinettet.
	- 8. Når du er ferdig med å tilkoble kabler og installere tjenerne, lukker du døren på baksiden av kabinettet.
	- 9. Sett støttene som sikrer utstyret, tilbake på kabinettet. Disse støttene ble fjernet under utpakkingen.
- 10. Gå til avsnittet ″Installere tjeneren″ i kablingsinstruksjonene og fullfør installeringen av tjeneren.

# **Tillegg. Merknader**

Denne informasjonen ble utviklet for produkter og tjenester som tilbys i USA.

Henvisninger i dokumentasjonen til IBMs produkter, programmer eller tjenester betyr ikke at IBM har til hensikt å gjøre dem tilgjengelige i alle land der IBM driver virksomhet. Spør din lokale IBM-representant for å få informasjon om hvilke produkter og tjenester som er tilgjengelige i Norge. Henvisninger til IBMs produkter, programmer eller tjenester betyr heller ikke at det bare er de som kan benyttes. Andre produkter, programmer eller tjenester som har tilsvarende funksjoner, kan brukes i stedet, forutsatt at de ikke gjør inngrep i noen av IBMs patent- eller opphavsrettigheter eller andre lovbeskyttede rettigheter. Vurdering og verifisering ved bruk sammen med andre produkter, programmer eller tjenester enn de som uttrykkelig er angitt av IBM, er brukerens ansvar.

IBM kan ha patent på eller patentsøknader til behandling for de produktene som er omtalt i denne publikasjonen. At du har mottatt denne publikasjonen, innebærer ikke at du får lisensrettighet til disse produktene. Du kan sende spørsmål angående lisenser til

Director of Commercial Relations - Europe IBM Deutschland GmbH Schönaicher Str. 220 D-7030 Böblingen Tyskland

INTERNATIONAL BUSINESS MACHINES CORPORATION LEVERER DENNE BOKEN SOM DEN ER ("AS IS") UTEN FORPLIKTELSER AV NOE SLAG. Noen land tillater ikke ansvarsbegrensninger slik at ovenfornevnte begrensninger ikke gjelder.

Informasjonen kan inneholde tekniske unøyaktigheter eller typografiske feil. Opplysningene i denne dokumentasjonen kan bli endret. Slike endringer blir tatt med i nye utgaver. IBM kan uten varsel endre produktene og/eller programmene som er beskrevet i denne publikasjonen.

Referanser til nettsteder som ikke tilhører IBM, er bare ment som eksempler, og IBM fraskriver seg ethvert ansvar for innholdet på disse nettstedene. Innholdet på disse nettstedene inngår ikke i dette IBM-produktet, og enhver bruk av disse nettstedene er derfor brukerens eget ansvar.

IBM kan bruke og distribuere opplysninger du kommer med, på den måten selskapet anser som hensiktsmessig, uten noen forpliktelser overfor deg.

Hvis du som lisensinnehaver av dette programmet ønsker informasjon om programmet for å kunne (i) utveksle informasjon mellom selvstendig utviklede programmer og andre programmer (inklusiv dette) og (ii) dra gjensidig nytte av informasjonen som er utvekslet, kan du kontakte:

IBM Norge Software Marketing Postboks 500 1411 Kolbotn

Slik informasjon kan være tilgjengelig under gjeldende betingelser, eventuelt mot betaling.

Det lisensierte programmet som er beskrevet i denne boken, og alt lisensiert materiale som er tilgjengelig |

- for programmet, leveres av IBM i henhold til IBMs generelle betingelser, IBMs internasjonale |
- bruksbetingelser, IBMs bruksbetingelser for maskinkode eller en tilsvarende avtale mellom partene. |

Alle ytelsesdataene du finner i dette dokumentet, ble hentet i et kontrollert miljø. Resultatene du kan oppnå i andre operativmiljøer, kan variere betraktelig. Noen av målingene er foretatt på systemer som er under utvikling, og det er ikke sikkert at du oppnår samme resultat på alminnelig tilgjengelige systemer. Noen av målingene kan dessuten ha blitt beregnet ved hjelp av ekstrapolasjon. De faktiske resultatene kan variere. Brukerne av dette dokumentet bør bekrefte dataene som kan brukes i sitt bestemte miljø.

Informasjon om ikke-IBM-produkter er innhentet fra leverandørene av produktene, fra deres annonseringer eller fra andre allment tilgjengelige kilder. IBM har ikke testet produktene, og kan ikke garantere nøyaktigheten av opplysninger om ytelse og kompatibilitet eller andre opplysninger om ikke-IBM-produkter. Spørsmål om funksjonene i ikke-IBM-produkter må rettes til leverandøren av produktet.

Enhver henvisning til IBMs fremtidige planer eller hensikter kan endres eller trekkes tilbake uten varsel. De er kun ment å være en målsetting.

Alle priser som oppgis, er IBMs veiledende salgspriser og kan endres uten varsel. Forhandlerprisene kan variere.

Denne boken er laget for planlegging. Opplysningene i boken kan bli endret før produktene som er beskrevet, blir tilgjengelige.

Denne publikasjonen inneholder eksempler på data og rapporter som brukes i den daglige driften av et firma. For å illustrere eksemplene så godt som mulig blir det brukt navn på personer, firmaer og produkter. Alle disse navnene er fiktive, og enhver likhet med navn og adresser som brukes av et virkelig firma, er helt tilfeldig.

#### RETT TIL KOPIERING:

Disse opplysningene inneholder eksempelapplikasjoner i kildespråk, som illustrerer programmeringsteknikker brukt på ulike plattformer. Du kan kopiere, endre og distribuere disse eksempelprogrammene i en hvilken som helst form uten betaling til IBM, med den hensikt å utvikle, bruke, markedsføre eller distribuere applikasjonene som følger programmeringsgrensesnittene (API) for operativsystemene som disse eksempelprogrammene er skrevet for. Disse eksemplene er ikke grundig testet under alle forhold. IBM kan derfor ikke garantere påliteligheten, servicemulighetene eller funksjonaliteten til disse programmene.

Hver kopi eller del av disse eksempelprogrammene eller eventuelle avledede arbeider må inneholde følgende merknad om opphavsrett:

© (ditt firmanavn) (år). Deler av denne koden er utledet fra eksempelprogrammer fra IBM. © Copyright IBM Corp. \_oppgi året eller årene\_. All rights reserved.

Hvis du ser på den maskinleselige versjonen av denne boken, kan det hende at fotografier og fargeillustrasjoner ikke blir vist.

#### **Varemerker**

Navnene nedenfor er varemerker for International Business Machines Corporation.

- e(logo)server |
- eServer |
- IBM (logo) |
- IBM |
- iSeries |
- Netfinity |
- xSeries |

Linux er et varemerke for Linus Torvalds i USA og/eller andre land. |

Andre navn kan være varemerker for andre selskaper.

### **Betingelser**

Tillatelse til å bruke disse publikasjonene gis i henhold til følgende betingelser.

**Privat bruk:** Du kan kopiere disse publikasjonene til privat, ikke-kommersiell bruk, forutsatt at alle merknader om eierforhold blir beholdt. Du kan ikke distribuere, vise eller lage avledede arbeider av disse publikasjonene eller deler av dem uten uttrykkelig godkjennelse fra IBM.

**Kommersiell bruk:** Du kan kopiere, distribuere og vise disse publikasjonene innenfor eget konsern, forutsatt at alle merknader om eierforhold blir beholdt. Du kan ikke lage avledede arbeider av disse publikasjonene, eller kopiere, distribuere eller vise disse publikasjonene eller deler av dem utenfor eget konsern, uten uttrykkelig godkjennelse fra IBM.

Unntatt slik det uttrykkelig gis tillatelse her, gis det ingen andre tillatelser, lisenser eller rettigheter, verken uttrykt eller underforstått, til publikasjonene eller informasjon, data, programvare eller andre åndsprodukter som den inneholder.

IBM forbeholder seg retten til å trekke tilbake tillatelsene som gis her, hvis bruken av publikasjonene etter IBMs skjønn er negativ for IBM, eller IBM finner at bestemmelsene ovenfor ikke blir fulgt.

Du kan ikke laste ned, eksportere eller reeksportere denne informasjonen med mindre dette er i full overensstemmelse med alle gjeldende lover og forskrifter, inkludert eksportlovgivning og forskrifter i USA.

IBM GIR INGEN GARANTIER VEDRØRENDE INNHOLDET I DISSE PUBLIKASJONENE. PUBLIKASJONENE LEVERES I DEN STAND DE BEFINNER SEG (″AS-IS″) UTEN GARANTIER AV NOE SLAG, UTTRYKT ELLER UNDERFORSTÅTT, INKLUDERT, MEN IKKE BEGRENSET TIL, UNDERFORSTÅTTE GARANTIER VEDRØRENDE SALGBARHET, IKKE-KRENKELSE OG ANVENDELSE FOR ET BESTEMT FORMÅL.

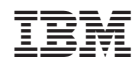